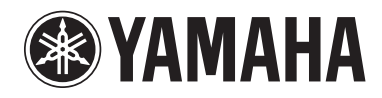

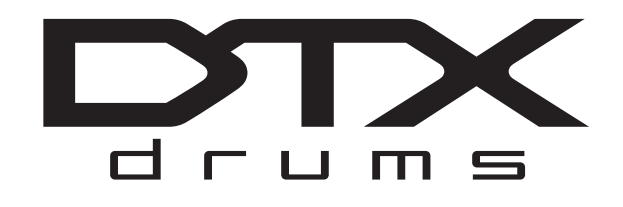

# **DRUM TRIGGER MODULE DTX500**

### **Manual do Proprietário**

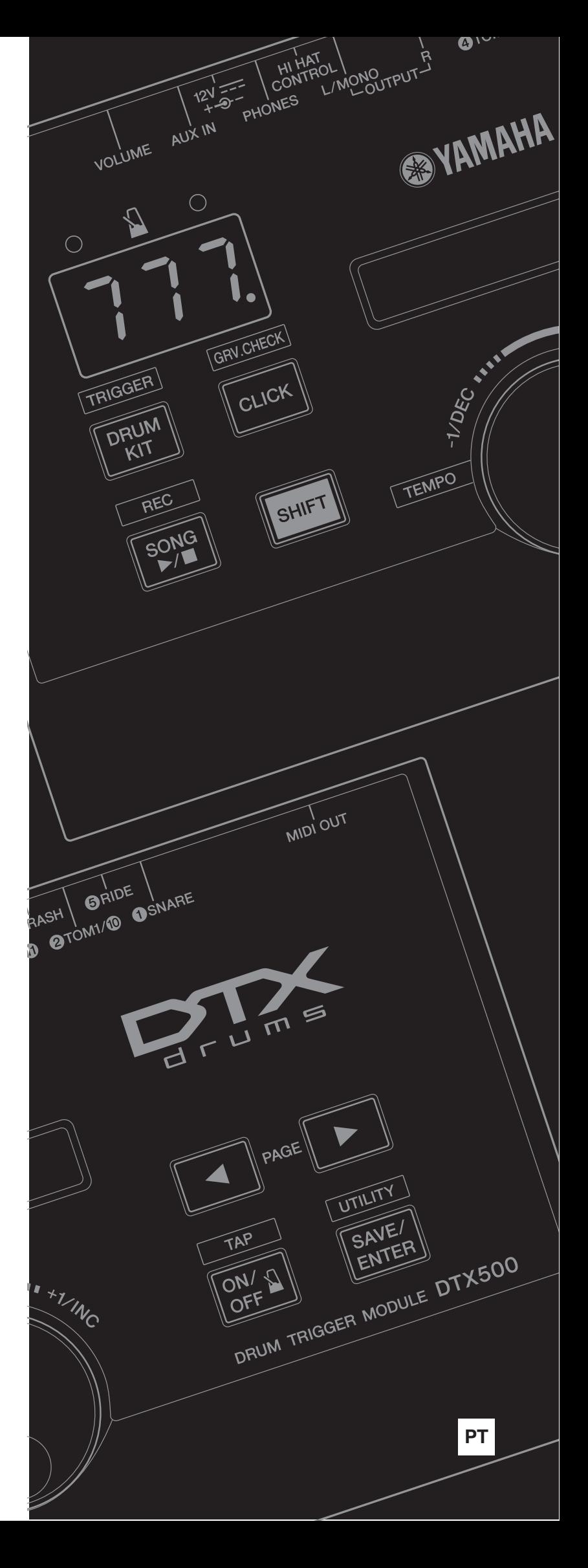

O número de série deste produto pode ser encontrado na parte inferior da unidade. O número de série exibido no espaço reservado abaixo deve ser anotado e este manual deve ser mantido como registro de compra permanente para auxiliar na identificação do produto em caso de roubo.

#### **Nº do modelo**

**Nº de série**

(bottom)

#### *Introdução*

#### <span id="page-2-1"></span>*Obrigado por adquirir o YAMAHA DTX500.*

*O DTX500 é um módulo acionador de bateria que inclui uma grande variedade de vozes de percussão de alta qualidade e é compatível com blocos de caixa equipados com controlador de bloco. Ele também tem uma variedade abrangente de recursos para ajudar você a desenvolver suas habilidades na seção de ritmo e percussão, um seqüenciador incorporado para gravação de sua próprias músicas e apresentações, uma função Groove Check (Verificar ritmo) que o ajudará a ajustar seu tempo, além de um metrônomo multifuncional e versátil para melhorar seus ensaios. Além disso, ele oferece uma grande seleção de músicas predefinidas que você pode tocar em conjunto com ele a fim de aprimorar suas habilidades em vários estilos musicais.*

*Para aproveitar ao máximo seu DTX500, leia este manual com atenção. Depois de ler integralmente o manual, guarde-o em um local seguro para que você possa consultá-lo novamente, se necessário.*

#### <span id="page-2-4"></span><span id="page-2-2"></span><span id="page-2-0"></span>**Acessórios**

- **Adaptador de alimentação CA da Yamaha (PA-130A)\***
- **Bandeja do Módulo**
- **2 parafusos de aperto da bandeja do módulo**
- **Manual do proprietário (este livro)**

\*Pode não estar incluído, dependendo da sua área. Consulte seu fornecedor Yamaha.

#### <span id="page-2-3"></span>**Sobre as descrições e as convenções neste manual**

**• [DRUM KIT], [CLICK], etc.**

Controles e botões do painel são indicados com [ ] (colchetes).

**• [SHIFT] + [DRUM KIT], etc.**

Isso significa manter pressionado simultaneamente o botão [SHIFT] e o botão [DRUM KIT].

**• [**<**]/[**>**], etc.**

Isso significa que você pode usar o botão [<] ou o botão [>] na operação.

**• "Completed!", etc.**

Palavras entre aspas indicam uma mensagem mostrada no visor de LCD.

As ilustrações e os visores LCD mostradas neste manual do proprietário têm apenas fins informativos e podem apresentar diferenças em relação às exibidas no seu equipamento.

#### ■ **Sobre os blocos**

Este Manual do Proprietário descreveu os nomes dos modelos dos blocos de percussão, que podem ser conectados ao DTX500. Observe que esses eram os modelos mais recentes no momento em que este Manual do Proprietário foi produzido. Para obter detalhes sobre os modelos lançados mais recentemente, consulte o site a seguir.

http://www.yamaha.co.jp/english/product/drums/ed/

## **PRECAUÇÕES**

#### *LEIA COM ATENÇÃO ANTES DE UTILIZAR O INSTRUMENTO*

\* Mantenha este manual em lugar seguro para referências futuras.

### *ADVERTÊNCIAS*

**Siga sempre as precauções básicas mencionadas abaixo para evitar ferimentos graves ou até mesmo morte por choque elétrico, curto-circuito, danos, incêndio ou outros acidentes. Essas precauções incluem, mas não estão limitadas a:**

#### **Fonte de alimentação/adaptador de alimentação CA**

- Não deixe o cabo de alimentação perto de fontes de calor, como aquecedores ou radiadores, não dobre excessivamente nem danifique o cabo, não coloque objetos pesados sobre ele nem posicione o cabo onde alguém possa pisar, tropeçar ou derrubar algo nele.
- Utilize apenas a tensão especificada como correta para o instrumento. A tensão correta está impressa na placa de identificação do instrumento.
- Use somente o adaptador especificado [\(página 3](#page-2-0)). A utilização do adaptador incorreto poderá danificar o instrumento ou causar superaquecimento.
- Verifique o plugue elétrico periodicamente e remova a sujeira e o pó acumulados nele.

#### **Não abra**

• Este instrumento não contém peças cuja manutenção possa ser feita pelo usuário. Não tente desmontar ou modificar os componentes internos em hipótese alguma. Caso o instrumento não esteja funcionando de forma correta, pare de utilizá-lo imediatamente e leve-o a uma assistência técnica autorizada Yamaha.

#### **Advertência: água**

- Não exponha o instrumento à chuva, não o utilize perto de água nem em locais úmidos e não coloque objetos contendo líquidos sobre ele. Se algum líquido, como água, penetrar no instrumento, desligue-o imediatamente e desconecte o cabo de alimentação da tomada CA. Em seguida, leve o instrumento a uma assistência técnica autorizada Yamaha.
- Nunca conecte nem desconecte o plugue elétrico com as mãos molhadas.

#### **Advertência: incêndio**

• Não coloque objetos incandescentes, como velas, sobre a unidade. Um objeto incandescente pode cair e causar incêndio.

#### **Se você observar qualquer anormalidade**

- Quando ocorrer um dos seguintes problemas, desligue o aparelho imediatamente e desconecte o plugue elétrico da tomada. Em seguida, leve o dispositivo a uma assistência técnica autorizada Yamaha.
- O cabo de alimentação ou o plugue ficar desgastado ou danificado.
- Ele emitir fumaça ou odores anormais.
- Algum objeto tiver caído dentro do instrumento.
- Houver uma perda súbita de som durante o uso do instrumento.

# *AVISOS*

**Siga sempre as precauções básicas mencionadas abaixo para evitar que você ou outras pessoas se machuquem, bem como para evitar que ocorram avarias no instrumento ou em outros objetos. Essas precauções incluem, mas não estão limitadas a:**

#### **Fonte de alimentação/adaptador de alimentação CA**

- Não conecte o instrumento a uma tomada elétrica utilizando um benjamim. Isso poderá prejudicar a qualidade do som ou causar o superaquecimento da tomada.
- Ao desconectar o plugue elétrico do instrumento ou da tomada, segure sempre o próprio plugue, nunca o cabo. Se você puxar o cabo, ele poderá ser danificado.
- Remova o plugue elétrico da tomada quando o instrumento não for utilizado por um longo período ou durante tempestades elétricas.

#### **Localização**

- Não deixe o instrumento em posições instáveis de onde ele pode sofrer quedas acidentais.
- Antes de mudar o instrumento de local, remova todos os cabos conectados.
- Ao configurar o produto, verifique se a tomada de corrente alternada (CA) pode ser acessada com facilidade. Se houver algum problema ou defeito, desligue o aparelho imediatamente e desconecte o plugue da tomada. Mesmo quando o aparelho está desligado, a eletricidade continua fluindo para o produto em um nível mínimo. Se não for utilizar o produto por um longo período, desconecte o cabo de alimentação da tomada de corrente alternada (CA).

• Use somente a suporte especificada para o instrumento. Ao fixar a mesa ou o suporte, utilize apenas os parafusos fornecidos. Se você não fizer isso, poderá causar danos aos componentes internos ou provocar a queda do instrumento.

#### **Conexões**

- Antes de conectar o instrumento a outros componentes eletrônicos, desligue todos os componentes. Antes de ligar ou desligar todos os componentes, ajuste o volume para o nível mínimo.
- Ajuste o volume de todos os componentes para o nível mínimo e aumente gradualmente os controles de volume enquanto toca o instrumento para definir o nível de audição desejado.

#### **Handling caution**

- Não apoie o corpo nem coloque objetos pesados sobre o instrumento. Além disso, não pressione os botões, as chaves nem os conectores com muita força.
- Não utilize o instrumento/dispositivo ou os fones de ouvido por um longo período com volume alto ou desconfortável, pois isso pode causar a perda permanente da audição. Se você apresentar algum problema de audição ou zumbido no ouvido, procure um médico.

A Yamaha não pode ser responsabilizada por danos causados pelo uso indevido ou por modificações efetuadas no instrumento nem pela perda ou destruição de dados.

Desligue sempre o instrumento quando ele não estiver sendo utilizado.

Mesmo quando a chave Liga/Desliga está na posição "STANDBY", a eletricidade continua fluindo para o instrumento em um nível mínimo. Se não for utilizar o instrumento por um longo período, desconecte o cabo de alimentação da tomada de corrente alternada (CA).

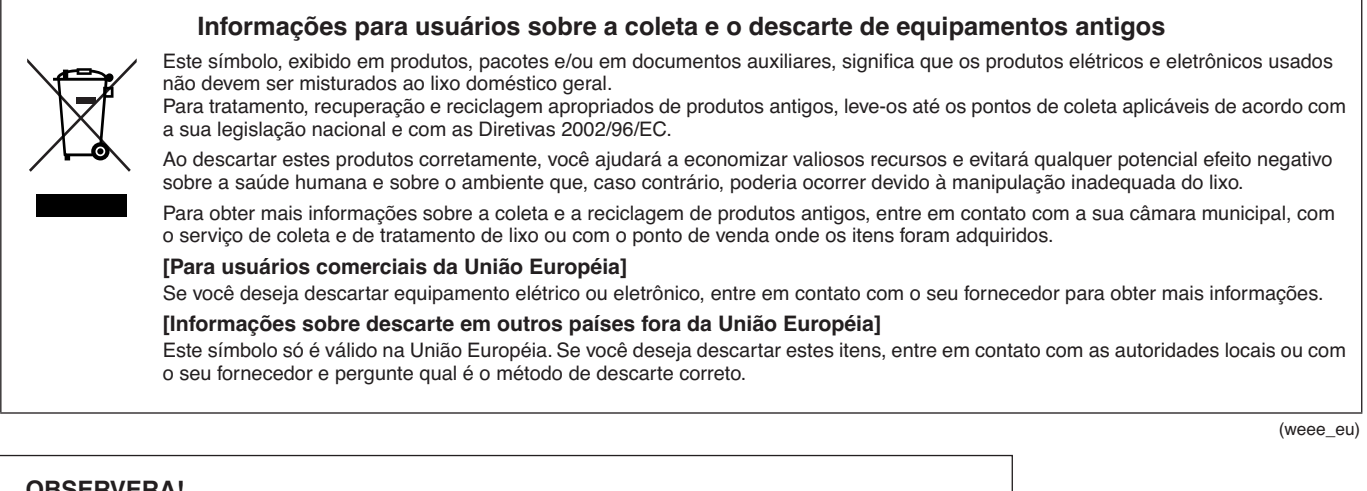

#### **OBSERVERA!**

Apparaten kopplas inte ur växelströmskällan (nätet) så länge som den ar ansluten till vägguttaget, även om själva apparaten har stängts av.

**ADVARSEL:** Netspændingen til dette apparat er IKKE afbrudt, sålænge netledningen sidder i en stikkontakt, som er tændt — også selvom der er slukket på apparatets afbryder.

**VAROITUS:** Laitteen toisiopiiriin kytketty käyttökytkin ei irroita koko laitetta verkosta.

(standby)

#### **AVISO**

Para evitar a possibilidade de danos ao produto, aos dados ou a outras propriedades, obedeça aos avisos abaixo.

#### ■ **Manuseio e manutenção**

- Não utilize o instrumento próximo a aparelhos elétricos, como televisores, rádios, equipamentos de som, telefones celulares ou outros. Caso contrário, o instrumento, o televisor ou o rádio poderá gerar interferência.
- Não exponha o instrumento a pó excessivo, a vibrações nem a calor ou frio extremo (por exemplo, não o deixe exposto a luz direta do sol, próximo a um aquecedor nem deixe-o dentro do carro durante o dia) para prevenir a possibilidade de deformação do painel ou a avaria dos componentes internos.
- Não coloque objetos de vinil, plástico ou borracha sobre o instrumento, visto que isso poderá descolorir o painel ou o teclado.

#### ■ Salvamento de dados

• Nunca tente desligar a alimentação enquanto os dados estiverem sendo gravados em Flash ROM (enquanto uma mensagem "now storing..." estiver sendo exibida). Desligar a alimentação nesse estado causa perda de todos os dados do usuário e pode fazer com que o sistema congele (em função de corrupção de dados no Flash ROM). Isso significa que esse instrumento pode não ser iniciado corretamente, mesmo ao ligar a alimentação da próxima vez.

#### **Informações**

#### ■ Sobre direitos autorais

- A cópia dos dados musicais disponíveis comercialmente incluindo, sem limitação, dados MIDI e/ou dados de áudio é estritamente proibida, exceto para uso pessoal.
- Este produto reúne e inclui programas de computador e conteúdos cujos direitos autorais são de propriedade da Yamaha ou cuja licença para uso de direitos autorais de terceiros foi concedida à Yamaha. Esses materiais protegidos por direitos autorais incluem, sem limitação, todos os softwares de computador, arquivos de estilo, arquivos MIDI, dados WAVE, partituras e gravações de som. O uso não autorizado desses programas e conteúdos além do âmbito pessoal não é permitido de acordo com a legislação aplicável. Qualquer violação aos direitos autorais apresenta conseqüências legais. NÃO CRIE, DISTRIBUA OU USE CÓPIAS ILEGAIS.

#### ■ Sobre este manual

- As ilustrações e telas LCD mostradas nesse manual têm apenas fins informativos e podem apresentar diferenças em relação aos exibidos no seu equipamento.
- Os nomes de empresas e produtos desse manual são marcas comerciais ou registradas de suas respectivas empresas.

#### <span id="page-5-0"></span>**Características principais**

**O DTX500 é equipado com um gerador de tons polifônico de 32 vozes de alta qualidade que produz vozes realísticas, inclui um metrônomo multifuncional de alta qualidade, um seqüenciador e uma variedade de músicas — tudo isso combinado em um pacote portátil e compacto. O DTX500 é um instrumento excepcionalmente versátil que pode ser usado em diversas situações, como apresentações ao vivo, prática pessoal e muito mais.**

#### ■ **Módulos acionadores**

- O módulo acionador do DTX500 é compatível com os novos blocos (série XP).
- Incorporados à unidade, estão 12 plugues de entrada e uma saída de controlador de chimbal. O instrumento também conta com saídas compatíveis com blocos de duas e três zonas (que transmitem diferentes sinais, dependendo da área onde for atingido). Além disso, a saída da caixa-clara é compatível com blocos equipados com controladores de bloco. Isso permite ajustar as caixas "virtuais" e a afinação, assim como você faria com uma caixa-clara acústica. Em resumo, o DTX500 tem operabilidade, funcionalidade e desempenho praticamente igual a um conjunto de bateria acústica.
- Você pode conectar o DTX500 a um conjunto de bateria acústica usando módulos acionadores, por exemplo, o Yamaha DT20. Os dados de configuração (por exemplo, os tipos de entrada de acionador) podem ser personalizados para se adequar às suas preferências de reprodução, estilo e configuração particular.
- Também estão inclusos na unidade 50 conjuntos de percussão predefinidos que, naturalmente, contêm conjuntos de bateria acústica e cobrem uma ampla gama de gêneros musicais, como rock, funk, jazz, reggae, música latina, etc. Além disso, a memória do Conjunto do usuário está disponível para armazenar 20 conjuntos. Com isso, você pode montar seus próprios conjuntos de percussão originais usando as várias vozes de percussão.
	- *\* A palavra "acionador" diz respeito às maneiras pelas quais, ao bater em um bloco, ele envia um sinal ao DTX500, também a que som reproduzir no gerador de tons incorporado e a quão alto deve ser o som reproduzido.*

#### ■ Gerador de tons

• O DTX500 é equipado com um gerador de tons AWM2 (PCM) de alta qualidade com 16 bits com polifonia de 32 vozes que reproduz vozes dinâmicas ou realismo excepcional. As vozes, 427 no total, incluem uma grande variedade de sons, por exemplo, baterias acústicas autênticas, percussão eletrônica exclusiva, efeitos de som e muito mais. O instrumento também tem um reverberador digital de alta qualidade incorporado com o intuito de melhorar o som.

#### ■ Metrônomo de alto desempenho

- O DTX500 vem com um metrônomo abrangente e multifuncional, permitindo várias configurações de clique para cada valor de nota. A cada valor de nota pode ser atribuído seu próprio som de clique e afinação separados. Você também pode configurar um temporizador que determina quando o clique pára e definir pausas para a quantidade de compassos em que o clique será reproduzido e, então, silenciado.
- O DTX500 também tem a função "Tap" (Tocar) que permite a você definir o tempo da canção ou clicar, ao tocar em tempo, em um bloco para qualquer tempo que você queira. Isso permite definir qualquer tempo desejado para tocar ou praticar.

#### ■ **Seqüenciador**

- O seqüenciador incorporado contém uma grande variedade de músicas predefinidas (63 músicas). Duas funções que tornam o DTX500 ótimo para ensaiar são a função Drum Mute (Sem áudio), que silencia uma peça específica da percussão, e a função Bass Solo (Solo de baixo), que lhe permite tocar com a linha de baixo de uma música. O DTX500 também permite a você gravar sua apresentação em tempo real e tocar junto com os dados da apresentação que você gravou.
- Além da música principal controlada no painel, três músicas de bloco podem ser controladas de forma individual e ser reproduzidas simultaneamente por uma entrada do acionador dos blocos.

#### ■ Groove Check (Verificar ritmo)

• A função Groove Check o monitora enquanto você toca e fornece feedback instantâneo sobre suas habilidades rítmicas, o que é uma maneira fantástica de melhorar sua técnica. Ele inclui a função Rhythm Gate (Ponte de ritmo), que produz sons apenas se seu tempo estiver preciso, e tem o modo Challenge (Desafio), que avalia seu desempenho, o que faz você dominar o instrumento mais facilmente e com mais diversão do que nunca.

#### ■ **Interface**

• A saída MIDI OUT no painel traseiro lhe permite conectá-lo a outros dispositivos e tocar sons de um gerador de tons externo ou sincronizar o metrônomo com um seqüenciador externo. Também incluída, há uma saída AUX IN, que lhe permite se conectar a um dispositivo de áudio externo e tocar com ele (por exemplo, um CD player ou um MD player) e tem uma saída de fones de ouvido para ensaiar de maneira conveniente sem incomodar os outros.

## **Conteúdo**

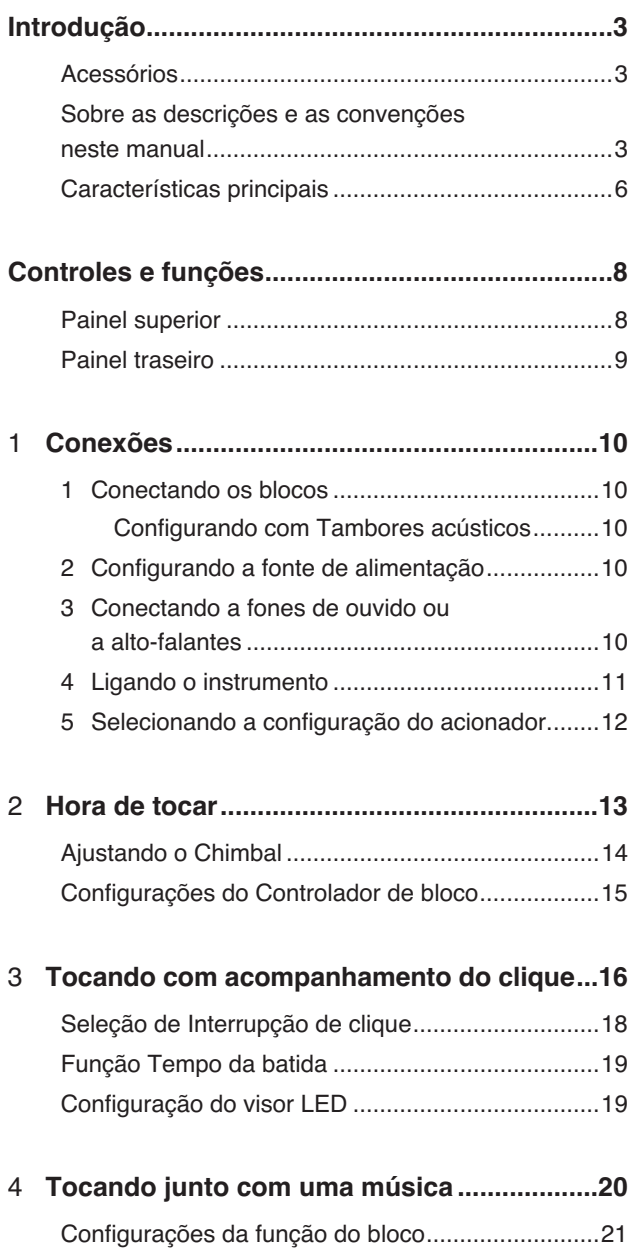

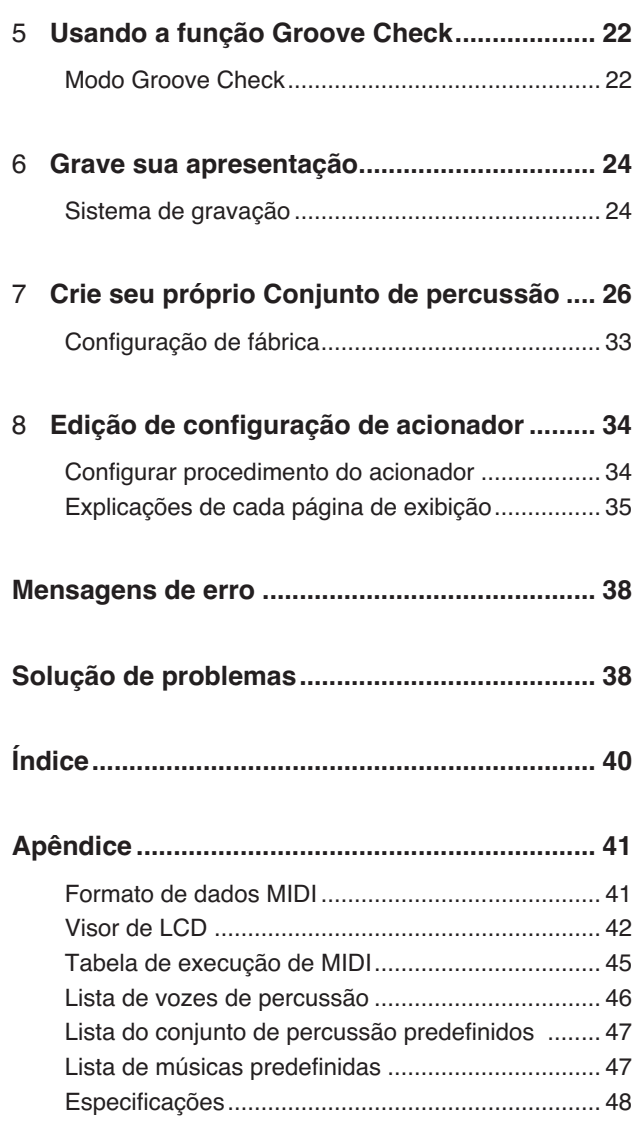

#### <span id="page-7-8"></span><span id="page-7-1"></span><span id="page-7-0"></span>**Painel superior**

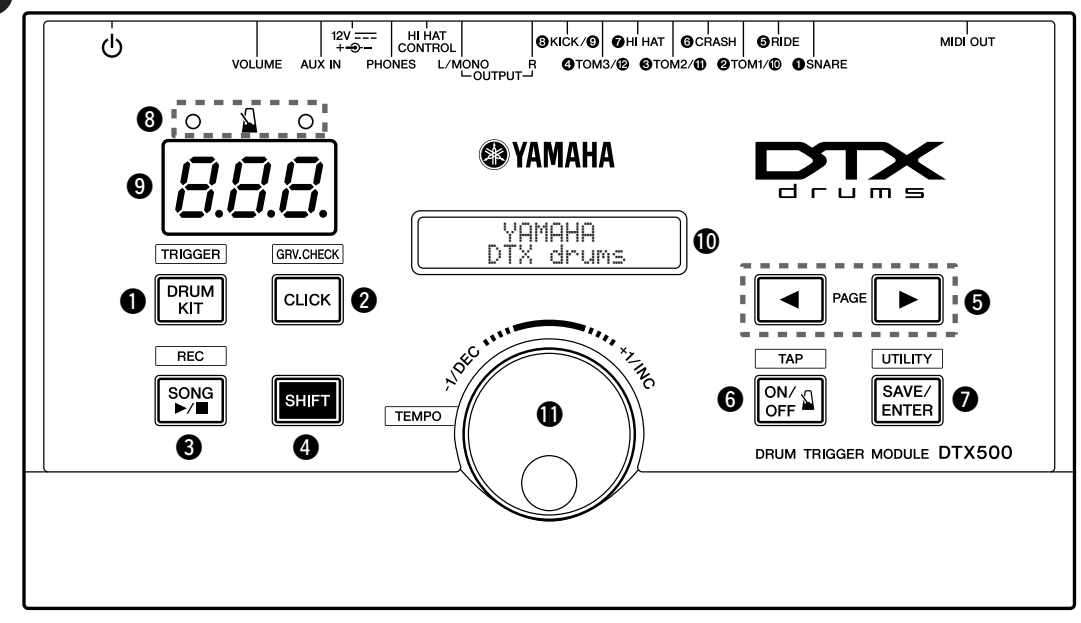

#### q **Botão Conjunto de percussão (DRUM KIT)**

- Para entrar no visor Drum Kit Select Seleção do conjunto de percussão). ([p. 13\)](#page-12-1)
- Mantenha pressionado o botão [SHIFT] e pressione o botão Conjunto de percussão [DRUM KIT] para entrar na página Seleção de configuração de acionador. ([p. 12\)](#page-11-0)
- Esse botão também pode ser usado para silenciar temporariamente todos os sons de todas as vozes.

#### <span id="page-7-4"></span>**<sup>2</sup>** Botão Clique (CLICK)

- Para entrar na página Configurações de clique (Metrônomo). [\(p. 16](#page-15-0))
- Mantenha pressionado o botão [SHIFT] e pressione o botão [CLICK] para entrar no visor Groove Check Setting (Configurações da função Verificar ritmo). [\(p. 22](#page-21-0))

#### <span id="page-7-11"></span>e **Botão Música (SONG** >**/**■**)**

- Para entrar na página Seleção de música. [\(p. 20](#page-19-0))
- Mantenha pressionado o botão [SHIFT] e pressione o botão [SONG >/■] para ativar o modo de espera de gravação do DTX500.
- Pressione este botão para iniciar/parar uma gravação ou reprodução de música.

#### <span id="page-7-10"></span>**4** Botão Shift (SHIFT)

Manter esse botão pressionado e pressionar outro botão específico alterna para a função impressa abaixo de cada botão no painel superior.

#### <span id="page-7-2"></span> $\bullet$  Selecionar botões ( $\bullet$ ,  $\bullet$ )

- Para selecionar um item que você deseja editar (o item selecionado pisca). Caso haja várias páginas antes ou depois da página exibida no momento, os botões são usados para visualizar a página anterior ou a posterior. Mantenha pressionado o botão para mover continuamente o cursor piscante.
- Pressione estes dois botões ao mesmo tempo para navegar continuamente para frente ou para trás nas páginas. Manter pressionado o botão [<] antes e pressionar em seguida

o botão [>] leva você à página anterior, ao passo que manter pressionado o botão [>] e pressionar em seguida o botão [<] o leva para a próxima página.

<span id="page-7-6"></span>• Mantenha pressionado o botão [SHIFT] e pressione os botões [<]/[>] para selecionar a entrada do acionador que deseja editar.

#### <span id="page-7-3"></span>**<sup>6</sup>** Clique no botão Ativado/Desativado (  $\Delta$  ON/OFF)

- Para iniciar/parar o som do clique (metrônomo). [\(p. 16](#page-15-0))
- Mantenha pressionado o botão [SHIFT] e pressione o botão [ ON/OFF] para entrar na página Configurações de tempo de toque. ([p. 19\)](#page-18-0)

#### <span id="page-7-9"></span>u **Botão Salvar/Entrar (SAVE/ENTER)**

- Para salvar dados ou executar uma operação (Enter).
- Mantenha pressionado o botão [SHIFT] e pressione o botão [SAVE/ENTER] para entrar na página Utilitário, que é usado para definir configurações gerais para a operar o DTX500.

#### <span id="page-7-7"></span>**<sup>0</sup>** Lâmpada de clique

A lâmpada vermelha se acende na primeira batida de cada compasso quando o clique ou a quando a música estiver sendo reproduzida. As outras batidas são indicadas com uma luz verde.

#### <span id="page-7-13"></span>o **Visor LED**

Para indicar o tempo, os números selecionados na página atual ou o temporizador de cliques dependendo da configuração definida. [\(p. 19](#page-18-1))

#### <span id="page-7-12"></span>!0**Visor de LCD**

Para exibir informações importantes e dados usados ao operar o DTX500.

#### <span id="page-7-5"></span>**1** Dial de toque

Gire o dial de toque para alterar o valor selecionado com o cursor (o item piscando a ser editado) no visor. Gire o dial para a direita (sentido horário) a fim de aumentar o valor e para a esquerda a fim de diminui-lo. O dial de toque também pode ser usado para alterar as camadas (A/B) e para silenciar o Bumbo. Mantenha pressionado o botão [SHIFT] e gire o botão giratório para alterar o tempo atual.

#### <span id="page-8-15"></span><span id="page-8-0"></span>**Painel traseiro**

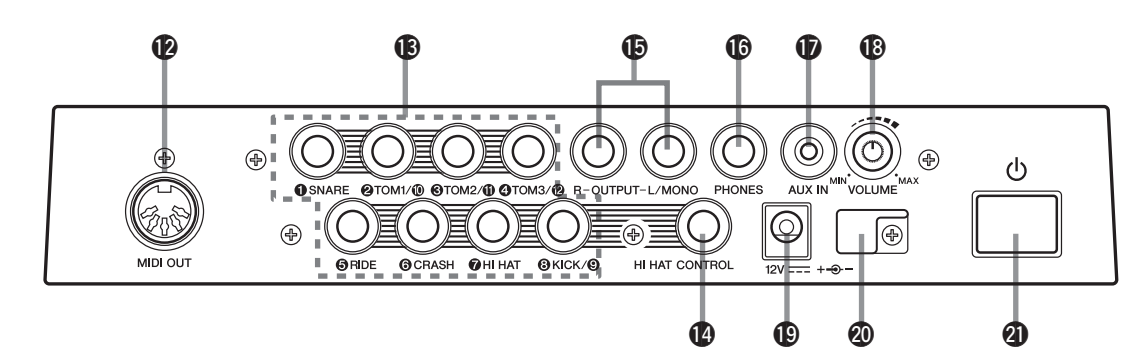

#### <span id="page-8-13"></span>!2**Saída MIDI OUT**

Para enviar dados do DTX500 para um dispositivo MIDI externo. Com essa saída, você pode usar o DTX500 como um dispositivo de controle para acionar vozes de um gerador de tons externo ou sincronizar a reprodução da música ou do clique do DTX500 com a reprodução de um seqüenciador externo. [\(p. 11](#page-10-1))

#### <span id="page-8-17"></span>!3**Plugues de entrada do acionador (**1**SNARE thru** 8**KICK/**9**)**

Para se conectar a blocos ou a acionadores de bateria (Yamaha DT20, etc.) a fim de receber sinais do acionador. Conecte-se a blocos externos, por exemplo, uma caixa, um tom, etc., de acordo com a indicação abaixo de cada entrada. ([p. 10\)](#page-9-0)

1SNARE ..................... Compatível com blocos de três zonas e controlador de blocos.

 $(2)$ TOM1/ $(0)$ ,  $(3)$ TOM2/ $(1)$ ,  $(4)$ TOM3/ $(2)$ ,  $(8)$ KICK/ $(9)$ 

.............................. 2 entradas monofônicas

<span id="page-8-7"></span><span id="page-8-3"></span>Um cabo y (plugue estéreo com 2 saídas mono — consulte a ilustração abaixo) pode ser usado para entradas de acionador  $(9)$ ,  $(10)$ ,  $(11)$  e  $(12)$ (bloco mono). Além disso, se bloco de bumbo KP125W/125/65 está conectado a essa saída com um cabo estéreo, o plugue de entrada de bloco externo no

<span id="page-8-4"></span>KP125W/125/65 pode ser usado como entrada para plugues de entrada  $(9, 10, 11)$  ou  $(2)$ .

5RIDE, 6CRASH ..... Compatível com blocos de três zonas.

<span id="page-8-5"></span>7HI HAT ..................... Compatível com blocos estéreos (com chaves)

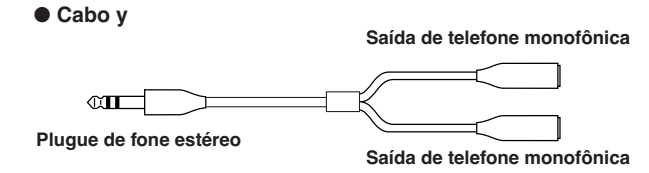

#### <span id="page-8-12"></span>!4**Saída de controlador de chimbal (HI HAT CONTROL)**

Para conectar um controlador de chimbal.

\* Use um cabo com um plugue estéreo (mostrado a seguir) ao se conectar ao controlador de chimbal.

<span id="page-8-16"></span><span id="page-8-8"></span>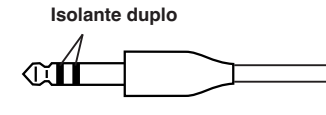

#### <span id="page-8-14"></span>!5**Plugues de saída (OUTPUT L/MONO, R)**

Para conectar o DTX500 a um amplificador, mixer externos e mais.

Para reprodução monofônica, use a saída L/MONO. Para reprodução estéreo, conecte as saídas L e R. ([p. 10](#page-9-4))

#### <span id="page-8-10"></span>!6**Saída de fones de ouvido (PHONES)**

Conecte um conjunto de fones de ouvido estéreo a essa saída para monitorar o DTX500. ([p. 10\)](#page-9-4)

#### <span id="page-8-1"></span>**1D** Saída AUX IN

Conecte a saída de um dispositivo de áudio externo, etc., a essa saída (saída mini estéreo). [\(p. 11](#page-10-2))

Isso é conveniente para tocar junto com a música de um CD player, etc.

<span id="page-8-19"></span>\* Use o controle de volume no dispositivo externo para ajustar o balanço de volume.

#### <span id="page-8-20"></span>!8**Volume principal (VOLUME)**

Ajusta o volume geral do DTX500 (nível de saída do sinal enviado por meio das saídas OUTPUT e PHONES). Gire o botão giratório no sentido horário para aumentar o volume ou no sentido anti-horário para diminui-lo.

#### <span id="page-8-11"></span><span id="page-8-9"></span>!9**Terminal DC IN (12 V)**

<span id="page-8-2"></span>Conecte o adaptador de alimentação CA (incluso) a esse terminal. Para impedir o adaptador de se desplugar, prenda o cabo na presilha de cabo.

#### <span id="page-8-18"></span>@0**Presilha de cabo**

Impede que o cabo de alimentação se desplugue acidentalmente. [\(p. 10](#page-9-3))

#### <span id="page-8-6"></span>@1 **Chave Standby/On (Em espera/Ligado)**

A energia está ligada quando o botão está nesta posição:  $($ . A energia está desligada quando está assim:  $(\blacksquare)$ .

<span id="page-9-6"></span><span id="page-9-0"></span>**Neste capítulo, você aprenderá como configurar o DTX500. Leia estas instruções cuidadosamente e na seguinte ordem para garantir que o instrumento soe e opere de maneira adequada: 1 [Conectando os blocos](#page-9-1)** → **2 [Configurando a fonte de alimentação](#page-9-3) ([p. 10](#page-9-3))** → **3 [Conectando a fones de](#page-9-4)  [ouvido ou a alto-falantes](#page-9-4) ([p. 10](#page-9-4))** → **4 [Ligando o instrumento](#page-10-0) [\(p. 11\)](#page-10-0)** → **5 [Selecionando a configuração](#page-11-0)  [do acionador](#page-11-0) ([p. 12](#page-11-0))**

#### **!! IMPORTANTE !!**

**Você precisará alterar as Configurações do acionador do DTX500 de acordo com o tipo de conjunto de percussão que estiver usando. Se a configuração não for adequada, é possível que ocorram problemas como som indevido ou balanço de volume inadequado entre os blocos.**

**Consulte a seção "Selecionando a configuração do acionador" na página [12](#page-11-0) para saber como selecionar a configuração adequada.**

#### <span id="page-9-1"></span>**1 Conectando os blocos**

Consultando a ilustração abaixo, conecte o cabo de saída de cada bloco a cada plugue de Entrada do acionador localizado no painel traseiro do DTX500. Para obter detalhes, consulte o Manual de montagem que vem com a configuração de bateria que você está usando.

#### **AVISOS**

**• Para evitar choque elétrico e danos aos dispositivos, verifique se a alimentação está DESLIGADA no DTX500 e em todos os dispositivos relacionados antes de fazer qualquer conexão nos plugues de entrada e de saída do DTX500.**

#### <span id="page-9-2"></span>*Configurando com Tambores acústicos*

O DTX500 poderá ser tocado a partir de um conjunto de tambores acústicos caso o conjunto esteja preparado com um conjunto opcional de acionadores de percussão (por exemplo, os Módulos acionadores do Yamaha DT20) e os acionadores estiverem devidamente conectados aos plugues de entrada do DTX500.

#### <span id="page-9-9"></span><span id="page-9-3"></span>**2 Configurando a fonte de alimentação**

**Um adaptador de fonte de energia especial fornece energia para o DTX500.**

**2-1.** Certifique-se de que a Chave  $\bigcirc$  Standby/On do DTX500 esteja na posição Standby ( $\blacksquare$ ).

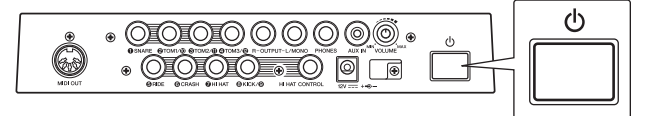

**2-2.** Conecte o plugue DC do adaptador de alimentação CA ao terminal DC IN no painel traseiro. Para evitar que o cabo seja removido acidentalmente,

<span id="page-9-7"></span>enrole-o ao redor da presilha do cabo e prenda-o.

<span id="page-9-10"></span>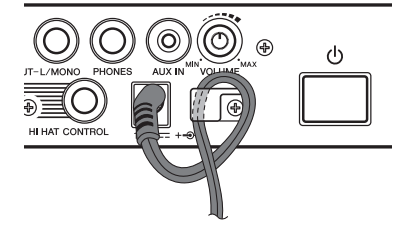

#### $\triangle$  AVISOS

- **Verifique se o cabo do adaptador de alimentação não está inclinado em um ângulo extremo ao enrolar o cabo ao redor da presilha. Fazer isso pode danificar ou partir o cabo e criar um risco de incêndio.**
- **2-3.** Conecte a outra extremidade do cabo de alimentação a uma tomada de corrente alternada (CA).

#### **ADVERTÊNCIAS**

- **Use o adaptador de alimentação CA incluso. O uso de quaisquer outros adaptadores pode causar operação irregular ou danos ao dispositivo.**
- <span id="page-9-11"></span>**• Utilize apenas a tensão especificada como correta para o DTX500. A tensão correta está impressa na placa de identificação do DTX500.**

#### **AVISOS**

<span id="page-9-5"></span>**• Desligue o Adaptador de alimentação CA quando não estiver usando o DTX500 ou durante tempestades com relâmpagos.**

#### <span id="page-9-8"></span><span id="page-9-4"></span>**3 Conectando a fones de ouvido ou a alto-falantes**

Como o DTX500 não conta com altos-falantes incorporados, você precisará de um sistema de áudio externo ou um conjunto de fones de ouvido estéreo para monitorá-lo adequadamente.

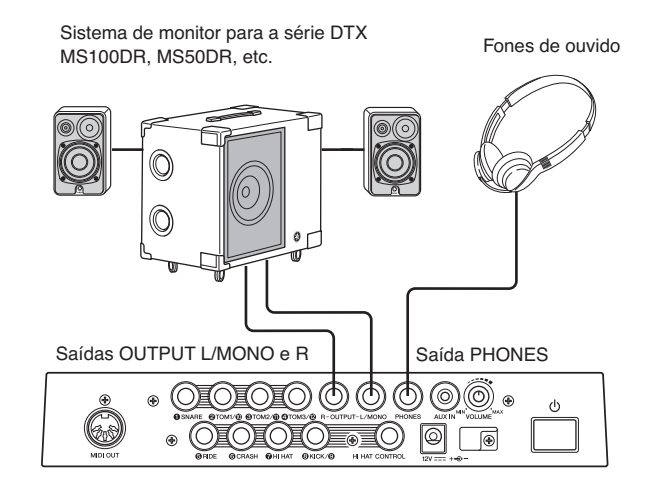

#### *AVISO*

**• Sempre que fizer conexões, verifique se o plugue no cabo que estiver sendo usado corresponde ao tipo de saída no dispositivo.**

#### <span id="page-10-7"></span>● **Saídas OUTPUT L/MONO, R (fone monofônico padrão)**

Essas saídas permitem a você conectar o DTX500 a um amplificador externo mais alto-falantes e produzir som completo e amplificado ou conectar o DTX500 a um equipamento de gravação de áudio para gravar sua própria apresentação.

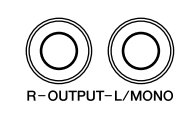

\* Use a saída OUTPUT L/MONO do DTX500 ao se conectar a um dispositivo com entrada monofônica.

#### <span id="page-10-8"></span>● **Saída PHONES**

#### **(saída para fone estéreo padrão)**

<span id="page-10-9"></span>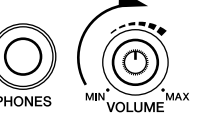

Use o botão giratório VOLUME no painel traseiro para ajustar o volume do fone de ouvido.

#### *AVISO*

**• Não use o DTX500 em um nível de volume alto durante um longo período. Caso o faça, você poderá prejudicar sua audição.**

#### <span id="page-10-2"></span>● **Saída AUX IN (saída para fone mini estéreo)**

A saída de áudio de um MP3 player ou de um CD player conectada à saída AUX IN pode ser mixada com o som do DTX500 e transmitida por meio das saídas OUTPUT ou PHONES. Essa saída pode ser usada quando você quer tocar junto com suas músicas preferidas.

<span id="page-10-3"></span>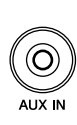

\* Use o controle de volume no dispositivo externo (MP3 player, etc.) para ajustar o balanço do volume.

#### <span id="page-10-6"></span><span id="page-10-1"></span>● **Saída MIDI OUT**

As funções MIDI do DTX500 permitem a você tocar vozes em um gerador de tons externo com os blocos do DTX500 ou sincronizar a reprodução do clique ou a música do DTX500 com a reprodução de um seqüenciador externo.

#### <span id="page-10-5"></span>**Sobre o MIDI**

MIDI (Interface digital para instrumento musical) é um padrão mundial que lhe possibilita conectar instrumentos e computadores — de diferentes tipos e fabricantes — e transmitir a apresentação e outros dados entre eles.

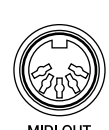

\* Além disso, não use um cabo MIDI que tenha mais de 15 metros de comprimento. Usar um cabo mais longo do que isso pode causar irregularidades na operação e outros problemas.

#### <span id="page-10-0"></span>**4 Ligando o instrumento**

- **4-1.** Certifique-se de que as configurações de volume do DTX500 e dos dispositivos externos estejam totalmente abaixadas, no mínimo.
- <span id="page-10-4"></span>**4-2.** Ligue a alimentação  $($ **=** $)$  pressionando a Chave  $\phi$ Standby/On no painel traseiro do DTX500 e, em seguida, ligue a alimentação dos amplificadores.

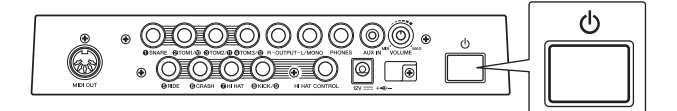

4-3. Para desligá-lo, pressione a Chave  $\bigcirc$  Standby/On novamente.

#### **AVISOS**

**• Mesmo quando o instrumento estiver desligado, a eletricidade ainda estará fluindo para ele em um nível mínimo. Se não for utilizar o DTX500 por um longo período, tire o adaptador de alimentação CA da tomada de corrente alternada (CA).**

#### ● **Conectando um mixer ou a outros dispositivos MIDI**

Verifique se todas as configurações de volume estão totalmente abaixadas, no mínimo. Em seguida, ligue o dispositivo na sua configuração na ordem: mestres MIDI (controladores), escravos MIDI (receptores), depois equipamentos de áudio (mixers, amplificadores, alto-falantes, etc.).

Ao remover a alimentação da configuração, primeiro diminua o volume de cada um dos dispositivos de áudio e, em seguida, desligue cada dispositivo na ordem inversa (primeiro equipamento de áudio, depois MIDI).

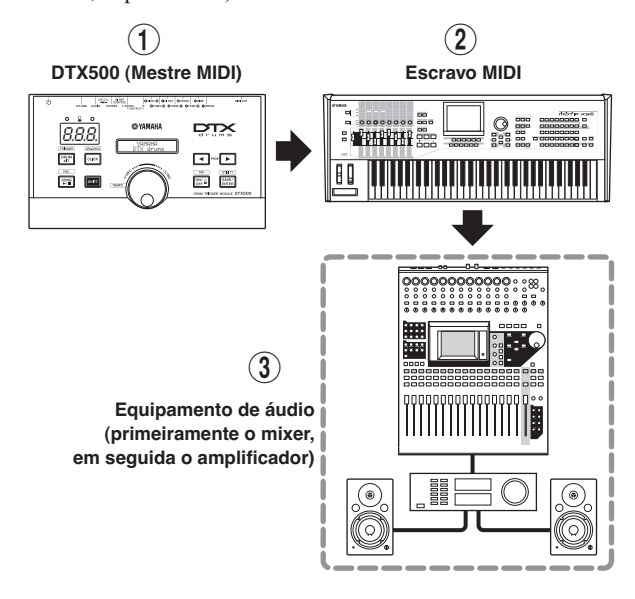

#### <span id="page-11-10"></span><span id="page-11-5"></span><span id="page-11-0"></span>**5 Selecionando a configuração do acionador**

Essa configuração lhe permite selecionar a Configuração do acionador que melhor se adequa aos níveis e às funções de saída do acionador de seus blocos.

Use a operação descrita a seguir para selecionar a Configuração do acionador que você deseja usar.

#### ● **Procedimento**

**5-1.** Pressione os botões [SHIFT] + [DRUM KIT] para visualizar a página 1 no visor Trigger Setup Select (Seleção de configuração do acionador, TRG1).

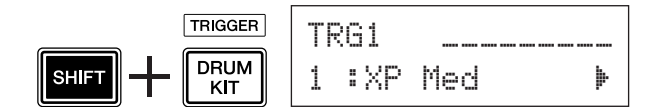

**5-2.** Gire o dial de toque para selecionar a Configuração de acionador que corresponde ao conjunto de percussão que você está usando.

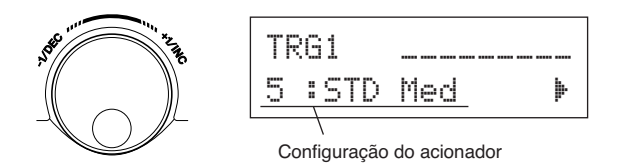

#### **OBSERVAÇÃO**

• Se quiser substituir algum dos blocos de seu conjunto de percussão ou se precisar resolver algum problema de diafonia, a operação "Edição de configuração de acionador", na página [34](#page-33-0), descreverá como definir uma configuração detalhada de cada bloco; depois que a configuração acima estiver concluída. Caso tenha criado uma configuração por essas razões, essas configurações poderão ser salvas em um dos locais da Configuração do acionador (8-11).

#### ● **Lista de configuração do acionador**

#### ● **Sobre como conectar blocos**

- <span id="page-11-9"></span><span id="page-11-8"></span>• Os parâmetros do plugue de entrada do DTX500 são predefinidos com configurações adequáveis a blocos quando uma Configuração de acionador é selecionada. Se pretende conectar qualquer outro tipo de bloco ou acionador de bateria (Yamaha DT20, etc.) ao plugue de entrada, esses parâmetros de saída (sensibilidade, etc.) devem ser alterados para as configurações que se adéquam a esse bloco em particular. A sensibilidade do bloco é definida na configuração [TRG3 Gain] da página 3 do visor Trigger Setup Select ([p. 36](#page-35-0)).
- <span id="page-11-7"></span>• Blocos equipados com controlador de blocos, por exemplo, XP100SD, TP100, etc., podem ser conectados ao plugue de Entrada do acionador (1) SNARE.
- <span id="page-11-3"></span>• Blocos de três zonas, por exemplo, TP65S, PCY155/150S, PCY135/130SC, etc., podem ser conectados aos plugues de Entrada do acionador  $\widehat{\mathfrak{g}}$  RIDE e  $\widehat{\mathfrak{g}}$  CRASH.
- <span id="page-11-1"></span> $(7)$ HI HAT é um plugue do tipo entrada estéreo. Blocos equipados com alternadores de acionador, por exemplo, TP65S, PCY65S, PCY130S, etc., podem ser conectados a essa saída.
- <span id="page-11-4"></span>• As saídas  $(2)$ TOM1/ $(10)$ ,  $(3)$ TOM2/ $(11)$ ,  $(4)$ TOM3/ $(12)$ correspondem a uma entrada de dois acionadores que usa uma saída estéreo para L e R. Um cabo y (plugue estéreo saída monofônica dupla) pode ser usado para sinais de acionador de duas entradas.
- <span id="page-11-2"></span>A saída  $\left(\frac{1}{\sqrt{2}}\right)$  KICK/ $\left(\frac{1}{\sqrt{2}}\right)$  aceita a entrada de dois acionadores usando um cabo estéreo e saída para sinais L e R. Um cabo y (plugue estéreo — saída monofônica dupla) pode ser usado para entradas de acionador de duas saídas. Além disso, se bloco de bumbo KP125W/125/65 está conectado ao plugue de entrada 9 do DTX500 com cabo estéreo, o plugue de entrada de bloco externo no KP125W/125/65 pode ser usado como entrada para o Plugue de entrada 9.
- <span id="page-11-6"></span>Além da saída  $\left( \mathbf{\delta} \right)$ KICK/ $\left( \mathbf{\Phi} \right)$ , as saídas  $\left( \mathbf{\hat{2}} \right)$ TOM1/ $\left( \mathbf{\hat{10}} \right)$ , 3) TOM2/ (1) e 4) TOM3/ (2) podem ser usadas para se conectar a um pedal de bumbo.

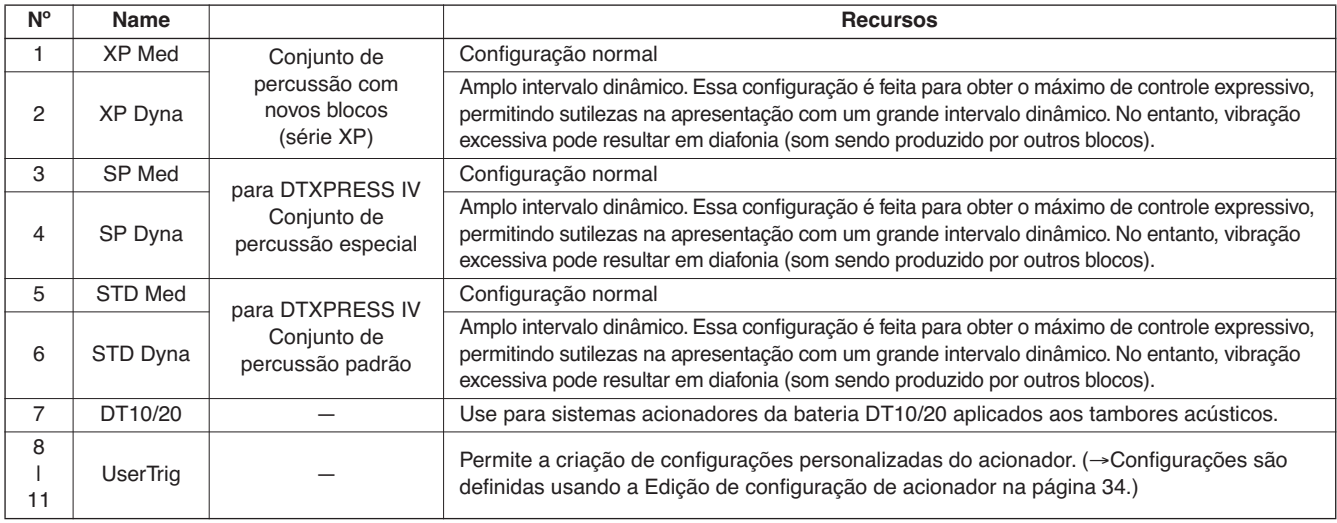

\* Na configuração padrão, a opção "1: XP Med" está selecionada.

#### <span id="page-12-0"></span>**Agora que seu DTX500 está devidamente conectado, é hora de fazermos música!**

#### 1 **Toque o DTX500**

Ao bater nos blocos, gire o botão giratório VOLUME no painel traseiro para elevar o volume geral até um nível confortável.

<span id="page-12-12"></span>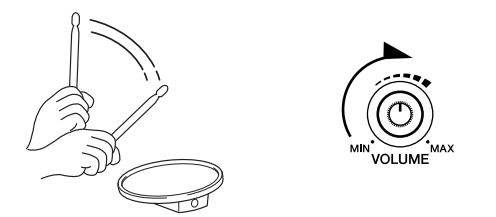

<span id="page-12-9"></span>O nível de entrada do acionador será exibido no gráfico de barras no canto superior direito do visor. O gráfico de barras indica os níveis de entrada das seguintes entradas.

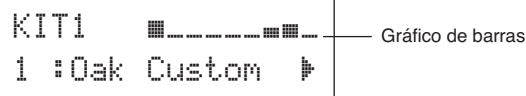

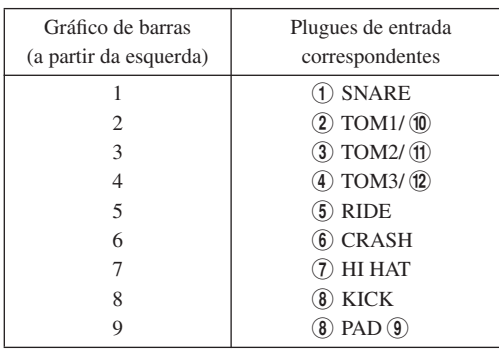

#### <span id="page-12-13"></span><span id="page-12-1"></span>2 **Selecione um conjunto de percussão**

<span id="page-12-7"></span>Um "Conjunto de percussão" do é uma coleção de sons (ou vozes) de percussão reproduzidos quando você bate nos blocos. Procure selecionar alguns dos Conjuntos de percussão (1–50) e curtir a variedade de sons e configurações de bateria disponíveis.

\* Lista dos conjuntos de percussão predefinidos ([p. 47\)](#page-46-2)

Gire o dial de toque para selecionar um Conjunto de percussão.

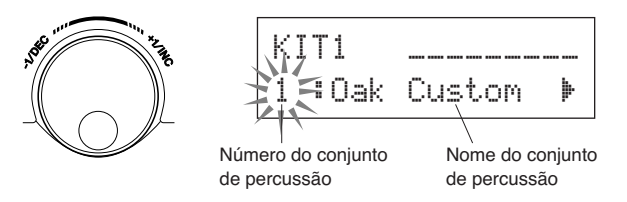

Experimente os diferentes conjuntos de percussão e selecione o que você desejar.

<span id="page-12-8"></span>\* Alguns Conjuntos de percussão têm músicas de bloco predefinidas e loops de percussão que são iniciados quando o bloco correspondente é atingido.

#### <span id="page-12-10"></span><span id="page-12-2"></span>3 **Altere o volume de cada bloco**

<span id="page-12-11"></span>Altere o volume de cada bloco e ajuste o balanço geral do Conjunto de percussão.

Pressione o botão [>] uma vez na página anterior (Seleção de kit de percussão).

Este visor é exibido, e o cursor piscante fica em "˙" no visor de LCD.

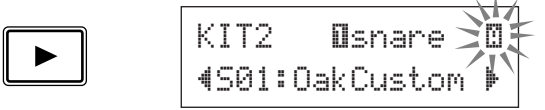

Pressione o botão [ $\blacktriangleright$ ] novamente para mover o cursor piscante para a posição "S", o primeiro caractere de "S01:OakCustom".

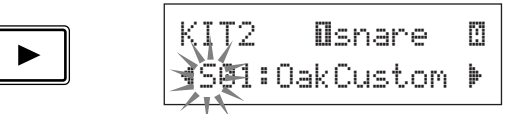

Pressione o botão [ $\blacktriangleright$ ] duas vezes para visualizar a página KIT 3.

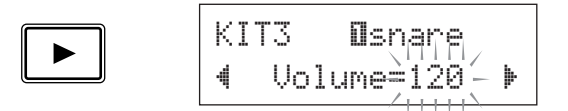

Use os botões  $\left[\bigtriangleup\right]$  desta maneira para selecionar o item desejado (o cursor pisca). Quando uma página contém apenas um item, pressionar os botões [<]/[>] selecionará a página seguinte ou a anterior.

<span id="page-12-4"></span><span id="page-12-3"></span>\* A marca " $\frac{1}{r}$ ", no canto inferior direito do visor indica que uma página posterior está disponível. Do mesmo modo, a marca "'", no canto inferior esquerdo do visor, indica que uma página anterior está disponível.

Na página KIT 3, bata no bloco do qual deseja alterar o volume. O bloco selecionado (plugue de entrada) é mostrado na parte superior do visor.

Gire o dial de toque para ajustar o volume (o valor está piscando) do bloco.

<span id="page-12-6"></span><span id="page-12-5"></span>\* Algumas vozes de percussão têm duas vozes em uma camada (em outras palavras, duas vozes ao mesmo tempo quando um bloco é tocado). No caso de duas vozes de camada, selecione a marca **[1]** ou **[3]** no canto superior direito do visor (pressione os botões [<]/[>] para que a marca pisque e use o dial de toque para selecionar) e, em seguida, ajuste volume de cada um.

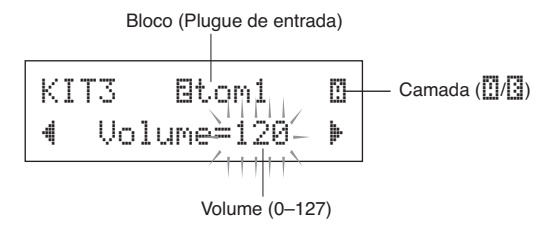

#### <span id="page-13-1"></span>*AVISO*

**• Um asterisco "**\***" será exibido próximo a "**KIT3**" no visor depois que o volume for alterado, indicando que o conjunto foi editado. Esse asterisco desaparecerá depois que a Operação de armazenamento ([p. 32\)](#page-31-0) for executada. Se um conjunto de percussão diferente for selecionado, etc., antes de realizar a Operação de armazenamento, as configurações atuais voltarão a suas condições originais. Caso queira manter as alterações feitas nos dados, certifique-se de realizar a Operação de armazenamento.**

<span id="page-13-6"></span>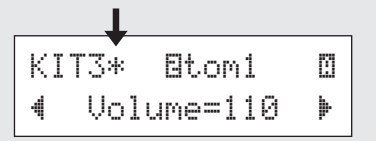

#### 4 **Altere a Qualidade de som de saída**

<span id="page-13-3"></span>Use o Equalizador principal encontrado na página do Utilitário 5 para alterar a qualidade de som de saída. As configurações gerais do DTX500 são definidas nas páginas do Utilitário.

<span id="page-13-9"></span>Primeiramente, pressione os botões [SHIFT] + [SAVE/ENTER] para visualizar as páginas do Utilitário.

Utilitário (página 1) **UTILITY** Hi-hat SAVF/ **SHIFT** HHofs=~~0~T=~~5'**ENTER** 

Pressione o botão [>] cinco vezes para visualizar a página 5 do Utilitário.

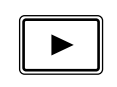

UTIL<mark>Ș MasterEQ</mark><br>¶Lo=+ 2´Hi=+ 2 ▶

Agora, use a configuração do Equalizador principal (tipo de filtro de realce de duas bandas) para alterar a qualidade do som.

"Lo=" é para a configuração de ganho de faixa baixa (+0 dB a +12 dB) e "Hi=" para a configuração de ganho de faixa alta  $(+0$  dB a +12 dB). Pressione os botões  $\Box$ [ $\Box$ ] a fim de mover o cursor piscante para o item que deseja configurar, em seguida, gire o dial de toque para definir o valor dele.

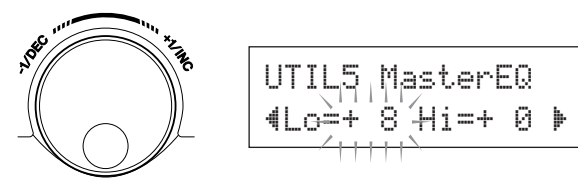

**Você também pode ajustar ou definir vozes de percussão individuais, afinar, reverberar tipo/nível e outras configurações que ajustem o DTX500 ([p. 26\)](#page-25-0).**

#### <span id="page-13-10"></span><span id="page-13-4"></span>**Ajustando o Chimbal**

<span id="page-13-2"></span><span id="page-13-0"></span>**O ajuste de chimbal é usado para determinar o ponto em que o chimbal se fecha quando o pedal do chimbal (controlador de pedal) é pressionado. Também é possível definir um limite para quando os "splashes" de pedal são produzidos.**

\* Esta configuração só é válida quando um controlador de pedal está conectado à saída HI-HAT CONTROL. A configuração não tem efeito sobre o controlador de pedal de qualquer outra saída.

#### **Operação**

*1.* Pressione os botões [SHIFT] + [SAVE/ENTER] para visualizar a página 1 do Utilitário. Use este visor para ajustar o chimbal.

<span id="page-13-8"></span>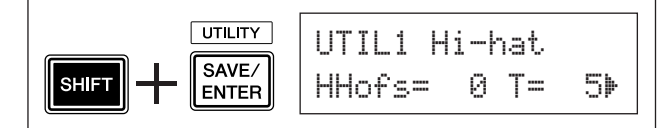

*2.* Para definir o ponto no qual o chimbal se fecha, mova o cursor piscante para o valor "HHofs=", em seguida, use o dial de toque para ajustar o valor. A faixa é de ajuste é de -32 a 0, e de 0 a +32. Valores menores produzem um ponto de fechamento superficial.

<span id="page-13-5"></span>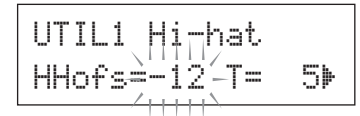

<span id="page-13-7"></span>Para definir com facilidade em qual ponto os "splashes" do pedal são produzidos, mova o cursor piscante para o valor "T=", em seguida, use o dial de toque para ajustar o valor.

As configurações incluem "off" (desligado) e uma faixa de 1 a 127. Valores maiores criam "splashes" de pedal que são longos e mais fáceis de produzir. Quando isso é definido como "off", os "splashes" de pedal não são produzidos.

\* Um valor muito alto fará "splashes" muito fáceis de produzir, resultando em uma produção contínua dos "splashes" do pedal quando o pedal é pressionado continuamente.

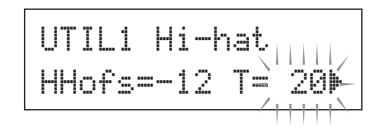

#### <span id="page-14-7"></span>**Configurações do Controlador de bloco**

<span id="page-14-5"></span><span id="page-14-2"></span><span id="page-14-0"></span>**Quando um bloco equipado com controlador de bloco (XP100SD, etc.) estiver conectado, você poderá ajustar as caixas, a afinação ou o tempo girando o botão giratório do controlador de bloco do bloco.**

#### <span id="page-14-6"></span>**Operação**

Na configuração padrão, você pode ajustar a configuração e o aperto das caixas usando o controlador de bloco do XP100SD (o bloco de percussão de caixa). Para usar uma função que não seja o ajuste das caixas, altere a configuração da maneira que se segue.

*1.* Pressione o botão [DRUM KIT] para entrar no visor Drum Kit SelectSeleção do conjunto de percussão).

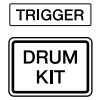

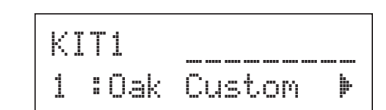

- **2.** Em seguida, continue pressionando o botão [▶] até que a página 22 das páginas de Seleção de conjunto de percussão seja carregada.
- *3.* Gire o dial de toque para alterar o valor para "PadCtl=". Você pode selecionar entre as seguintes funções.
	- off ..........Nenhuma função é atribuída.
	- snares....Ajustar a configuração e o aperto das caixas (também afeta o som do aro aberto)
	- tuning.....Afinar ajuste (também afeta o som do aro aberto)

tempo ......Ajuste do tempo

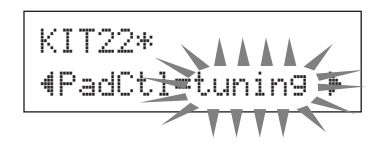

#### <span id="page-14-1"></span>*AVISO*

**• Um asterisco "**\***" será exibido próximo a "**KIT22**" no visor se os dados forem alterados. Esse asterisco desaparecerá depois que a Operação de armazenamento [\(p. 32](#page-31-0)) for executada. Se um conjunto de percussão diferente for selecionado antes de realizar a Operação de armazenamento, as configurações atuais voltarão a suas condições originais. Caso queira manter as alterações feitas nos dados, certifique-se de realizar a Operação de armazenamento.**

#### <span id="page-14-4"></span><span id="page-14-3"></span>**Operação (substituição do bloco por um equipado com controlador de bloco)**

Observe as instruções de uso do bloco com controlador de bloco (XP100SD) como uma caixa-clara.

- *1.* Conecte o XP100SD com a entrada do acionador 1SNARE ao DTX500.
	- \* As outras saídas da entrada do acionador, que não sejam a 1 SNARE, não são compatíveis com blocos equipados com controlador de bloco. O controlador de bloco não funcionará se este tipo de bloco estiver conectado a outro plugue de entrada do acionador diferente de 1 SNARE.
- *2.* Pressione os botões [SHIFT] + [DRUM KIT] para visualizar o visor Trigger Setup.

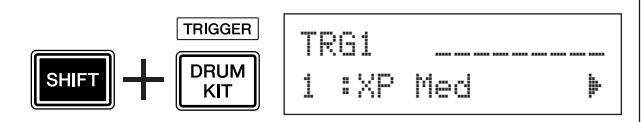

3. Em seguida, pressione o botão [▶] uma vez para visualizar o visor a seguir (tipo de bloco). Bata no bloco da caixa para visualizar "ilsnare" na parte superior do visor e, em seguida, gire o dial de toque para definir "Type=SN-1".

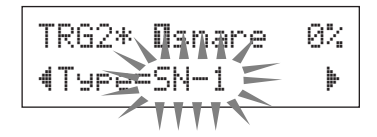

#### *AVISO*

- **Um asterisco "**\***" será exibido próximo a "**TRG2**" no visor se os dados forem alterados. Esse asterisco desaparecerá depois que a Operação de armazenamento for executada ([p. 34\)](#page-33-1). Se um conjunto de percussão diferente for selecionado antes de realizar a Operação de armazenamento, as configurações atuais voltarão a suas condições originais. Se desejar usar o bloco selecionado novamente, certifique-se de executar a Operação de armazenamento.**
- *4.* Agora, você está pronto para usar o bloco equipado com controlador de bloco. Consulte a seção "Operação" na coluna do lado

esquerdo para alterar a função que deseja usar para o controlador de bloco.

#### <span id="page-15-0"></span>**Toque o DTX500 com acompanhamento do clique (metrônomo). O DTX500 é equipado com um metrônomo de alto desempenho que fornece uma grande variedade de configurações e permite a criação de ritmos complexos.**

#### <span id="page-15-13"></span>1 **Inicie o clique (Metrônomo)**

<span id="page-15-3"></span>Pressione o botão  $\lceil \sum_{n=1}^{\infty}$  ON/OFF] para iniciar o som do clique. A lâmpada vermelha da esquerdas e acenderá na primeira batida de qualquer compasso quando o clique ou a música estiver sendo reproduzida. As outras batidas são representadas pela lâmpada do lado direito, na cor verde. O clique de tempo  $\epsilon$ = também é indicado no visor de LED. Pressione o botão

[ ON/OFF] novamente para interromper o clique. \* Se o tempo não for exibido, altere a configuração do visor de LED [\(p. 19](#page-18-0)) para "Disp=tempo".

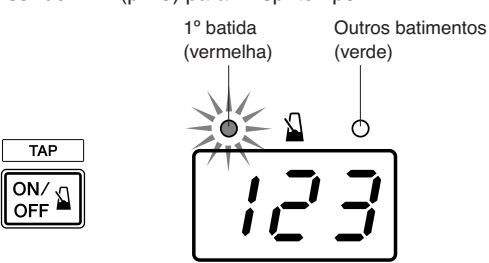

#### <span id="page-15-1"></span>2 **Defina as configurações para Click Set, Tempo, Beat, etc. (Conjunto de cliques, Tempo, Batida).**

Ao realizar a afinação dos clique com valores de nota diferentes exibidos na ilustração a seguir, o DTX500 poderá ser usado para criar uma série de padrões de clique. Os padrões que você configurar são chamados Click Sets (Conjuntos de clique), e é possível salvar até 30 padrões originais na memória do DTX500.

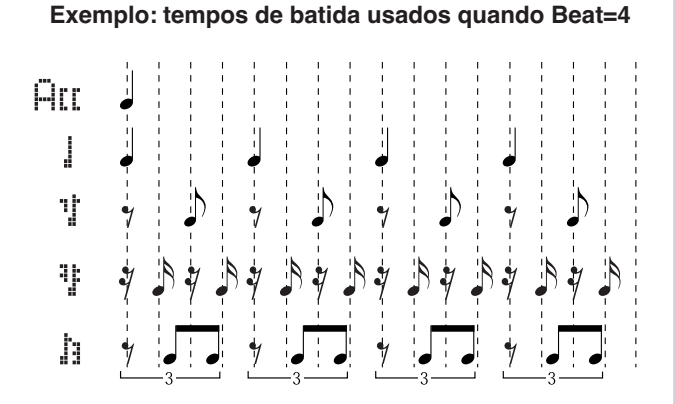

Pressione o botão [CLICK] para visualizar a página 1 da configuração de clique.

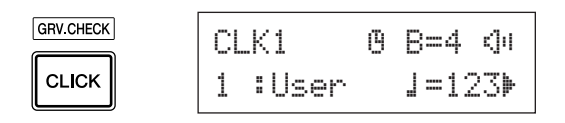

<span id="page-15-8"></span><span id="page-15-6"></span>Use esta tela para selecionar a Conjunto de cliques desejado e, em seguida, a batida, o tempo, o temporizador e o volume geral dos sons do clique. Pressione os botões [<]/[>] a fim de mover o cursor piscante para o item que deseja configurar, em seguida, gire o dial de toque para definir o valor dele.

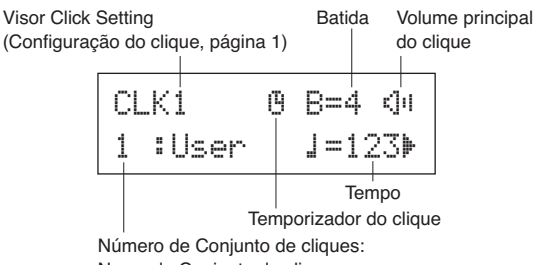

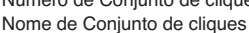

- <span id="page-15-7"></span>**• Número de Conjunto de cliques [Range] (Faixa) de 1 a 30** Seleciona o Conjunto de cliques a ser usado.
- <span id="page-15-5"></span>**• Batida [Faixa] de 1 a 9** Determina a fórmula de compasso do clique.
- <span id="page-15-9"></span>**• Tempo [Range] de 30 a 300**

Determina o tempo do clique  $\left(\right)$ =).

- \* O tempo também pode ser configurado usando a função Tap Tempo (Tempo de toque). Esta função permite a você configurar o tempo da música ou do clique ao tocar em um bloco. Com isso, você pode configurar o tempo como quiser. Consulte a página [19](#page-18-0) para obter mais informações.
- <span id="page-15-2"></span>**• Temporizador do clique [Range] de 0 a 600 segundos (em etapas de 30 segundos)**

<span id="page-15-10"></span>Esta função é usada para interromper automaticamente o clique no tempo configurado.

- <span id="page-15-11"></span>\* O valor (o número de segundos restantes) do Temporizador do clique pode ser exibido no visor de LED. Consulte a página [19](#page-18-1) para obter mais informações.
- <span id="page-15-12"></span>**• Volume principal do clique [Range] de 0 a 16**
	- Determina o volume geral do clique.
	- \* Quando o cursor piscante não estiver nesta posição, o ícone do alto-falante será exibido.

#### <span id="page-15-4"></span>*AVISO*

**• Um asterisco "**\***" será exibido próximo a "**CLK1**" no visor se as configurações de batida e tempo forem alteradas. Esse asterisco desaparecerá depois que a Operação de armazenamento for executada ([p. 18\)](#page-17-1). Se um Conjunto do clique diferente for selecionado, etc., antes de realizar a Operação de armazenamento, as configurações atuais serão redefinidas. Caso queira manter as alterações feitas nos dados, certifique-se de realizar a Operação de armazenamento.**

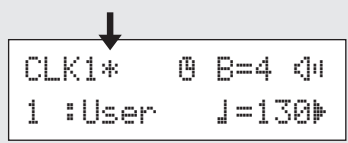

#### <span id="page-16-8"></span>3 **Crie seu próprio Conjunto de cliques**

Pressione o botão [ $\blacktriangleright$ ] para visualizar a página 2 de configuração do clique.

<span id="page-16-4"></span>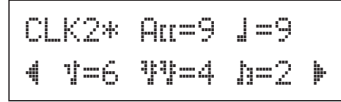

Use esta tela para configurar os níveis de volume individuais (de 0 a 9) para cada uma das batidas do clique. Defina o nível de volume como "0" se não quiser ouvir a batida. Use esta página para criar a seu próprio conjunto de cliques.

\* Para obter detalhes com relação às cinco batidas do clique, consulte a ilustração de exemplo "Tempos de batida usados quando Beat=4" na etapa 2 da página [16](#page-15-1).

#### <span id="page-16-9"></span>4 **Configure a Divisão de compasso de clique**

Pressione o botão [>] para visualizar a página 3 de configuração do clique.

> CLK3\*MeasBreak  $Mees=1~Brk=3$

A Divisão de compasso de clique insere uma pausa silenciosa para o número de compassos definido com a configuração "Brk" (off, 1 a 9) depois que o clique foi reproduzido para número de compassos determinado pela configuração (1 a 9). Quando os valores forem definidos como descrito anteriormente, o clique será reproduzido para um compasso e, em seguida, silenciado por três compassos.

- <span id="page-16-6"></span>\* Decida o número de compassos a ser silenciado em "Brk=". Depois, o número de compassos a ser reproduzido em "Meas=".
- \* Se a configuração "Brk=off" for usada, o clique não será silenciado.

#### <span id="page-16-10"></span>5 **Definir o Conjunto de sons do clique**

Pressione o botão [>] para visualizar a página 4 no visor Click Setting.

> CLK4\*Sound $1:$ Metronome $~$

O Conjunto de sons do clique é usado para atribuir os cinco diferentes sons de clique que são produzidos pelo metrônomo. Os sons são alterados como um grupo.

**[Range]** Metronome**,** Wood Block**,** Percussion**,**  Agogo**,** Stick**,** Pulse**,** UserClick

Com a configuração "UserClick", você pode usar as páginas CLK5 e CLK6 para ajustar as configurações de som de clique.

#### <span id="page-16-11"></span><span id="page-16-0"></span>6 **Definir os Sons de clique do usuário**

<span id="page-16-7"></span>Pressione o botão [ $\blacktriangleright$ ] para visualizar a página 5 de configuração do clique.

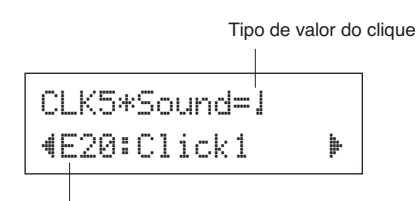

Categoria de voz/Número de voz: Nome da voz

Você pode atribuir uma voz de percussão diferente a cada uma das cinco vozes de clique.

\* Essa configuração estará disponível somente se "UserClick" estiver selecionado na página CLK4.

<span id="page-16-3"></span>Primeiramente, selecione o tipo do valor de clique  $(H[[, \cdot], \cdot], \cdot], \cdot, \cdot)$  na parte superior do visor. Em seguida, mova o cursor piscante para a parte inferior do visor e selecione a voz a qual deseja atribuir o clique. Primeiramente, selecione a categoria de voz.

#### <span id="page-16-2"></span>● **Categoria de Voz**

- K : Bumbo
- S : Caixa
- T : Tom
- C : Prato
- H : Chimbal
- P : Percussão
- E : Efeito

Depois, selecione o número e o nome da voz. Se o número da voz estiver definido como "00", a indicação "NoAssign" será mostrada para o nome da voz, e nenhum som será produzido.

#### <span id="page-16-12"></span><span id="page-16-5"></span>7 **Afinando os Sons de clique do usuário**

<span id="page-16-1"></span>Pressione o botão [ $\blacktriangleright$ ] para visualizar a página 6 de configuração do clique.

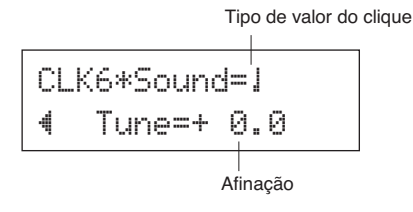

Você pode ajustar individualmente cada um dos cinco sons de clique.

\* Essa configuração estará disponível somente se "UserClick" estiver selecionado na página CLK4.

Primeiramente, selecione o tipo do valor de clique na parte superior do visor. Em seguida, mova o cursor piscante para a parte inferior do visor e defina o valor da afinação em semitons (de -24,0 a 0, e de 0 a + 24,0).

#### <span id="page-17-6"></span><span id="page-17-1"></span>8 **Salvar um Conjunto de cliques original**

<span id="page-17-4"></span><span id="page-17-3"></span>Depois de criar seu próprio Conjunto de cliques, salve-o na memória do DTX500 usando a Operação de armazenamento descrita anteriormente.

#### *AVISO*

**• Quaisquer alterações feitas nos dados serão perdidas se outro Conjunto de cliques for selecionado antes de se realizar a operação de armazenamento. Caso queira manter as alterações ou as configurações, certifique-se de realizar a Operação de armazenamento.**

**8-1.** Pressione o botão [SAVE/ENTER]. O visor a seguir será exibido.

Destino de armazenamento

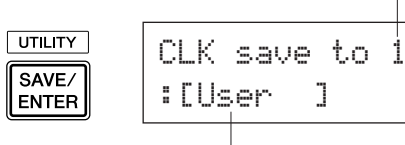

<span id="page-17-2"></span>Nome do Conjunto de cliques

- **8-2.** Gire o dial de toque para selecionar o número da memória de destino (1 a 30) no qual deseja armazenar o Conjunto de cliques.
- **8-3.** Se quiser alterar o nome do Conjunto de cliques, pressione os botões [<]/[>] a fim de mover o cursor piscante para o caractere que deseja editar, em seguida, gire o dial de toque para selecionar o caractere desejado. Um nome de Conjunto de cliques pode conter no máximo seis caracteres, e eles podem ser selecionados na lista a seguir.

space

```
!"#$%&'()*+,-./0123456789:;<=>?@
ABCDEFGHIJKLMNOPQRSTUVWXYZ[\]^_`
abcdefghijklmnopqrstuvwxyz{|}≥≤
```
**8-4.** Pressione o botão [SAVE/ENTER] novamente. Será exibida uma solicitação pedindo que você confirme a Operação de armazenamento.

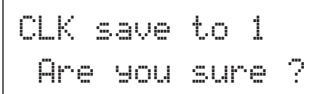

- **8-5.** Pressione o botão [ENTER/ENTER] para realmente executar a Operação de armazenamento.
	- \* Para cancelar a Operação de armazenamento, pressione qualquer botão, exceto os botões [SAVE/ENTER] e [SHIFT]. Quando "Are you sure" (Tem certeza?) for exibido no visor, o dial de toque também cancelará a operação.

Este visor será exibido depois que a Operação de armazenamento for concluída.

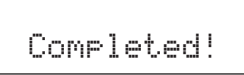

#### **OBSERVAÇÃO**

• Você pode usar a operação Definição de fábrica para redefinir as configurações de clique de 1 a 30 para as condições de fábrica deles. Porém, continue com cautela, pois realizar essa operação sobrescreverá todo o conteúdo do DTX500 (todas os Conjuntos de cliques, as Configurações do acionador do usuário 8-11, Conjuntos de percussão do usuário 51-70, Músicas do usuário 64-83, Configurações do utilitário) com os dados que foram gravados na memória da unidade quando o instrumento foi enviado da fábrica [\(p. 33](#page-32-0)).

#### <span id="page-17-7"></span><span id="page-17-5"></span><span id="page-17-0"></span>**Seleção de Interrupção de clique**

**O DTX500 permite a você selecionar por qual saída o sinal do clique (metrônomo) é enviado. A interrupção de clique e a saída de apresentação pode ser dirigida para saídas separadas.**

#### **Operação**

*1.* Primeiramente, pressione os botões [SHIFT] + [SAVE/ENTER] para acessar o visor Utility.

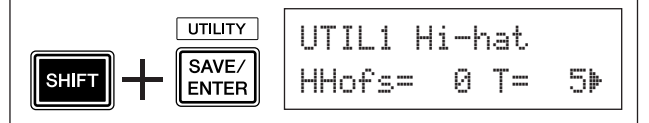

**2.** Em seguida, pressione o botão [▶] duas vezes para acessar o visor a seguir.

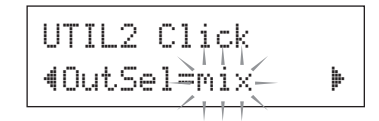

- *3.* Gire o dial de toque para selecionar a saída entre as saídas listadas a seguir.
	- mix Essa é a configuração de saída padrão. O sinal do clique é a saída das saídas OUTPUT L e R.
	- clickL O sinal do clique é a saída apenas da saída OUTPUT L. Toda a apresentação de percussão e a reprodução da música são uma saída mono por meio da saída OUTPUT R.
	- $\text{clickR}$  O sinal do clique é a saída apenas da saída OUTPUT R. Toda a apresentação de percussão e a reprodução da música são uma saída mono por meio da saída OUTPUT L.
	- \* A saída PHONES envia o mesmo sinal das saídas OUTPUT. As configurações dessa seção seriam, então, aplicadas à saída PHONES estéreo L e R.

#### <span id="page-18-7"></span><span id="page-18-2"></span>**Função Tempo da batida**

<span id="page-18-0"></span>**Com a função Tap Tempo (Tempo de toque), você pode definir a música ou o tempo do clique ao tocar manualmente no tempo em um bloco. Isso permite a você definir o tempo mais confortável para você.**

**Os botões [**<**]/[**>**] botão também podem ser usado para definir o tempo em vez de pressionar um bloco.**

#### **Operação**

- **1.** Pressione os botões  $[SHIFT] + [\triangleq ON/OFF]$ . O visor Tap Tempo Setting (Configuração de Tempo da batida) será exibido.
	- \* A função Tempo da batida pode ser usada também durante a reprodução da música ou enquanto o clique é reproduzido.

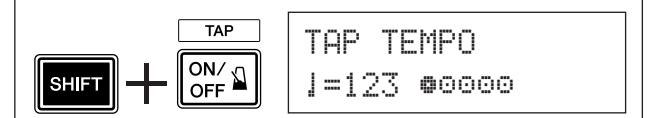

- *2.* Toque no bloco no tempo que você deseja tocar a música. (Ou use os botões [<]/[>]). Toque no bloco firme e repetidamente — tantas vezes quanto círculos (<sup>●◎◎◎</sup>) houver no visor. Toda vez que você toca um círculo, ele desaparece, e o valor de tempo resultante é definido e mostrado no visor LED.
	- \* Qualquer bloco o fará.
	- \* O dial de toque também podem ser usado para alterar valor do tempo.

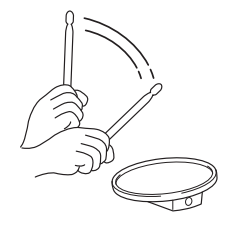

- **3.** Pressione o botão [  $\Omega$  ON/OFF] para ouvir seu tempo recém-configurado.
- *4.* Pressione o botão [DRUM KIT], [CLICK] ou [SONG >/■] para sair da página Tempo da batida. Na página Configuração de clique Seleção de música, a configuração fica da maneira recémconfigurada. Se a música ou o clique estiver sendo reproduzido, o tempo será alterado automaticamente para a nova configuração.

#### <span id="page-18-6"></span><span id="page-18-5"></span><span id="page-18-3"></span>**Configuração do visor LED**

#### <span id="page-18-1"></span>**Geralmente, o tempo é mostrado no visor LED. Você pode alterar o valor a ser exibido para um dos três tipos a seguir.** tempo ..... Mostra o tempo atual. mode........ • Ao pressionar o botão [DRUM KIT]: Número do conjunto de percussão • Ao pressionar os botões [SHIFT] + [DRUM KIT]: Número da Configuração do acionador • Ao pressionar o botão [SONG]: Número da música • Ao pressionar o botão [CLICK]: Número de Conjunto de cliques • Ao pressionar os botões [SHIFT] + [SAVE/ENTER]: Não mostra nada. • Outros: Mostra o tempo atual.

<span id="page-18-4"></span>timer ......Mostra o temporizador do clique atual ([p. 16\)](#page-15-2).

#### **Operação**

*1.* Primeiramente, pressione os botões [SHIFT] + [SAVE/ENTER] para acessar as páginas do Utilitário.

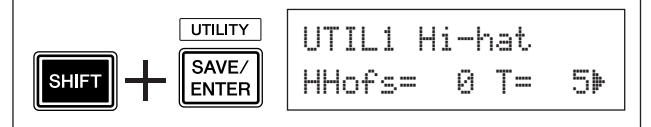

**2.** Em seguida, pressione o botão [▶] quatro vezes para acessar a página seguinte.

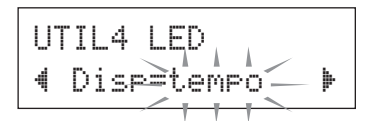

*3.* Gire o botão dial de toque para selecionar o tipo que deseja exibir.

Mesmo que um valor de parâmetro que não seja "tempo" seja mostrado no visor LED, quando o tempo for alterado por uma das operações a seguir, o novo tempo aparecerá recentemente no LED depois que a alteração for feita.

- Quando o tempo é alterado segurando o botão [SHIFT] e girando o dial de toque.
- Ao operar um controlador de bloco [\(p. 15\)](#page-14-0) cuja função está definida como "tempo".
- Ao bater em um bloco específico cuja função de bloco ([p. 21\)](#page-20-0) esteja definida como "inc tempo" ou "dec tempo".

<span id="page-19-7"></span><span id="page-19-0"></span>**O DTX500 contém uma ampla variedade de músicas predefinidas (63). Procure fazer sua seleção entre essas e tocar junto com elas, pois se tratam de ferramentas eficazes que o ajudam a aprender como tocar bateria e dominar as técnicas necessárias. O DTX500 oferece a conveniência de permitir remover o som da bateria de uma música e ficar somente com o som grave durante a reprodução, para que você possa tocar a parte da bateria sozinho.**

#### 1 **Selecione uma música**

<span id="page-19-2"></span>Selecione uma das músicas do DTX500 e escute-a. O DTX500 contém 63 músicas predefinidas que, além das baterias, incluem acompanhamento com teclado, metais e outras vozes.

\* ["Lista de músicas predefinidas"](#page-46-3) [\(p. 47](#page-46-3))

Pressione o botão [SONG >/■] para visualizar o visor Song Select.

<span id="page-19-4"></span>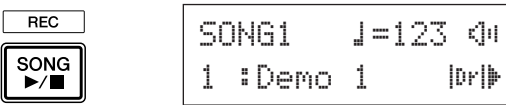

Certifique-se de que o número da música esteja´piscando, então, use o dial de toque para selecionar o número da música (1 a 63) que deseja escutar.

\* Quando uma música diferente for selecionada, as alterações de conjunto de percussão para um que se adéqüe à música.

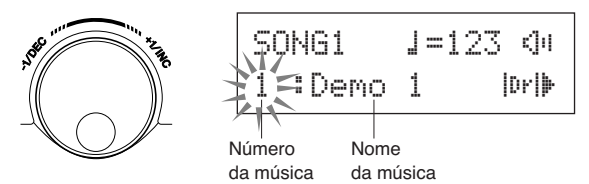

#### 2 **Ouça a música**

Pressione o botão [SONG >/■] e, depois da contagem, a música começará a ser reproduzida a partir do início. Depois que a música é reproduzida até o final, ela começará a ser reproduzida desde o início novamente.

Pressione o botão [SONG >/■] para interromper a reprodução.

<span id="page-19-5"></span>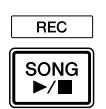

- \* Se você alterou o tempo da canção ou suas vozes e quiser retornar ao original, selecione a música novamente.
- \* Se um música diferente for selecionada durante a reprodução da música, a nova música começará a ser reproduzida a partir do início.

#### 3 **Ajuste volume e tempo da música**

<span id="page-19-6"></span>Use os botões  $\left[\bigtriangleup\right]/\left[\bigtriangledown\right]$  para selecionar o valor do tempo (as piscadas do valor) e, em seguida, use o dial de toque para definir o tempo de reprodução da música ( $\sqrt{ } = 30-300$ ). Em seguida, pressione o botão [ $\blacktriangleright$ ] para mover o cursor piscante para a direita. O ícone do alto-falante será alterado para um valor numérico e piscante. Isso determina o volume (faixa: 0–16) para peças que não sejam a percussão. Gire o dial de toque e ajuste o balanço entre o acompanhamento da música e a sua apresentação.

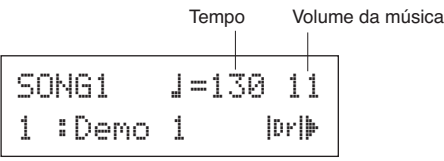

\* O tempo também pode ser configurado usando a função Tap Tempo. Isso permite a você configurar a música ou o tempo do clique tocando no tempo em um bloco. Com isso, você pode configurar o tempo com praticidade para um que seja mais adequado. Consulte a página [19](#page-18-0) para obter mais informações.

#### <span id="page-19-3"></span>4 **Silenciar peça de percussão**

Tente tocar com a música.

<span id="page-19-1"></span>Pressione o botão  $[\triangleright]$  várias vezes para que a marca " $[\triangleright]$ " pisque no canto inferior direito do visor.

Em seguida, gire o dial de toque no sentido horário para alterar a marca para " $\mathbb{III}$ ", no canto inferior direito do visor, para silenciar a parte da bateria da música durante a reprodução.

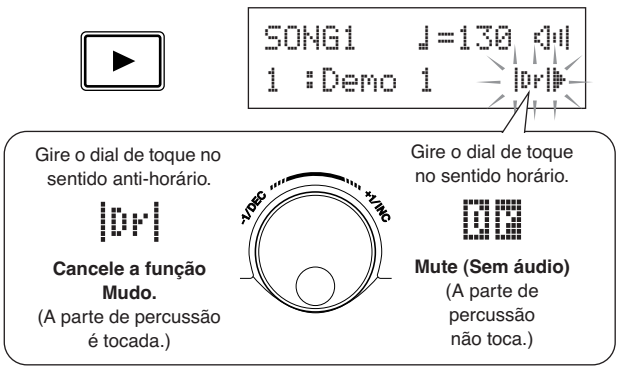

Agora, toque a parte da bateria você mesmo.

Para cancelar a função Drum Mute (Sem áudio de percussão) e ouvir a percussão original, gire o dial de toque no sentido anti-horário para alterar a marca "**□□**" para "<sup>|Ū</sup>l" novamente.

\* A configuração Drum Mute também pode ser alterada durante a reprodução da música.

#### <span id="page-20-5"></span>5 **Ajustar a afinação**

<span id="page-20-1"></span>A afinação da música pode ser ajustada em incrementos de 10 centésimos.

A configuração Tuning (Afinação) nas páginas do Utilitário. Primeiramente, pressione os botões [SHIFT] + [SAVE/ENTER] para acessar as páginas do Utilitário. Em seguida, pressione o botão [>] sete vezes para visualizar a página Master Tuning (Afinação principal) mostrado abaixo, em seguida, use o dial de toque para ajustar a afinação em semitons (-24,0 a 0, e de 0 a +24,0).

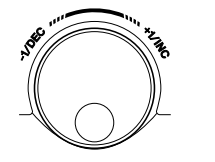

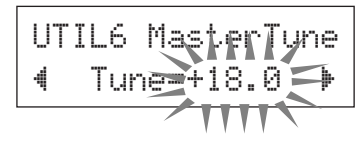

#### <span id="page-20-4"></span>6 **Tocar com**

<span id="page-20-3"></span>A útil função Solo de baixo lhe permite isolar apenas a parte bumbo durante a reprodução e toque com o ele. Como essa função silencia as outras partes de acompanhamento, o que permite a você se concentrar em dominar a importante técnica de "bloqueio" com o bumbo e formar uma seção de ritmo consistente.

Primeiramente, pressione os botões [SHIFT] + [SAVE/ENTER] para acessar as páginas do Utilitário.

Em seguida, pressione o botão [ $\blacktriangleright$ ] três vezes para acessar a página seguinte. Gire o dial de toque e selecione "BassSolo=on".

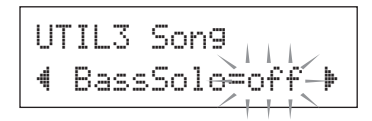

Com essa definição, pressione o botão [SONG >/■] para começar a iniciar a reprodução — apenas a parte do bumbo será ouvida.

- \* Você pode achar que com a parte do bumbo muda ou o solo de bumbo pode ser um pouco difícil se manter no tempo. Nesse caso, use o clique junto com a música. Usar o som do clique como referência facilitará tocar com a música. Pressione o botão  $\lceil \sum_{n=1}^{\infty}$  ON/OFF] para ter a reprodução do clique em tempo junto com a reprodução da música. Pressione o botão [  $\triangle$  ON/OFF] novamente para interromper o clique.
- \* Alterar a música normalmente alterará o kit de percussão para o kit que é pré-atribuído à música. Se você quiser usar um kit de percussão diferente ao tocar junto com a música, pressione o botão [DRUM KIT] para inserir o visor Drum Kit Select e, em seguida, selecione outro número de kit de percussão. Se uma música diferente for selecionado enquanto

o Drum Mute estiver ativo, o kit de percussão não alterará quando uma música diferente for selecionada.

#### <span id="page-20-6"></span><span id="page-20-2"></span><span id="page-20-0"></span>**Configurações da função do bloco**

**Convenientemente, o DTX500 permite que você execute importantes operações batendo em um bloco específico, sem ter que pressionar botões no painel. Você pode atribuir as seguintes funções aos blocos.**

- off ................... Operação normal. inc~kitNo..... Aumenta o número do kit de percussão para 1 (aumento).
- dec~kitNo..... Diminui o número do kit de percussão ecreases the para 1 (diminuição).
- inc~kitNo..... Aumenta o número do conjunto de cliques para 1 (aumento).
- dec clkNo..... Diminui o número do conjunto de cliques para 1 (diminuição).
- inc~tempo..... Aumenta o valor do tempo para 1 (aumento).
- dec~tempo..... Diminui o valor do tempo para 1 (diminuição).
- clkOn/Off..... Alterna o som do clique entre ligado e desligado.

#### **Operação**

*1.* Primeiramente, pressione os botões [SHIFT] + [SAVE/ENTER] para acessar as páginas do Utilitário.

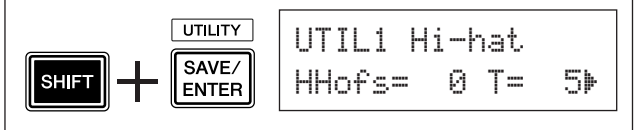

*2.* Pressione o botão [>] várias vezes para acessar a página UTIL7.

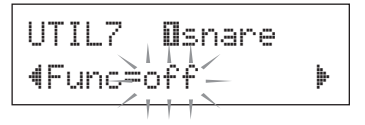

- *3.* Para selecionar o bloco (Trigger Input Source) ao qual deseja atribuir a função, basta bater no bloco alvo ou pressionar os botões [SHIFT] + [<]/[>].
- *4.* Gire o dial de toque para selecionar a função desejada.

Bloco (fonte de entrada de acionador) para o qual uma função de bloco é atribuída.

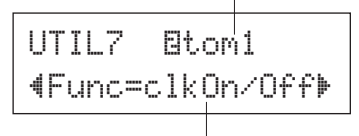

Função atribuída ao bloco

Na configuração acima, o som do clique pode ser alternado entre ON/OFF ao bater no bloco tom1 que está conectado à saída (2) TOM1/ (10).

<span id="page-21-0"></span>**Outro recurso altamente útil do DTX500 é a função Groove Check. À medida que você toca junto com uma música ou com o clique, o Groove Check compara seu ritmo com a música ou com a reprodução do clique e permite que você saiba qual é seu nível de precisão.**

**A função relacionada Verificar ritmo, na qual o som é cancelado caso seu ritmo esteja incorreto, também oferece a você uma ótima maneira de melhorar sua técnica.**

#### <span id="page-21-6"></span><span id="page-21-1"></span>**Modo Groove Check**

A função Groove Check tem os dois seguintes modos.

#### <span id="page-21-4"></span><span id="page-21-2"></span>● **Modo Numeric Display**

Nesse modo, a precisão das suas batidas na bateria é mostrada no visor numérico.

Os aspectos mostrados no visor numérico são a imprecisão média no tempo de cada batida e o desvio na imprecisão do tempo de todas as batidas. Para usar esse modo, selecione um dos modos que não seja o "Challenge" das configurações de Verificar ritmo, na página GRV2.

#### **\* Visor de tempo de batida**

Se seu tempo estiver lento ou você estiver "arrastando" a batida, a marca se moverá para o lado direito do visor. Se seu tempo estiver rápido ou você estiver "empurrando" a batida, a marca se moverá para o lado esquerdo.

#### <span id="page-21-5"></span>**\* Intervalo Verificar ritmo**

Com a função Verificar ritmo, o som é produzido apenas se a batida estiver em uma faixa específica e o som não é produzido se a batida estiver fora da faixa. A faixa Verificar ritmo pode ser selecionada entre três níveis de acordo com o grau de dificuldade. Se isso estiver definido como desligado, o som sempre será produzido, não importa qual seja o tempo. A faixa selecionada é mostrada na parte inferior da metade superior do visor.

#### **\* Tempo**

O dial de toque pode ser usado para ajustar o tempo da música ou do clique de 30 a 300.

#### **\* Visor de tempo imprecisa**

As imprecisões médias em tempo, conforme comparado com o valor da nota definido na página GRV4, são mostradas no visor numérico. Intervalo: 0 (perfeitamente preciso), 1–9 (em unidades 1/24 de uma 16º nota) O desvio na imprecisão do tempo é de 0.0 a 9.9. Obviamente, quanto menor for esse valor, mais "justa" sua reprodução será.

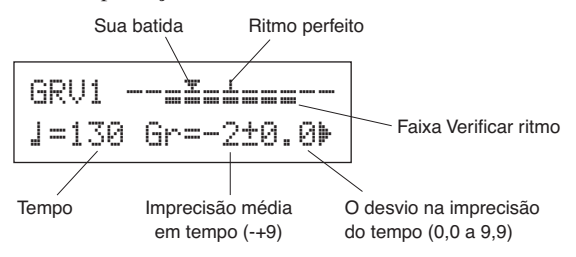

#### <span id="page-21-3"></span>● **Modo Challenge**

O DTX500 avalia automaticamente a precisão de batidas de cem vezes em seis níveis de graduação de A a F e conjuntos de faixa da função Verificar ritmo de acordo com o resultado.

A tolerância reduzirá automaticamente se suas batidas estiverem precisas e ampliará se suas batidas estiverem imprecisas. Esse modo pode ser usado selecionando "Challenge", nas configurações da função Verificar ritmo, na página GRV2.

#### **\* Visor de tempo de batida**

Da mesma maneira que acontece com o modo Numeric Display, seu tempo é exibido com um ícone.

#### **\* Faixa Verificar ritmo**

A faixa de definição da função é mostrada no na parte inferior da metade superior do visor.

Depois que um bloco (blocos) for atingido certo número de vezes, o DTX500 avalia a precisão das batidas e define uma faixa de Verificar ritmo automaticamente.

#### ●**Avaliação de precisão da batida**

Na parte inferior do visor, o número de batidas restantes e o resultado da avaliação atual (%) são exibidos. O nível atual (avaliação) e a alteração do status durante

a reprodução. Se seu resultado de precisão ao tocar (em %) for 90% ou mais, será adicionado um nível. Se a precisão for 60% ou menos, será subtraído um nível.

- Nível atual (avaliação): A (melhor) a F (pior)
- O ícone do significado da avaliação
	- Ã: Aumenta a severidade (à medida que você continuar a tocar da mesma maneira)
	- ≥: A mesma severidade é mantida (à medida que você continuar a tocar da mesma maneira)
	- À: Diminui a severidade (à medida que você continuar a tocar da mesma maneira)

#### **OBSERVAÇÃO**

• O nível (avaliação) quando o modo de desafio começa é definido como D.

#### **\* Tempo**

O tempo não é mostrado no visor do modo Challenge. Para alterar o tempo, mantenha pressionado o botão [SHIFT] e gire o dial de toque. Você pode ajustar o tempo da música ou do clique de 30 a 300 (o tempo é mostrado no visor LED).

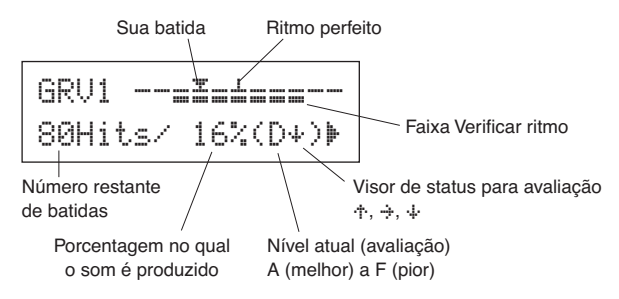

**Agora, vamos usar a função Groove Check.**

#### 1 **Selecione uma música ou um conjunto de cliques**

<span id="page-22-0"></span>Primeiramente, selecione a música ou o conjunto de cliques com a qual deseja tocar.

#### <span id="page-22-1"></span>2 **Defina a função Verificar ritmo (selecione um modo)**

Pressione os botões [SHIFT] + [CLICK] para acessar a página 1 (GRV1) nas páginas Configurações da função Verificar ritmo.

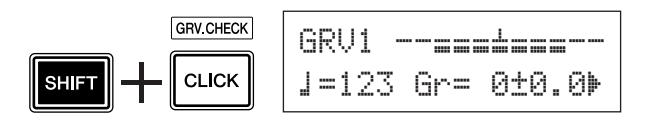

Em seguida, pressione o botão [ $\blacktriangleright$ ] uma vez para acessar a página 2, GRV2, em seguida, gire o dial de toque para configurar a função Verificar ritmo.

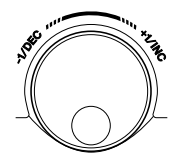

#### GRV2~RhythmGate"Mode=easy

Configuração da função Verificar ritmo

#### ●**Configurações da função Verificar ritmo**

| e as v Grande tolerância para a produção do som |
|-------------------------------------------------|
| (fácil)                                         |
| normal Tolerância média para a produção do som  |
| (média)                                         |
| Fro Pouca tolerância para a produção do som     |
| (difícil)                                       |
|                                                 |

challenge...Alterações na tolerância por avaliação automática (Modo desafio)

Valor da nota definido na página GRV4

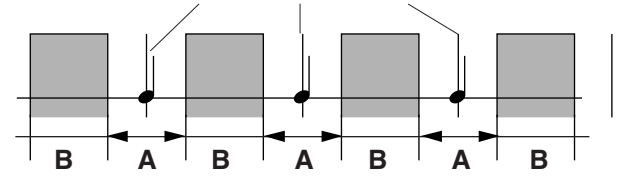

A: Faixa na qual o som é produzido. A ponte diminui à medida que as alterações nas configurações de "easy" (fácil) a "normal", e de "normal" a "pro" (profissional).

B: Faixa na qual o som não será produzido mesmo que o bloco seja tocado.

#### <span id="page-22-2"></span>3 **Selecione o bloco**

Pressione o botão [ $\blacktriangleright$ ] uma vez para acessar a página GRV3, em seguida, gire o dial de toque para selecionar o bloco (Fonte de entrada do acionador) que deseja verificar. A configuração "ALL" (todas) seleciona todos os blocos.

#### **[Range]** ƒsnare**,** ™tom1**, ...** Īpad12**,** all

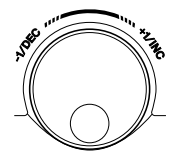

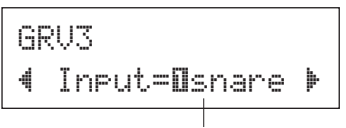

Bloco (Fonte de entrada do acionador)

#### <span id="page-22-3"></span>4 **Determina a duração (valor da nota)**

Pressione o botão [>] para visualizar a página GRV4, em seguida, gire o dial de toque para selecionar o valor da nota da duração que você deseja verificar.

**[Range]** Tônica Att, semínima *J* (4), colcheia Ö(8), semicolcheia Ü(16), semicolcheia com quiáltera Ö3

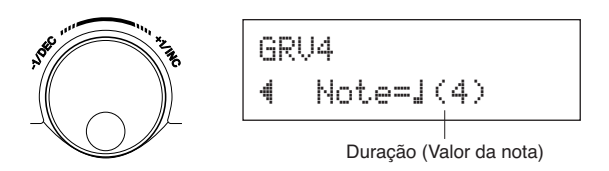

#### 5 **Inicie a função Verificar ritmo**

Depois que a configuração estiver concluída, inicie a reprodução da música ([SONG >/■]) ou o do som do clique ( $\lceil \sum_{n=1}^{\infty}$  ON/OFF]) e volte para o menu principal Groove Check (a página GRV1).

A função Verificar ritmo é iniciada assim que você encostar no bloco especificado na página GRV3.

#### 6 **Toque o mais precisamente possível**

Escute a música ou o clique e concentre-se em tocar os blocos de maneira precisa. O dial de toque pode ser usado para ajustar o tempo da música ou do clique.

**Se o modo Visor numérico for selecionado,** interrompa a música ou o clique e verifique os resultados. Altere a configuração da função Verificar ritmo, o tipo de bloco ou o valor da nota à medida que você gostar e aproveitar o ensaio.

\* Os resultados da função Verificar ritmo são redefinidos, então, a próxima música ou o clique começa a ser reproduzido.

**Se o modo de Desafio estiver selecionado,** quando as batidas restantes chegarem a zero, a avaliação final será exibida em seis níveis, de A a F. Com essa avaliação, a faixa na qual o som é produzido é definida automaticamente. Quanto mais alto o resultado da avaliação (A o mais alto e F o mais baixo), menor será a tolerância.

\* Os resultados da função Verificar ritmo são redefinidos, então, a próxima música ou o clique começa a ser reproduzido. O nível atual (avaliação) e a faixa na qual o som é produzido também são redefinidos.

<span id="page-23-0"></span>**Nessa seção, você aprenderá como gravar seu desempenho no seqüenciador incorporado do DTX500. Nos dados da música que você grava, é possível alternar os Conjuntos de percussão, alterar o tempo e reproduzir, da mesma maneira que com as Músicas predefinidas.**

#### <span id="page-23-1"></span>**Sistema de gravação**

- A gravação pode ser feita com qualquer uma das Músicas do usuário (64–83). Porém, você não pode gravar nas Músicas predefinidas (1–63).
- Uma música gravada não contém gravações dos "sons" de áudio da bateria, e sim "informações" da apresentação ou dados de precisamente quando e como cada bloco foi atingido. Essas informações são chamadas de dados da seqüência. Diferentemente dos dados de áudio, os dados de seqüência podem ser usado livremente para alterar o tempo, selecionar a voz ou o conjunto de percussão durante a reprodução.

#### **Agora, vamos começar a gravar...**

#### 1 **Selecione a música que deseja gravar**

Pressione o botão [SONG] para exibir o visor Song Select, selecione um número de User Song (Música do usuário; 64–83). Se quiser tocar com uma Música predefinida e gravá-la, selecione a música desejada (1–63). Nesse caso, a Música do usuário vazia com o número mais baixo será selecionada automaticamente para gravação.

#### *AVISO*

**• Se uma Música do usuário que contenha dados for selecionada, quaisquer dados existentes anteriormente serão sobrescritos.**

#### <span id="page-23-4"></span>2 **Configurar as Condições de gravação**

Mantenha pressionado o botão [SHIFT] e pressione o botão [SONG >/■] para acessar a seguinte página de configuração das Condições de gravação.

\* Se uma Música predefinida para gravação e todas as Músicas do usuário já contiverem dados, a mensagem de erro "Memory full (Memória cheia) será exibida. Use a função Limpeza de música ([p. 25\)](#page-24-0) para preparar uma Música de Usuário vazia, em seguida, configure as condições de gravação.

Nesse visor, configure o tempo do clique, batida e quantização. Pressione os botões  $\left[\bigtriangleup\right]$  a fim de mover o cursor piscante para o item que deseja configurar, em seguida, gire o dial de toque para definir o valor dele.

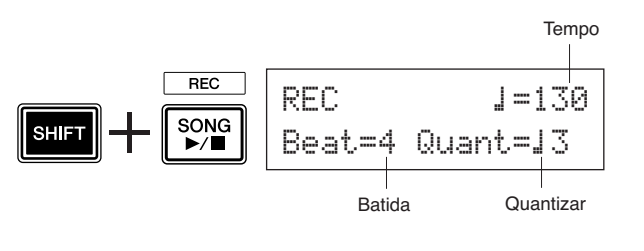

- <span id="page-23-2"></span>**• Tempo [Range] de 30 a 300** Configura o tempo do clique ( $\Box$ ) ao gravar.
- **Batida [Faixa] de 1 a 9** Configura a batida do clique ao gravar.
- <span id="page-23-3"></span>**• Quantizar [Range]** ⁄**,** ⁄3**,** Ö **(colcheia),**  Ö3 **(colcheia com quiáltera),** Ü **(semicolcheia),**  Ü3 **(semicolcheia com quiáltera),** no A função de Quantizar pode ser aplicada durante
	- a gravação e é usada para alinhar a duração de sua apresentação com a batida especificada mais próxima. À precisão da quantização é atribuída um valor de nota.
	- \* Uma configuração "no" (nenhum) resulta em nenhuma quantização.
- **Como quantizar trabalhos (um exemplo)**

**As notas gravadas não foram tocadas no tempo.**

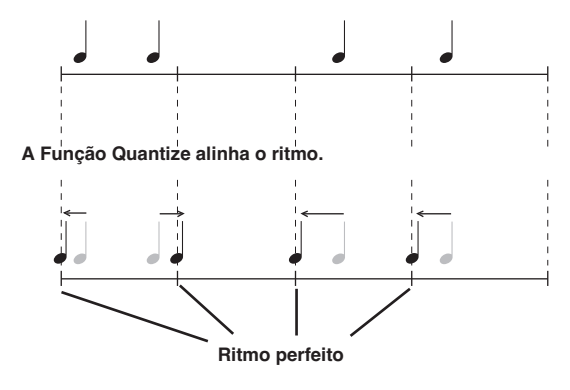

#### <span id="page-23-5"></span>3 **Inicie a gravação**

Pressione o botão [SONG >/■] e, depois da contagem, a gravação começará. Grave enquanto ouve o som do clique.

Número do compasso atual durante a gravação.

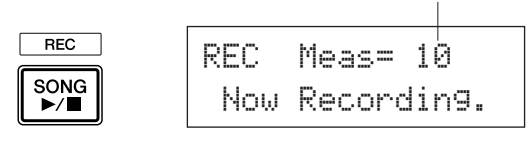

#### *AVISO*

**• Nunca tente desligar o instrumento durante a gravação. Todos os dados da Música do usuário podem ser perdidos.**

#### 4 **Finalize a gravação**

Pressione o botão [SONG >/■] para finalizar a gravação. A mensagem "now~storing~..." (armazenando agora) será exibida rapidamente.

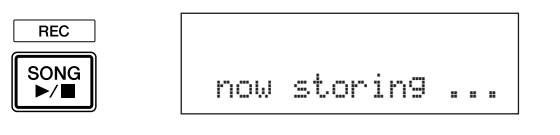

#### *AVISO*

**• Nunca tente desligar a alimentação enquanto a mensagem "**now storing ...**" é exibida; todos os dados da Música do usuário podem ser perdidos.**

Quando a gravação estiver concluída, a mensagem "completed!" será exibida, e a página Seleção de música aparecerá novamente.

#### **Mesmo se a alimentação estiver desligada, a música concluída será armazenada.**

#### 5 **Ouça a música**

Seguindo a gravação, o número da Música do Usuário que você gravou pisca na página Seleção de música. Pressione o botão [SONG >/■], e a reprodução da música que você acabou de gravar começará a partir do início.

\* Você pode alterar o Conjunto de percussão usado para a música gravada. Para alterar os Conjuntos de percussão, pressione o botão [DRUM KIT] para entrar no visor Drum Kit Select (página KIT1) e, em seguida, gire o dial de toque para selecionar um conjunto diferente.

#### <span id="page-24-5"></span>6 **Nomeie a Música do usuário**

<span id="page-24-2"></span>É mostrado o nome da Música do usuário gravada ou é mostrado "Untitled" (Sem título). Insira o nome criado por você para a Música do usuário gravado.

\* Os nomes das Músicas predefinidas não podem ser editados.

**6-1.** Pressione o botão [SAVE/ENTER] na página Seleção de música. A página da configuração do Nome da música é exibido.

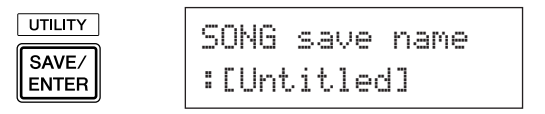

**6-2.** Pressione os botões [<]/[>] a fim de mover o cursor piscante para o caractere que deseja editar, em seguida, gire o dial de toque para selecionar um caractere. Um nome da Música de usuário pode conter no máximo oito caracteres, e eles podem ser selecionados na lista a seguir.

<span id="page-24-3"></span>space

!"#\$%&'()\*+,-./0123456789:;<=>?@ABCDEFGHIJKLMNOPQRSTUVWXYZ[\]^\_` abcdefghijklmnopqrstuvwxyz{|}≥≤

**6-3.** Pressione o botão [SAVE/ENTER] novamente. Será exibida uma solicitação pedindo que você confirme a Operação de armazenamento.

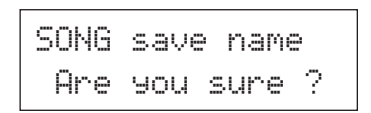

- **6-4.** Pressione o botão [ENTER/ENTER] mais uma vez para realmente executar a Operação de armazenamento.
	- \* Para cancelar a Operação de armazenamento, pressione qualquer botão, exceto os botões [SAVE/ENTER] e [SHIFT]. Quando "Are you sure" (Tem certeza?) for exibido no visor, o dial de toque também cancelará a operação.

Quando a gravação estiver concluída, a mensagem "completed!" será exibida, e a página Seleção de música aparecerá novamente. O nome da música é confirmada.

#### <span id="page-24-4"></span><span id="page-24-0"></span>7 **Limpando uma música do usuário**

<span id="page-24-1"></span>Se quiser limpar quaisquer Músicas do usuário desnecessárias, siga a operação a seguir.

\* Músicas predefinidas não podem ser excluídas.

- **7-1.** Na página Seleção de música, mova o cursor piscante para o número de música e use o dial de toque para selecionar a Música do usuário que deseja excluir.
- **7-2.** Pressione o botão [>] duas vezes para visualizar a página SONG2.

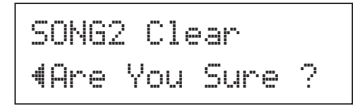

**7-3.** Pressione o botão [SAVE/ENTER]. A mensagem "now~clearing~..." será exibida rapidamente.

#### *AVISO*

- **Nunca tente desligar a alimentação enquanto a mensagem "**now clearing...**" (limpando agora) é exibida; todos os dados da Música do usuário podem ser perdidos.**
- **7-4.** Quando a limpeza de dados estiver concluída, a mensagem "completed!" será exibida, e a página SONG1 aparecerá novamente.

#### **OBSERVAÇÃO**

• Se a operação Configuração de fábrica for executada, todas as Músicas de usuário (64-83) serão perdidas. Continue com cautela, pois executar essa operação também sobrescreverá todo o conteúdo da memória do DTX500 (todos os dados de Conjuntos de cliques, as Configurações do acionador do usuário 8-11, Conjuntos de percussão do usuário 51-70, Músicas do usuário 64-83, Configurações do utilitário) com os dados que foram definidos memória da unidade quando o instrumento foi enviado da fábrica [\(p. 33](#page-32-0)).

#### <span id="page-25-0"></span>**O DTX500 permite a criação de seu próprio Conjunto de percussão original ao atribuir sua Voz de percussão favorita a cada bloco e definir afinação, deslocamento, enfraquecimento, reverberação, etc.**

- <span id="page-25-4"></span><span id="page-25-2"></span>\* Voz de percussão: principalmente os sons de bateria/percussão individuais que são atribuídas a cada bloco.
- \* Conjunto de percussão: uma coleção de Vozes de percussão atribuídas a cada bloco.

#### 1 **Selecione um Conjunto de percussão**

Pressione o botão [DRUM KIT] para visualizar o visor Drum Kit Select (KIT1).

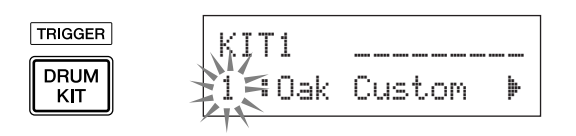

Gire o dial de toque para selecionar Conjunto de percussão que deseja usar como ponto de início para seu Conjunto de percussão original. Uma boa idéia é selecionar um Conjunto de percussão que soe aproximadamente como o tipo de conjunto que você planeja criar.

\* Conjuntos de percussão predefinidos (1–50) e Conjuntos de percussão do usuário (51–70) também pode ser usado também para editar.

#### <span id="page-25-5"></span>2 **Atribua vozes de percussão**

Neste exemplo, criaremos um som de bumbo.

2-1. Pressione o botão [Del para visualizar a página Seleção de voz de percussão (KIT2).

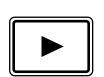

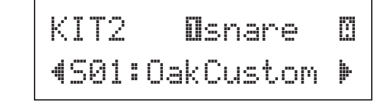

**2-2.** Para selecionar o bloco (Fonte de entrada do acionador) que deseja editar, basta bater no bloco a ser editado ou usar os botões [SHIFT] +  $\Box$ 

> Pise no pedal do bumbo ou pressione os botões [SHIFT] + [<]/[>] e selecione "äkick". Agora, o bloco conectado ao Plugue de entrada do acionador 8KICK está selecionado. Em outras palavras, o bloco do pedal de bumbo está selecionado.

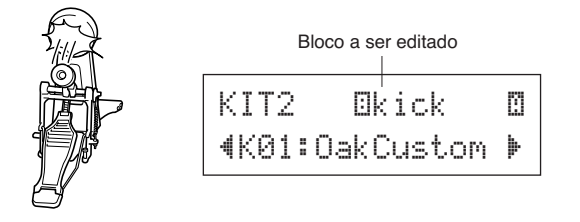

#### <span id="page-25-3"></span>● **Sobre as Origens de entrada de acionador**

<span id="page-25-1"></span>A Fonte de entrada indica os dados do acionador que são transmitidos pelos blocos ou pelos acionadores da bateria (Yamaha DT20, etc.) que estão conectados aos plugues de entrada do acionador  $(1)$ SNARE para  $\circledR$  KICK/ $\circledR$  do DTX500.

Quando blocos monofônicos TP65, KP125W/125/65, PCY65/130, DT10/ 20, etc. são usados, uma Fonte de entrada é atribuída a um plugue de entrada. Quando os blocos estéreos RHH135/130, PCY65S, etc. são usados, duas Fontes de entrada (entrada de bloco e entrada de chave de aro ou dois tipos de entradas de bloco, etc.) são atribuídas a um plugue de entrada. Quando os blocos de três zonasXP100T/100SD/120T/120SD, TP65S, TP120SD/100, PCY155/150S/135/130SC, etc. são usados, três Fontes de entrada (plugue de entrada e duas entradas de chave de aro, etc.) são atribuídas a um plugue de entrada.

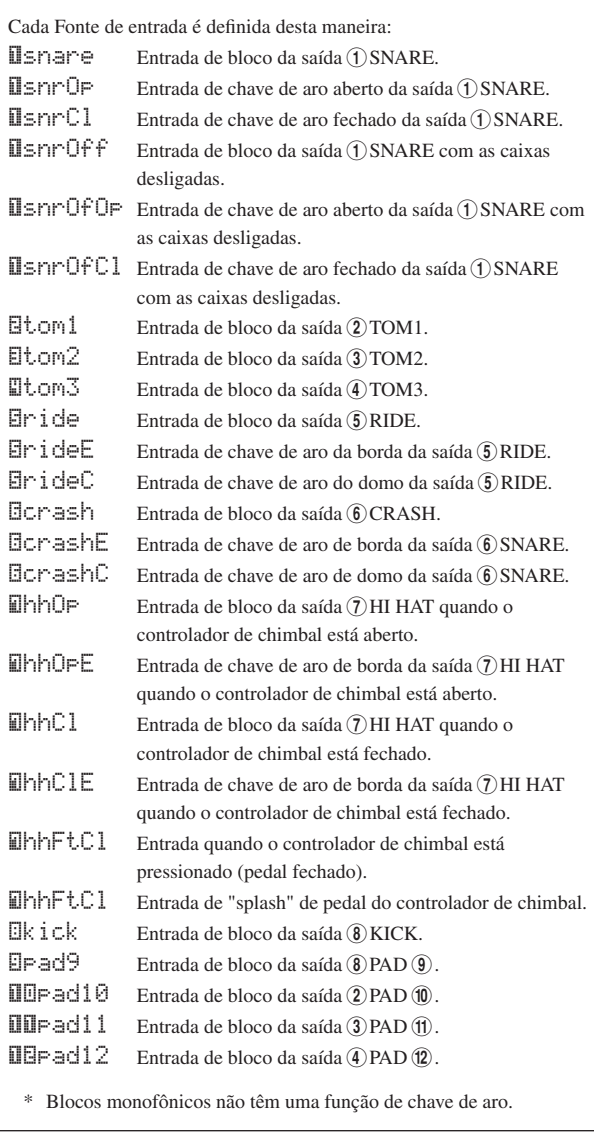

<span id="page-26-4"></span><span id="page-26-1"></span>**2-3.** A mensagem "˙" exibida próxima a "äkick" indica o número de camada 1 e mensagem "¶" indica número de camada 2. Duas vozes podem ser emitidas (em uma camada) por meio de uma fonte de entrada. Selecione a voz a ser editada aqui.

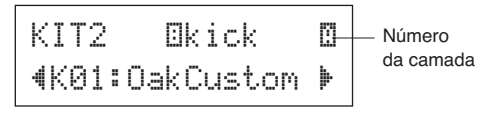

**2-4.** Em seguida, decida a categoria da Voz de percussão. As categorias de Voz de percussão são iguais às que foram usadas na configuração de som do clique do usuário ([p. 17\)](#page-16-0).

#### <span id="page-26-5"></span>● **Categoria de voz**

- K: Bumbo
- S: Caixa
- T: Tom
- C: Prato
- H: Chimbal
- P: Percussão
- E: Efeito

Aqui, selecione "K: Kick". Pressione os botões [ $\blacktriangleleft$ ]/[ $\blacktriangleright$ ] a fim de mover o cursor piscante para a Categoria de voz e gire o dial de toque para selecionar "K".

#### <span id="page-26-2"></span>*AVISO*

**• Um asterisco "**\***" será exibido próximo a "**KIT**" no visor se os dados forem alterados. Esse asterisco desaparecerá depois que a Operação de armazenamento ([p. 32\)](#page-31-0) for executada. Se um Conjunto de percussão diferente for selecionado, etc., antes de realizar a Operação de armazenamento, as configurações atuais voltarão a suas condições originais. Caso queira manter as alterações feitas nos dados, certifique-se de realizar a Operação de armazenamento.**

**2-5.** Depois, vamos selecionar uma Voz de percussão. Pressione os botões  $\left[\bigtriangleup\right]$  para que os números de voz pisque, em seguida, gire o dial e atribua uma Voz de percussão. O nome e o número da voz serão exibidos.

Aqui, selecione "K02:MapleCustm".

\* Se o número da voz estiver definido como "00", a indicação "NoAssign" será mostrada para o nome da voz, e nenhum som será produzido.

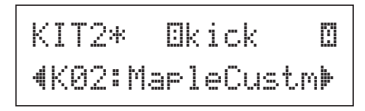

#### **OBSERVAÇÃO**

- Quando as Vozes de percussão forem definidas para as camadas 1 e 2, o ícone da camada  $\Box$  ou  $\Box$  será exibido no canto superior direito do visor KIT3 ao KIT10. Mova o cursor piscante para esse ícone (se necessário) e gire o dial de toque para alterar a camada a ser editada.
- Quando uma Voz de percussão for atribuída para a camada 1 ou 2 (a outra é definida como "NoAssign"), o ícone da camada não será exibido do visor KIT3 ao KIT10. A camada que tiver uma Voz de bateria será a camada destinada à edição.
- Quando Vozes de percussão não forem definidas para a camada 1 ou 2, o ícone da camada ("NoAssign"), ' será exibido entre os visores KIT3 e KIT10, e as configurações não poderão ser feitas.

**Agora você selecionou a Voz de percussão que será usada como base para sua Voz de percussão original.**

**Em seguida, vamos editar essa Voz de percussão e criar sua Voz de percussão original.**

**Selecione e defina o visor que você deseja que seja editado entre a página 3 e a 25 na tela KIT.**

#### **Armazene os dados quando alterar as configurações!**

**Certifique-se de armazenar os dados depois que quaisquer configurações tenham sido alteradas. Para obter informações sobre como salvar os dados, consulte a etapa 26.**

Se um conjunto de percussão diferente for selecionado, etc., antes de realizar a operação de armazenamento, as configurações atuais voltarão a suas condições originais. Caso queira manter as alterações feitas nos dados, certifique-se de realizar a Operação de armazenamento.

#### <span id="page-26-8"></span><span id="page-26-0"></span>3 **Altere o volume**

<span id="page-26-7"></span>Isso determina o volume da Voz de percussão que é emitida quando o bloco é atingido. Use isso para ajustar o balanço do volume entre outros blocos.

Use o botão [ $\blacktriangleright$ ] para acessar a página KIT3, em seguida, gire o dial de toque para definir o volume (0–127).

<span id="page-26-3"></span>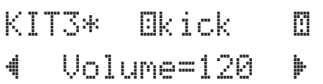

#### <span id="page-26-9"></span>4 **Altere a afinação**

Isso determina a afinação da Voz de percussão.

Use o botão [ $\blacktriangleright$ ] para acessar a página KIT4, em seguida, gire o dial de toque para definir a afinação em semitons.

<span id="page-26-6"></span>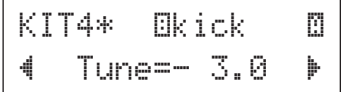

#### <span id="page-26-10"></span>5 **Altere o deslocamento**

Isso determina a configuração do deslocamento da Voz de percussão (a posição da voz no campo estéreo).

Use o botão [>] para acessar a página KIT5, em seguida, gire o dial de toque para definir a posição do deslocamento de voz.

A faixa varia entre "L64" (na esquerda) a "C" (centro) até "R63" (na direita). À medida que você gira o dial de to que, veja como a voz tem sua posição alterada no campo estéreo, de acordo com a configuração.

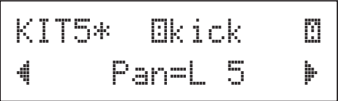

#### <span id="page-27-10"></span>6 **Altere o enfraquecimento**

<span id="page-27-5"></span>Isso determina o tempo de enfraquecimento da Voz de percussão (o tempo que um som leva até ser extinto depois que é produzido).

Use o botão [ $\blacktriangleright$ ] para acessar a página KIT6, em seguida, gire o dial de toque para definir o enfraquecimento (-64 a 0, e 0 a +63). Valores positivos produzem um som mais rápido.

<span id="page-27-6"></span>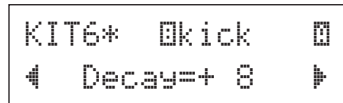

#### <span id="page-27-11"></span><span id="page-27-4"></span>7 **Altere o Caractere da voz (Configuração de filtro)**

Determina a freqüência de corte do filtro para alterar o caractere da Voz de percussão (clareza).

Use o botão [>] para acessar a página KIT7, em seguida, gire o dial de toque para definir a freqüência de corte (-64 a 0, e 0 a +63). Valores positivos produzem um som mais límpido.

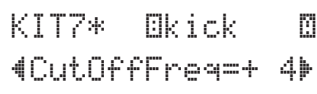

#### <span id="page-27-12"></span><span id="page-27-0"></span>8 **Definir o número da nota MIDI**

<span id="page-27-8"></span>Determina o Número de nota MIDI que é transmitido quando um sinal é recebido de uma fonte de entrada. Isso afeta que som de percussão ou percussão particular de uma voz será reproduzida em um dispositivo conectado.

Use o botão [ $\blacktriangleright$ ] para acessar a página KIT8, em seguida, gire o dial de toque para definir o Número de nota MIDI (0–127). Exibe o nome e o número da nota (C-2–G8).

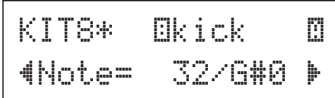

- Quando o Número de nota MIDI já foi atribuído a outra fonte de entrada, um asterisco "\*" será exibido próximo a "Note=".
- \* Se o mesmo Número de nota MIDI for definido para mais de um bloco no mesmo Conjunto de percussão, a Fonte de entrada com o número mais baixo terá prioridade. Nesse caso, fontes de entrada duplicadas, a mesma voz será emitida.

Se a configuração não estiver disponível por causa de um número de nota MIDI já atribuído, "(Note# in use)" ou "(# in use)" será exibido na parte inferior do visor.

#### <span id="page-27-13"></span>9 **Defina o canal MIDI**

<span id="page-27-3"></span>Dertermina o Canal de transmissão MIDI que é transmitido nos dados que são transmitidos quando um sinal é recebido da fonte de entrada. Isso afeta que som canal particular será usado ao reproduzir uma voz em um dispositivo MIDI conectado.

Use o botão [ $\blacktriangleright$ ] para acessar a página KIT9, em seguida, gire o dial de toque para definir o Canal de transmissão MIDI (1–16).

<span id="page-27-9"></span>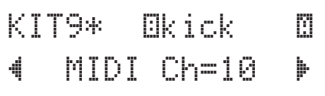

#### <span id="page-27-14"></span>10 **Defina o Tempo de ponte da Saída MIDI**

Isso determina o Tempo de ponte (o tempo entre ativação e desativação da tecla) da nota MIDI nos dados.

Use o botão [ $\blacktriangleright$ ] para acessar a página KIT10, em seguida, gire o dial de toque para definir o Tempo de ponte (0,0 s–9,9 s).

<span id="page-27-2"></span>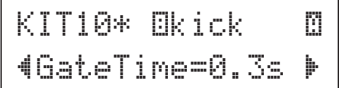

#### <span id="page-27-15"></span><span id="page-27-1"></span>11 **Definir a Ativação/desativação de tecla MIDI**

Determina se se deve ou não reconhecer eventos de Desativação de tecla MIDI.

 $*$  Essa configuração afeta as camadas  $\mathbb{Z}$  e  $\mathbb{Z}$ . A indicação  $\mathbb{Z}/\mathbb{Z}$ não é exibida no canto superior direito do visor.

Use o botão [>] para acessar a página KIT11, em seguida, gire o dial de toque para definir a Ativação/desativação de tecla.

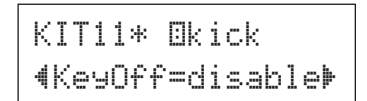

enable ............Reconhece eventos de Desativação de tecla. disable .........Não reconhece eventos de Desativação de tecla.

\* Quando isso está definido como "disable" (desativar), em algumas vozes podem soar continuamente. Pressione o botão [DRUM KIT] para interromper o som.

#### <span id="page-27-16"></span>12 **Defina o Modo segurar**

<span id="page-27-7"></span>Todas as vezes que um bloco é atingido, mensagens de Ativação/desativação de tecla são enviadas alternadamente. Isso significa que uma batida do bloco ativa o som e depois o desativa.

 $*$  Essa configuração afeta as camadas  $\mathbb{Z}$  e  $\mathbb{Z}$ . A indicação  $\mathbb{Z}/\mathbb{Z}$ não é exibida no canto superior direito do visor.

Use o botão [ $\blacktriangleright$ ] para acessar a página KIT12, em seguida, gire o dial de toque para definir o Modo segurar

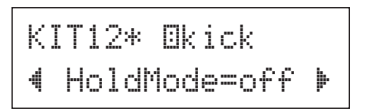

- on................... Cada vez que um bloco é atingido, um evento de Ativação ou de Desativação de tecla MIDI será transmitido alternadamente.
- off................. Operação normal. Quando um bloco é atingido, somente um evento de Ativação de tecla MIDI será transmitido. Depois que o tempo de enfraquecimento terminar, um evento de Desativação de tecla será transmitido automaticamente.
- \* Quando isso está definido como "on", você também deverá definir o Modo de atribuição de tecla como "high", na página KIT15.

#### <span id="page-28-6"></span>13 **Defina o Desaparecimento gradual**

<span id="page-28-3"></span><span id="page-28-2"></span>Isso determina a Velocidade do desaparecimento gradual entre as vozes de camada  $\Box$  e  $\Box$ .

\* Essa configuração afeta as camadas  $@$  e  $@$ . A indicação  $@/@$ não é exibida no canto superior direito do visor.

Use o botão [>] para acessar a página KIT13, em seguida, gire o dial de toque para definir o tipo de Desaparecimento gradual

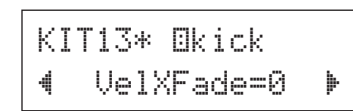

#### ● **Tipo de desaparecimento gradual**

0 .........A função Desaparecimento gradual não está ativada.

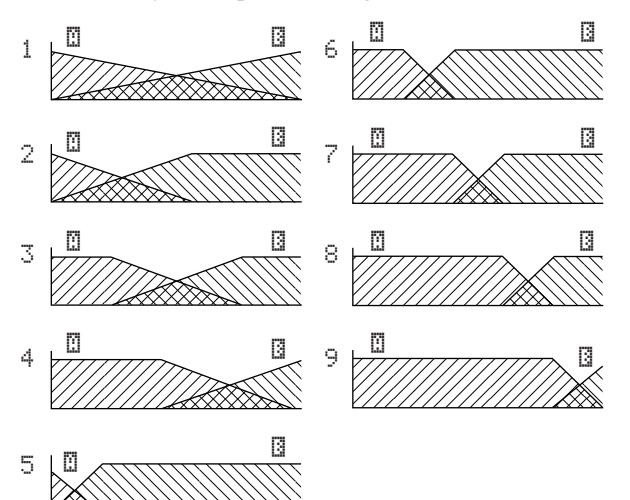

Eixo vertical: balanço entre as camadas  $\mathbb{Z}$  e  $\mathbb{Z}$ Eixo horizontal: Velocidade

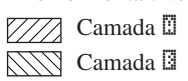

#### <span id="page-28-7"></span><span id="page-28-1"></span>14 **Defina o Grupo alternativo**

<span id="page-28-4"></span>Essa função permite a você atribuir diferentes vozes ao mesmo grupo alternativo, de modo que tocar um som do grupo cancelará automaticamente os outros sons no mesmo grupo. Um exemplo prático disso é com as vozes de chimbal fechado e aberto. Ao tocar um chimbal real — primeiro aberto depois fechado — o chimbal fechado se silencia naturalmente o som de quando ele estava aberto. Do mesmo modo, as vozes do chimbal aberto e fechado são atribuídas ao mesmo grupo alternativo, e o tocar de um silencia o outro.

\* Este característica não afeta as fontes de entrada de duas camadas. A indicação  $\frac{m}{n}$  não é exibida no canto superior direito do visor.

Use o botão [>] para acessar a página KIT14, em seguida, gire o dial de toque para definir o Grupo alternativo.

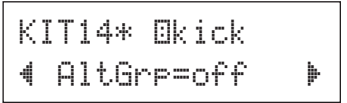

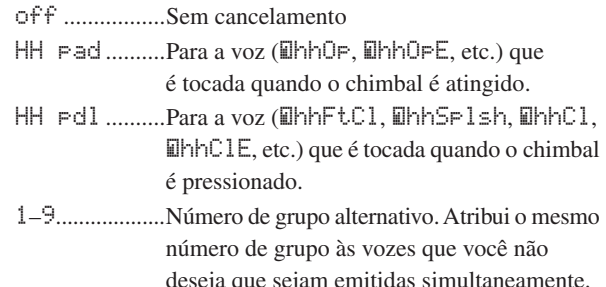

#### <span id="page-28-8"></span><span id="page-28-0"></span>15 **Defina o Modo de atribuição de tecla**

KIT15\*~äkick

<span id="page-28-5"></span>Define as regras de saída de som quando várias vozes que são atribuídas ao mesmo número de nota MIDI são emitidas simultaneamente.

\* Essa configuração afeta as camadas  $\Box$  e  $\Box$ . A indicação  $\Box/\Box$ não é exibida no canto superior direito do visor.

Use o botão [>] para acessar a página KIT15, em seguida, gire o dial de toque para definir o modo de atribuição de tecla.

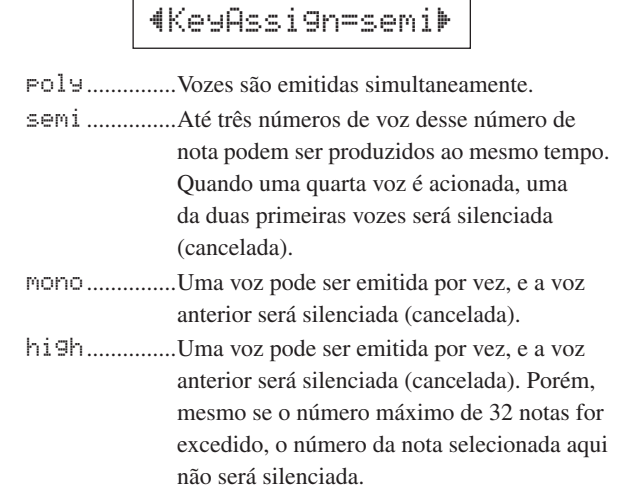

#### <span id="page-29-6"></span>16 **Defina a Música de bloco**

<span id="page-29-2"></span>Quando um bloco for atingido, a música de bloco atribuída será reproduzida. Além da música principal que é selecionada no display Song Select, um máximo de três Músicas de bloco podem ser definidos individualmente para um Conjunto de percussão.

\* Essa configuração afeta as camadas  $\Box$  e  $\Box$ . A indicação  $\Box/\Box$ não é exibida no canto superior direito do visor.

Use o botão [ $\blacktriangleright$ ] para acessar a página KIT16, em seguida, gire o dial de toque para definir o Número da música a ser atribuída, a função Repetir e o modo Reprodução.

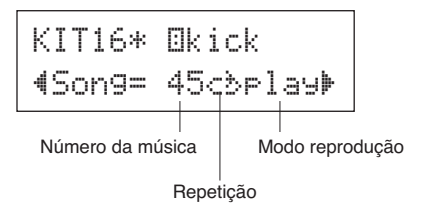

#### ●**Número da música**

off, 45–63... Atribui o Número da música que é atribuído ao bloco.

#### <span id="page-29-3"></span>●**Repetir reprodução**

áé................... Repete a reprodução da música (quando a música atinge o fim, ela recomeçará novamente, continuamente). -≥................... Reprodução normal.

#### <span id="page-29-1"></span>● **Modo reprodução**

- play .............. Quando um bloco for atingido, a reprodução da música de bloco atribuída será iniciada/ interrompida.
- chse .............. Quando um bloco for atingido, um compasso da música de bloco atribuída começará a ser reproduzida e, depois, pausada.
- ctof .............. Quando um bloco for atingido, a reprodução da música de bloco atribuída será iniciada/ interrompida. Porém, se a música do bloco for definida como "ctof", a música do bloco será interrompida quando outra música do bloco com a configuração "ctof" for iniciada. Essa função permite apenas uma música de bloco "ctof" a ser reproduzida por vez.
- \* Até três músicas de blocos podem ser configurados para cada Conjunto de percussão. Para atribuir uma música de bloco a outros blocos, toque no bloco alvo ou pressione os botões [SHIFT] + [<]/[>], desse modo, o nome do bloco alvo (fonte de entrada do acionador) é exibido na metade superior do visor. Porém, quando três músicas de bloco são definidas, "Song=off" é exibido e as configurações não podem ser definidas.
- \* O tempo da música de bloco é o nome dado à música principal encontrado no visor Song Select ou no Click Setting.
- \* Se uma função já estiver atribuída, na página UTIL7, à fonte de origem a que a música de bloco é atribuída, "Son9=(in use!)" é exibido, e a configuração na página UTIL7 tem prioridade. ([p. 21\)](#page-20-0)
- \* Quando várias música de bloco forem atribuídas e reproduzidas novamente em combinadas, as vozes nas canções poderão ser alteradas inesperadamente ou soar diferente do pretendido.

#### <span id="page-29-7"></span>17 **Defina o aro para o bloco**

<span id="page-29-0"></span>Essa função fica ativa somente quando a fonte de entrada é uma chave de aro. Quando um aro for atingido, eventos de bloco acionados pelo mesmo bloco (plugue e entrada de acionador) poderão ser transmitidos simultaneamente com os eventos de chave de aro. Com essa configuração, o som de um bloco de caixa pode ser acionado ao mesmo tempo de aro+pele da caixa.

- <span id="page-29-5"></span>\* Essa configuração afeta as camadas  $\Box$  e  $\Box$ . A indicação  $\Box/\Box$ não é exibida no canto superior direito do visor.
- \* Quando uma entrada, que não seja a chave de aro, for selecionada para a fonte de entrada, "RimToPad=será exibido, e as configurações não poderão ser feitas. O visor a seguir aparece quando "IsnrOp" for selecionado para a fonte de entrada.

Use o botão [>] para acessar a página KIT17, em seguida, gire o dial de toque para definir o Aro para o bloco.

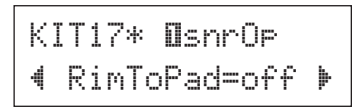

off.....................Transmite apenas o evento de chave de aro. on........................Transmite os eventos de chave de aro e de evento.

#### <span id="page-29-8"></span>18 **Altere o nível de reverberação (1)**

<span id="page-29-4"></span>Isso determina o Nível de envio de reverberação para as vozes (camadas 1, 2) acionadas pela fonte de entrada. Permite efetivamente que você ajuste a intensidade da reverberação.

- \* Essa configuração afeta as camadas  $\mathbb{Z}$  e  $\mathbb{Z}$ . A indicação  $\mathbb{Z}/\mathbb{Z}$ não é exibida no canto superior direito do visor.
- \* O Nível de envio de reverberação é determinado ao adicionar o Nível de envio definido aqui para o Nível de envio de reverberação da percussão definido na página KIT19.

Use o botão [ $\blacktriangleright$ ] para acessar a página KIT18, em seguida, gire o dial de toque para definir o Nível de envio de reverberação (0-127).

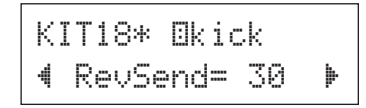

#### <span id="page-29-9"></span>19 **Altere o nível de reverberação (2)**

Isso determina o Nível de envio de reverberação geral da Voz de percussão.

\* Essa configuração afeta toda a Voz de percussão. A indicação  $\sqrt{2}$  não é exibida no canto superior direito do visor.

Use o botão [ $\blacktriangleright$ ] para acessar a página KIT19, em seguida, gire o dial de toque para definir o Nível de envio de reverberação de percussão (0-127).

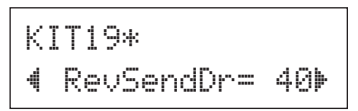

#### <span id="page-30-4"></span>20 **Altere o tipo de reverberação**

<span id="page-30-3"></span>Isso determina o efeito do Tipo de reverberação de cada Conjunto de percussão. O mesmo Tipo de reverberação é aplicado a todo o Conjunto de percussão.

\* Essa configuração afeta toda a Voz de percussão. A indicação  $\frac{m}{2}$  não é exibida no canto superior direito do visor.

Use o botão [ $\blacktriangleright$ ] para acessar a página KIT20, em seguida, gire o dial de toque para definir o Tipo de reverberação.

#### KIT20\*"RevType=hall1~'

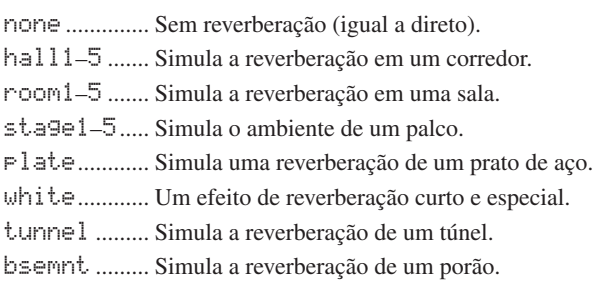

<span id="page-30-2"></span>\* Os tipos corredor, sala ou palco com valores maiores produzem um efeito de reverberação mais pronunciado.

#### <span id="page-30-5"></span>21 **Altere o nível de reverberação (3)**

Isso determina o Nível de retorno de sinal do efeito de reverberação de cada Conjunto de percussão. O mesmo tipo de reverberação é aplicado a todo o Conjunto de percussão. Ao definir o nível, você pode ajustar o efeito de reverberação o sistema geral do DTX500.

\* Essa configuração afeta toda a Voz de percussão. A indicação  $\sqrt{2}$  não é exibida no canto superior direito do visor.

Use o botão [>] para acessar a página KIT21, em seguida, gire o dial de toque para definir o nível de Retorno principal (0-127).

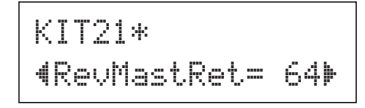

#### <span id="page-30-6"></span>22 **Defina o Controlador de bloco**

<span id="page-30-1"></span>Funciona somente quando um bloco equipado com controlador de blocos está conectado à saída 1 SNARE e quando "SN-1", "SN-2", "TM-1" ou "TM-2" está atribuído na página TRG2 (tipo de bloco) das páginas de Configuração de acionador. As configurações a seguir podem ser definidas ao girar o botão giratório do controlador de bloco. off .................Nenhuma função é atribuída. snares ..........Ajuste da configuração e o aperto das caixas (também funciona com o som do aro aberto) tuning ..........Ajuste da afinação (também funciona com o som do aro aberto) tempo.............Ajuste do tempo \* A indicação ˙/¶ não é exibida no canto superior direito

do visor.

Use o botão [ $\blacktriangleright$ ] para acessar a página KIT22, em seguida, gire o dial de toque para definir a função de Controlador de bloco.

<span id="page-30-0"></span>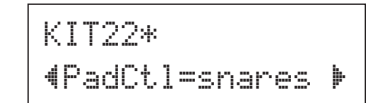

#### <span id="page-30-7"></span>23 **Configure as caixas**

Ajusta o efeito das caixas (o som característico de fios enrolados na base de uma caixa de bateria real) do bloco conectado à saída 1 SNARE.

Isso também se aplica a blocos que não tenham um controlador de bloco.

\* A indicação ˙/¶ não é exibida no canto superior direito do visor.

Use o botão [>] para acessar a página KIT23, em seguida, gire o dial de toque para definir o nível de ajuste das Caixas.

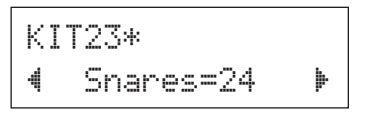

- off .................Caixas desativadas (reproduz o som com as caixas descoladas da bateria)
- 1–24 ...............Caixas são aplicadas ao som; quanto mais alto o valor, mais curto será o som das caixas. (Um valor de "1" é a configuração de caixas "mais soltas".)
- \* Quando você altera essa configuração, a configuração de enfraquecimento (KIT6) para as fontes de entrada "filsnare" e "Ilsnr0p" também será alterada.

#### <span id="page-31-9"></span><span id="page-31-7"></span><span id="page-31-2"></span>24 **Defina a alteração do programa e a seleção de banco**

Quando um Conjunto de percussão for selecionado, essa função define o Número de alteração de programa MIDI e a Seleção de banco MSB e LSB que será transmitido. Isso pode ser definido para cada canal MIDI.

Ao transmitir uma mensagem de alteração de programa, você poderá ter a voz de um dispositivo MIDI externo alterada automaticamente ao alternar o Conjunto de percussão no DTX500.

\* A indicação ˙/¶ não é exibida no canto superior direito do visor.

Use o botão [ $\blacktriangleright$ ] para acessar a página KIT24, em seguida, gire o dial de toque para definir as configurações a seguir.

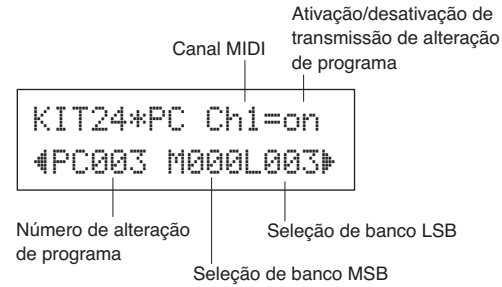

\* Quando a Ativação/desativação de transmissão de alteração de programa estiver definido como "off", os valores de PC, M e L serão "---", e as configurações não poderão ser definidas.

#### ● **Canal MIDI**

1–16............... Canal Alvo MIDI para Alteração de programa

#### ● **Ativação/desativação de transmissão de alteração de programa**

on................... Transmite.

off................. Não transmite.

#### ● **Número de alteração de programa**

001–128 ........ Número de alteração de programa transmitido.

#### ● **Seleção de banco MSB, LSB**

000–127 ....... Seleção de número MSB, número LSB

<span id="page-31-4"></span>\* Para obter mais informações sobre Seleção de banco MSB e LSB, consulte a Lista de vozes e documentos de Formato de dados MIDI, etc, do dispositivo MIDI em particular que você está usando.

#### <span id="page-31-10"></span><span id="page-31-8"></span><span id="page-31-1"></span>25 **Defina volume e deslocamento MIDI — Alteração de controle**

Essa função define os valores de Deslocamento e volume de alteração de controle MIDI que são transmitidos quando um Conjunto de percussão é selecionado. Isso pode ser definido independentemente para cada canal MIDI.

Isso permite que você altere automaticamente Deslocamento e volume de voz em uma dispositivo MIDI externo quando alterna o Conjunto de percussão do DTX500.

\* A indicação  $\sqrt{2}$  não é exibida no canto superior direito do visor.

Use o botão [>] para acessar a página KIT25, em seguida, gire o dial de toque para definir as configurações a seguir.

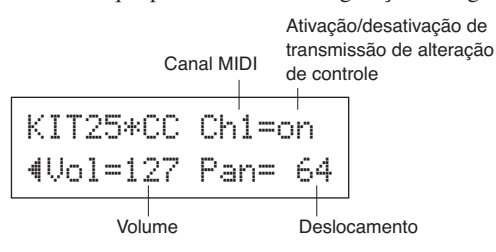

\* Quando a Ativação/desativação de transmissão de alteração de controle estiver definido como "off", os valores de Volume e de Deslocamento exibirão "---", e as configurações não poderão ser definidas.

#### ● **Canal MIDI**

1–16 ...............Canal Alvo MIDI para mensagens de Alteração de controle

#### ● **Ativação/desativação de transmissão de alteração de controle**

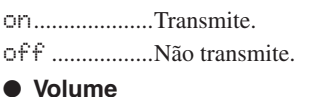

#### 0–127.............Define os dados de Alteração de controle de volume que serão transmitidos.

#### ● **Deslocamento**

<span id="page-31-6"></span>0–127.............Define os dados de Alteração de controle de deslocamento que serão transmitidos.

#### <span id="page-31-11"></span><span id="page-31-0"></span>26 **Salve a Voz original**

<span id="page-31-5"></span>Para salvar a Voz de percussão criada por você, use a Operação de armazenamento descrita anteriormente e salve-a na memória do DTX500. Conjuntos originais podem ser salvos com um Conjunto de percussão nos locais de memória doConjunto de percussão do usuário (51–70).

#### <span id="page-31-3"></span>*AVISO*

- **Se você selecionar um Conjunto de percussão diferente antes de realizar a Operação de armazenamento, todas as alterações feitas por você serão perdidas. Caso queira manter as alterações ou as configurações, certifique-se de realizar a Operação de armazenamento.**
	- **26-1.** Pressione o botão [SAVE/ENTER]. O visor a seguir será exibido.

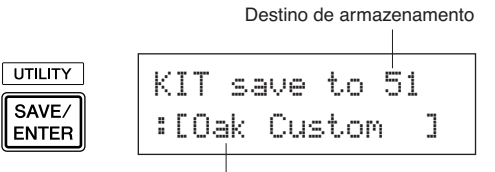

Nome do conjunto de percussão editado

- **26-2.** Gire o dial de toque para selecionar o número do Conjunto de percussão do usuário de destino (51 a 70) que deseja armazenar.
	- \* Dados não podem ser armazenados nos Conjuntos de percussão predefinidos (1-50).
	- \* Você pode salvar dados em um número de Conjunto de percussão de usuário que já contém dados. No entanto, faça isso com cautela, pois os dados anteriores serão sobrescritos pelos novos dados.

<span id="page-32-2"></span>**26-3.** Se quiser alterar o nome do Conjunto de percussão, pressione os botões [<]/[>] a fim de mover o cursor piscante para o caractere que deseja editar, em seguida, gire o dial de toque para selecionar um caractere. Um nome do Conjunto de percussão pode conter no máximo 12 caracteres, e eles podem ser selecionados na lista a seguir.

```
space
!"#$%&'()*+,-./0123456789:;<=>?@
ABCDEFGHIJKLMNOPQRSTUVWXYZ[\]^_`
abcdefghijklmnopqrstuvwxyz{|}≥≤
```
<span id="page-32-3"></span>**26-4.** Pressione o botão [SAVE/ENTER] novamente. Será exibida uma solicitação pedindo que você confirme a Operação de armazenamento.

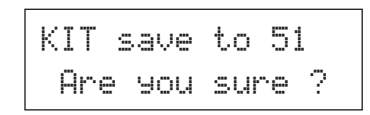

**26-5.** Pressione o botão [ENTER/ENTER] mais uma vez para realmente executar a Operação de armazenamento.

> \*Para cancelar a Operação de armazenamento, pressione qualquer botão, exceto os botões [SAVE/ENTER] e [SHIFT]. Quando "Are you sure" (Tem certeza?) for exibido no visor, o dial de toque também cancelará a operação.

Quando a Operação de armazenamento for concluída, o visor a seguir será exibido.

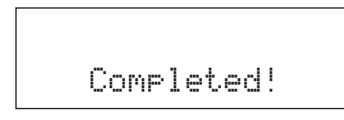

**Com essa operação, agora você criou um Conjunto de percussão que tem uma Voz de percussão de bateria original.**

**Use o mesmo procedimento para criar Vozes de percussão para outros blocos (fontes de entrada) e criar seu próprio Conjunto de percussão personalizado.**

#### <span id="page-32-4"></span><span id="page-32-1"></span>**Configuração de fábrica**

<span id="page-32-0"></span>**Essa operação retorna todas as configurações internas do DTX500 de volta para os padrões originais de fábrica.**

**Continue com cautela, pois executar essa operação também sobrescreverá todo o conteúdo da memória do DTX500 (todos os dados de Conjuntos de cliques, as Configurações do acionador do usuário 8-11, Conjuntos de percussão do usuário 51-70, Músicas do usuário 64-83, Configurações do utilitário) com os dados que foram definidos memória da unidade quando o instrumento foi enviado da fábrica.**

#### **Operação**

*1.* Primeiramente, pressione os botões [SHIFT] + [SAVE/ENTER] para acessar as páginas do Utilitário.

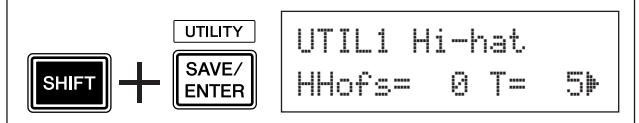

**2.** Pressione o botão [▶] várias vezes para acessar a página UTIL8.

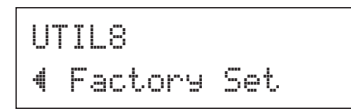

- *3.* Na página mostrada acima, pressione o botão [SAVE/ENTER] para acessar o prompt mostrado abaixo solicitando confirmação para a operação de Configurações de fábrica.
	- \* Para cancelar a operação de Configuração de fábrica, pressione qualquer botão, exceto os botões [SAVE/ENTER] e [SHIFT] (o dial de toque também pode ser usado para cancelar a operação).

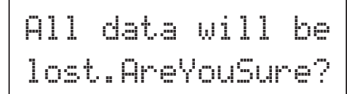

*4.* Mais uma vez, pressione o botão [SAVE/ENTER] para prosseguir com a operação.

> All Memory ~Initializing...

<span id="page-33-5"></span><span id="page-33-0"></span>**A Edição de configuração do acionador contém várias configurações relacionadas aos sinais de entrada do acionador recebidos dos blocos e acionadores da bateria (Yamaha DT20, etc.) que estão conectados aos plugues de entrada do acionador. Essas configurações permitem otimizar o DTX500 para melhor operação e resposta a esses sinais.**

**Se estiver usando acionadores de percussão para tambores acústicos ou blocos que não sejam aqueles que vêm definidos no DTX500, você precisará ajustar a sensibilidade. Essa seção também tem configurações que ajudam a evitar a diafonia\* e o acionamento duplo\*.**

<span id="page-33-6"></span>\* Diafonia: a interferência entre sinais de acionador de blocos fisicamente adjacentes, produzindo notas inesperadas.

<span id="page-33-3"></span>\* Acionamento duplo: a condição em que uma batida em um bloco simples causa múltiplos (normalmente dois) acionadores.

#### <span id="page-33-11"></span><span id="page-33-1"></span>**Configurar procedimento do acionador**

Se quiser substituir algum dos blocos de seu conjunto de percussão ou se precisar resolver problemas com acionamento duplo ou diafonia, a Configuração de acionador fornece configurações mais detalhadas — como ao alterar a configuração de acionador excepcional — para blocos individuais.

Caso tenha criado uma configuração personalizada por essas razões ou por outras, essas configurações poderão ser salvas em um dos locais da Configuração do acionador (8-11).

- 1 Pressione os botões [SHIFT] + [DRUM KIT] para acessar a página Seleção de configuração do acionador (TRG1). A Configuração de acionador selecionada atualmente é indicada no visor.
	- \* Se quiser editar uma configuração de acionador diferente, use o dial de toque e selecione a configuração aqui.

Visor Trigger Setup Select (página 1)

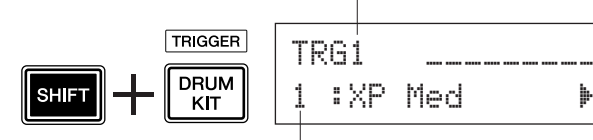

Número da configuração do acionador: nome da configuração

2 Use da página TRG2 até a página TRG8 para editar a Configuração do acionador.

Pressione os botões  $\lceil \bigtriangleup \rceil / \lceil \bigtriangledown \rceil$  para alterar páginas e mover o cursor piscante para o parâmetro que deseja configurar.

\* Consulte da página [35](#page-34-1) a [37](#page-36-0) para obter mais informações sobre os parâmetros individuais.

Para selecionar a Entrada de acionador (plugue de entrada) que deseja editar, basta bater no bloco a ser editado ou usar os botões [SHIFT] +  $\leq$ ]/ $\geq$ ].

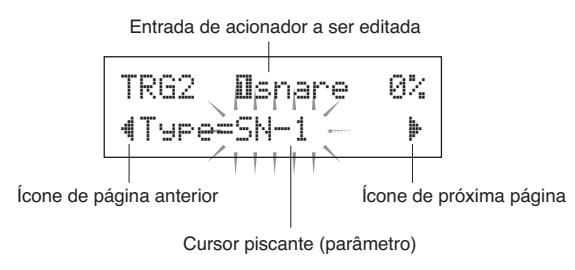

- <span id="page-33-7"></span> $3$  Gire o dial de toque para alterar a configuração.
	- \* Um asterisco "\*" será exibido próximo a "TRG" no visor se os dados forem alterados. Esse asterisco não será mais exibido após realização da Operação de armazenamento.
	- \* O nível de entrada do acionador quando um bloco é atingido é exibido no lado superior direito do visor. Ao definir o ganho, use esse nível como um guia para medir quão forte um bloco está sendo golpeado.

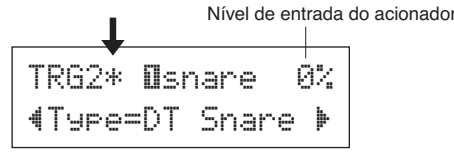

<span id="page-33-10"></span><span id="page-33-4"></span><span id="page-33-2"></span>4 Para salvar alterações feitas em seus dados, use o procedimento descrito anteriormente para armazená-las na Configuração de acionador de usuário (8–11).

#### *AVISO*

- **Se uma configuração de acionador diferentes for selecionada antes de realizar a Operação de armazenamento, todas as alterações feitas por você serão perdidas. Caso queira manter as alterações ou as configurações, certifique-se de realizar a Operação de armazenamento.**
	- **4-1.** Pressione o botão [SAVE/ENTER]. O visor a seguir será exibido.

<span id="page-33-12"></span>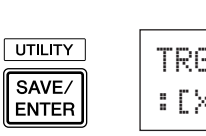

<span id="page-33-9"></span>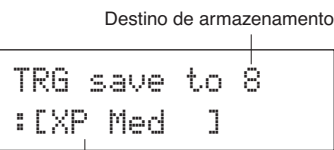

<span id="page-33-8"></span>Nome de configuração do acionador

- **4-2.** Gire o dial de toque para selecionar o número de configuração de acionador de destino (8-11).
- **4-3.** Se quiser alterar o nome da Configuração de acionador, pressione os botões [<]/[>] a fim de mover o cursor piscante para o caractere que deseja editar, em seguida, gire o dial de toque para selecionar um caractere. Um nome de Configuração de acionador pode conter no máximo oito caracteres, e eles podem ser selecionados na lista a seguir.

space !"#\$%&'()\*+,-./0123456789:;<=>?@ ABCDEFGHIJKLMNOPQRSTUVWXYZ[\]^\_` abcdefghijklmnopqrstuvwxyz{|}≥≤

<span id="page-34-7"></span>**4-4.** Pressione o botão [SAVE/ENTER] novamente. Será exibida uma solicitação pedindo que você confirme a Operação de armazenamento.

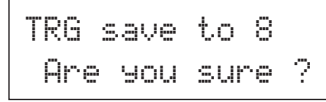

- **4-5.** Pressione o botão [ENTER/ENTER] mais uma vez para realmente executar a Operação de armazenamento.
	- \* Para cancelar a Operação de armazenamento, pressione qualquer botão, exceto os botões [SAVE/ENTER] e [SHIFT]. Quando "Are you sure" for exibido no visor, o dial de toque também cancelará a operação.

Este visor será exibido depois que a Operação de armazenamento for concluída.

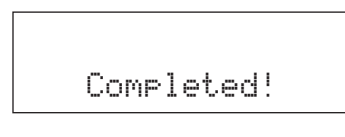

#### *AVISO*

**• Jamais tente desligar o equipamento enquanto a mensagem "**now storing...**" estiver sendo mostrada. Todos os dados da Configuração de acionador podem ser perdidos.**

#### <span id="page-34-0"></span>**Explicações de cada página de exibição**

As explicações a seguir abrangem os parâmetros disponíveis entre as páginas TRG1 e TRG8. Para salvar os dados editados, consulte na etapa 4 da página [34](#page-33-2).

<span id="page-34-1"></span>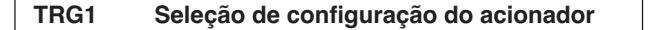

<span id="page-34-3"></span>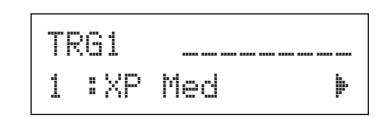

#### **[Range]** 1–11

Seleciona o tipo de configuração do acionador ([p. 12\)](#page-11-0)

<span id="page-34-6"></span><span id="page-34-2"></span>**TRG2 Tipo (Tipo de bloco)**

<span id="page-34-5"></span><span id="page-34-4"></span>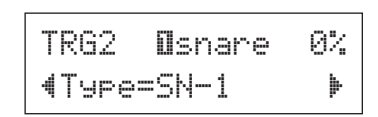

Define o tipo de bloco que está conectado ao plugue de entrada atribuído na metade superior do visor  $([T] SNARE]$  no exemplo mostrado anteriormente).

\* Valores definidos em [TRG3 Gain, MVl (Mininimum Velocity)] ([p. 36\)](#page-35-0) e [TRG5 RejTime (Self Rejection Time)] ([p. 36\)](#page-35-1) serão alterados automaticamente para os valores adequados ao tipo de bloco definido aqui.

**OBSERVAÇÃO**

• Se quiser substituir algum dos blocos de seu conjunto de percussão, consulte a operação na página [34](#page-33-0) (Edição de configuração de acionador) depois que a configuração acima estiver concluída; para ter certeza de que as configurações (por exemplo, sensibilidade) estão adequadas a cada bloco.

Tipos de blocos são definidos da seguinte maneira:

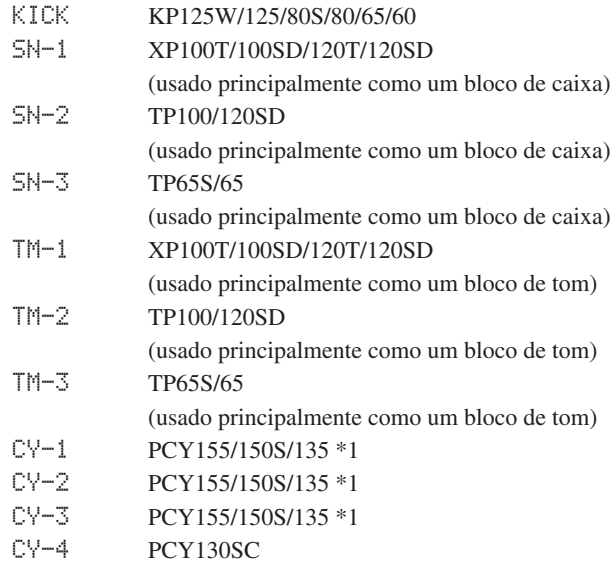

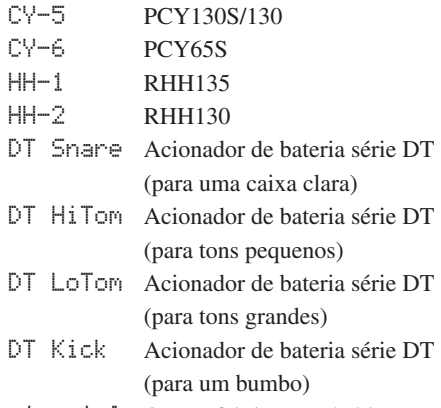

- misc~1–6 Outros fabricantes de blocos, 1 a 6
- \*1 Esse tipos de blocos têm configurações de sensibilidade diferentes entre as três seções (a seção Cone, a seção Borda e a seção Domo no bloco de chimbal de três zonas). Você pode alterar isso como desejar.
	- "CY-l 1" é a configuração em que as sensibilidades das três seções são iguais.

"CY-2" é a configuração em que as sensibilidades da seção Domo é definida claramente menor do que a outra seção. "CY-3" é a configuração em que as sensibilidades da seção Borda é definida claramente menor do que a outra seção.

#### <span id="page-35-11"></span><span id="page-35-0"></span>**TRG3 Ganho, MVI (Velocidade mínima)**

<span id="page-35-10"></span><span id="page-35-7"></span>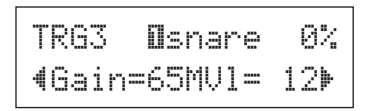

#### **Ganho [Range]** 0–99

Ajusta o ganho de entrada (sensibilidade) para o plugue de entrada atribuído na metade superior da página. Definir um valor maior permitirá a você um nível de entrada menor no som de criação de bloco.

- \* Esse valor será definido automaticamente depois que o tipo de bloco apropriado for definido em [TRG2 Type (Pad Type)]. Será necessário um pouco de ajuste do valor.
- \* Alguns blocos são equipados com um botão giratório de ajuste de sensibilidade. Para obter detalhes, consulte o manual do proprietário fornecido com o bloco em particular.

#### **MVI [Range]** 1–127

Define a Velocidade MIDI (volume) que é transmitida quando um bloco é atingido mais levemente. Valores maiores produzirão um volume alto se o bloco for atingido suavemente. No entanto, isso resultará em um intervalo de volume reduzido, dificultando a produção adequada de níveis dinâmicos mais amplos.

O Nível de entrada do acionador será exibido em porcentagem no canto superior direito do visor. A velocidade máxima (nível de entrada de 99%) será 127. Um nível mais baixo será quando o bloco for atingido mais suavemente possível, e mais amplo quanto maior for a faixa dinâmica de potencial.

\* Esse valor será definido automaticamente depois que o tipo de bloco apropriado for definido em [TRG2 Type (Pad Type)]. Será necessário um pouco de ajuste do valor.

#### <span id="page-35-12"></span><span id="page-35-2"></span>**TRG4 VelCurve (Curva de velocidade)**

<span id="page-35-5"></span>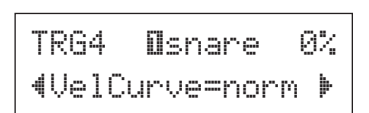

Define a Curva de velocidade de entrada do plugue de entrada atribuído na metade superior da página.

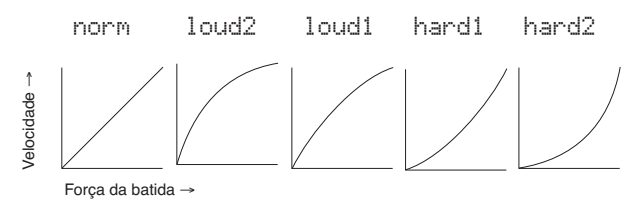

<span id="page-35-13"></span><span id="page-35-1"></span>**TRG5 RejTime (Tempo de auto-rejeição)**

<span id="page-35-9"></span>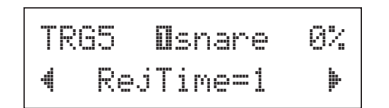

#### <span id="page-35-4"></span>**[Range]** 0–9

Impede que um acionamento duplo ocorra no plugue de entrada atribuído na metade superior da página. Depois que um evento for detectado, outros eventos serão silenciados automaticamente por um certo período. Quanto maior o valor, por mais tempo os eventos serão silenciados.

<span id="page-35-14"></span><span id="page-35-3"></span>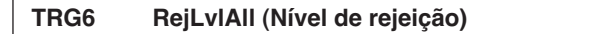

<span id="page-35-8"></span>
$$
\begin{array}{|l|} \hline \text{TRG6}} & \text{IIsnare} & \text{O2} \\ \hline 4 & \text{RejLv1A11=2} & \blacktriangleright \\ \hline \end{array}
$$

#### <span id="page-35-6"></span>**[Range]** 0–9

Impede que uma diafonia ocorra no plugue de entrada atribuído na metade superior da página. Eventos acionados por outros blocos (plugues de entrada) que tenham um valor de entrada mais baixo do que aquele definido aqui, não serão acionados por um certo período. Valores mais alto requerem um nível de entrada maior para produzir um evento de acionador.

<span id="page-36-5"></span><span id="page-36-1"></span>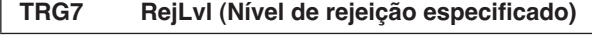

#### <span id="page-36-4"></span> $TRGZ$   $llm$   $RSZ$ "RejLv1=3Frm=56'

**RejLvl [Range]** 0–9

**Frm** [Range] 1–6, 56 (5 e 6), 7–12, 17, tm, cy, tc

Essa configuração é usada para impedir diafonia entre o plugue de entrada atribuído na metade superior direita da página e o plugue de entrada atribuído na configuração "Frm=".

Depois que um evento de acionamento ocorrer no bloco que está atribuído na configuração "Frm=", o bloco atribuído na metade superior do visor não soará por um certo período, a menos que o nível de entrada seja maior que o valor definido aqui. Valores mais alto precisarão de um nível de entrada maior para produzir um evento de acionador.

Uma configuração "Frm=17" atribui plugues de entrada de acionador 1 e 7.

Uma configuração "Frm=tm" atribui plugues de entrada de acionador 2, 3 e 4.

Uma configuração "Frm=cy" atribui plugues de entrada de acionador 5, 6, 7 e 9.

Uma configuração "Frm=tc" atribui plugues de entrada de acionador 2, 3, 4, 5, 6, 7 e 9.

#### <span id="page-36-6"></span><span id="page-36-3"></span><span id="page-36-0"></span>**TRG8 CopyToInput (Cópia de configuração de acionador)**

<span id="page-36-2"></span>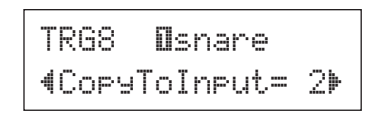

Essa função permite a você copiar todas as configurações de dados da página [TRG2 Type (Pad Type)] até a página [TRG7 RejLvl (Specified Rejection Level)] em outro plugue de entrada.

#### *AVISO*

**• Quando a operação de cópia da configuração do acionador for realizada, os dados da Configuração de acionador serão substituídos pelas configurações da fonte de cópia.**

#### **Operação**

*1.* Bata em um bloco para selecionar a fonte de cópia (plugue d entrada) da qual os dados serão copiados. Gire o dial de toque e atribua o destino da cópia (plugue de entrada).

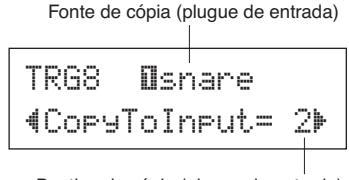

Destino da cópia (plugue de entrada)

*2.* Pressione o botão [SAVE/ENTER]. Será exibida uma solicitação pedindo a confirmação da Operação de cópia.

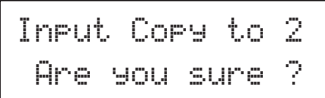

- *3.* Pressione o botão [ENTER/ENTER] para realmente executar a Operação de cópia.
	- \* Para cancelar a Operação de cópia, pressione qualquer botão, exceto os botões [SAVE/ENTER] e [SHIFT] (o dial de toque também pode ser usado para cancelar a operação).

Esta mensagem será exibida depois que a Operação de cópia for concluída.

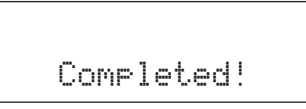

<span id="page-37-2"></span><span id="page-37-0"></span>**O DTX500 exibirá mensagens de erro quando configurações incorretas forem definidas, quando operações inválidas forem detectadas ou quando qualquer operação anormal ou mal funcionamento ocorrer.**

**Se uma mensagem de erro aparecer, verifique a lista a seguir e faça as correções apropriadas.**

#### ERRORData~Initialized

Esta mensagem aparece logo após a alimentação ter sido ligada e de o dispositivo não poder ler os dados devido ao fato de que a operação Redefinição de fábrica está ativa. Os dados ROM de backup podem ser danificados. Entre em contato com Centro de Serviço Yamaha ou com o revendedor de quem você comprou o dispositivo.

ERRORMemory~full Você excedeu a capacidade da memória da música de usuário. Exclua músicas não utilizadas para disponibilizar mais memória e tente gravar novamente.

ERRORCan'tWriteMemory Falha ao gravar na memória ROM de backup.

## <span id="page-37-1"></span>**Solução de problemas**

#### **O DTX500 não produz som ou não reconhece entradas de acionador.**

- Os blocos ou os acionadores de bateria (Yamaha DT20 etc.) estão conectados corretamente aos plugues de entrada do DTX500? [\(p. 10](#page-9-0))
- O DTX500 está corretamente conectado aos fones de ouvido ou a um dispositivo de áudio externo, como um amplificador, um alto-falante, etc. [\(p. 10](#page-9-4))?
- Verifique a posição das chaves Standby/On e dos níveis de volume de quaisquer dispositivos de áudio externos conectados, como um amplificador, um alto-falante, etc.
- O botão giratório do volume no painel traseiro pode ser desativado [\(p. 13](#page-12-2)).
- O ganho está definido como muito baixo? [\(p. 36](#page-35-0) [TRG3 Gain, MVI (Minimum Velocity)])
- A configuração de volume na página "Volume do KIT3" do visor Drum Kit Select ([p. 27\)](#page-26-0) pode ser definida como "0".
- Há algum problema com o cabo que você está usando?
- As vozes de bateria das camadas  $\Box$  e  $\Box$  podem ser definidas como "00:NoAssign". [\(p. 27](#page-26-0) Step2: [KIT2])

#### **O gerador externo de tons não produz som.**

- O cabo MIDI (conector) está conectado corretamente? ([p. 11\)](#page-10-1)
- O conector MIDI está sendo usado? [\(p. 11](#page-10-1))
- Os valores de número de nota MIDI são apropriados? [\(p. 28](#page-27-0) Etapas 8 a 10: [KIT8], [KIT9], [KIT10])
- $\bullet$  As vozes de bateria das camadas  $\mathbb{I}$  e  $\mathbb{I}$  podem ser definidas como "00:NoAssign". ([p. 27](#page-26-0) Step2: [KIT2])

#### **Outra voz que não a definida é produzida.**

- O canal MIDI transmitido está definido com um canal que não é usado para a voz de percussão (ch=10)? [\(p. 28](#page-27-0), Etapa 9: [KIT9])
- <span id="page-37-3"></span>Há vozes de duas camadas definidas na configuração de voz do visor Drum Kit Select? [\(p. 27](#page-26-1) Etapa 2: [KIT2])

#### **Produz som, mas a sensibilidade está muito baixa (o volume está baixo).**

- O ganho está definido como muito baixo? ([p. 36:](#page-35-0) [TRG3 Gain, MVI (Minimum Velocity)])
- Blocos com um botão giratório de nível deverão ser ajustados (aumentados).
- A velocidade mínima está definida como muita baixa? [\(p. 36](#page-35-0): [TRG3 Gain, MVI (Minimum Velocity)])
- Você está usando a curva de velocidade apropriada? [\(p. 36](#page-35-2): [TRG4 VelCurve (Velocity Curve)])
- O volume da voz que você quer usar está muito baixo? [\(p. 27](#page-26-0) Etapa 3: [KIT3])

#### <span id="page-38-4"></span>**O som do acionador não está estável. (Para tambores acústicos)**

- Verifique a entrada "Produz som, mas a sensibilidade está muito baixa (o volume está baixo)" descrita anteriormente.
- Tente selecionar uma configuração de tipo de bloco maior (DT snare  $\rightarrow$  DT HiTom  $\rightarrow$  DT LoTom  $\rightarrow$  DT Kick). [\(p. 35](#page-34-2): [TRG2 Type (Pad Type)])
- <span id="page-38-2"></span>● A Acionador da bateria (Yamaha DT20 etc.) está encaixado de maneira inadequada com fita adesiva? Há algum adesivo remanescente antigo no topo?
- O cabo está bem conectado à saída do acionador da bateria (Yamaha DT20 etc.)?

#### <span id="page-38-0"></span>**Produção de acionamento duplo.**

- Blocos com um botão giratório de nível deverão ser ajustados (abaixados).
- O ganho está definido como muito alto? ([p. 36:](#page-35-0) [TRG3 Gain, MVI (Minimum Velocity)])
- Use a configuração de auto-rejeição. [\(p. 36:](#page-35-1) [TRG5 RejTime (Self Rejection Time)])
- **(KP65)** O tipo de bloco do plugue de entrada na qual o KP65 está conectado está definido como Bloco de bumbo? [\(p. 35](#page-34-2): [TRG2 Pad Type])
- Você está usando acionadores de bateria (sensores de acionador) feitos por outros fabricantes? Um sinal muito grande pode resultar em acionamento duplo.
- O cabeçote está causando vibrações irregulares? Talvez seja necessário deixá-lo sem áudio.
- Ao usar baterias acústicas, certifique-se de que o acionador da bateria esteja próximo do aro (acima do rolamento), e não próximo do centro da membrana.
- Ao usar baterias acústicas, certifique-se de que não haja nada tocando o acionador da bateria.

#### <span id="page-38-1"></span>**Diafonia (interferência de acionador de entradas diferentes) é produzida.**

- O ganho está definido como muito alto? ([p. 36:](#page-35-0) [TRG3 Gain, MVI (Minimum Velocity)])
- Tente aumentar o parâmetro de rejeição. No entanto, evite definir esse valor como muito alto, pois o som poderá não ser produzido quando outro bloco (entrada de acionador) for atingido ao mesmo tempo. [\(p. 36:](#page-35-3) [TRG6 RejLvlAll (Rejection Level)])
- Se diafonia for produzida com uma entrada de acionador específica, tente usar uma rejeição específica. [\(p. 37](#page-36-1): [TRG7 RejLvl (Specified Rejection Level)])
- Ao usar baterias acústicas, afaste o acionador da bateria mais próxima.

#### **Sons são cortados quando você toca continuamente.**

● A polifonia máxima de 32 vozes pode ser excedida. Na página "Modo de atribuição de tecla do KIT15" do visor Drum Kit Select [\(p. 29](#page-28-0)), defina o valor "Atribuição de tecla" como "semi" ou "mono".

#### **Quando dois blocos (tambores) são tocados apenas um som é ouvido.**

- Aumente a configuração de ganho do bloco (entrada de acionador) que não está produzindo som. ([p. 36:](#page-35-0) [TRG3 Gain, MVI (Minimum Velocity)])
- Diminua a configuração de rejeição do bloco (entrada de acionador) que não está produzindo som. ([p. 36:](#page-35-3) [TRG6 RejLvlAll (Rejection Level)])
- Diminua a configuração de rejeição especificada do bloco (entrada de acionador) que não está produzindo som [\(p. 37](#page-36-1): [TRG7 RejLvl (Specified Rejection Level)])
- Ambos os blocos (entradas de acionador) estão definidos com o mesmo grupo alternativo? ([p. 29](#page-28-1) Etapa 14: [KIT14])

#### **Som é sempre alto.**

- Os valores de velocidade mínima estão definidos como muito altos? [\(p. 36](#page-35-0): [TRG3 Gain, MVI (Minimum Velocity)])
- Você está usando a curva de velocidade apropriada? [\(p. 36](#page-35-2): [TRG4 VelCurve (Velocity Curve)])
- Você está usando um bloco feito por outro fabricante? Dependendo do fabricante, os níveis da saída podem ser muito altos.

#### **O DTX500 não recebe sinais de acionador ou chave.**

- Se você puder acessar o display Utility, realize a operação Configuração de fábrica. O DTX500 será redefinido para suas configurações de fábrica. [\(p. 33](#page-32-0): [UTIL8 Factory Set])
- $\bullet$  Desligue a alimentação enquanto mantém os botões  $\leq$ e [ $\blacktriangleright$ ] pressionados. O DTX500 será redefinido para suas configurações de fábrica.

#### **O som não para.**

● Algumas vozes têm tempos de liberação muito longos quando o parâmetro "key off" (desativação de tecla" está definido como "disable" (desativado). [\(p. 28](#page-27-1) Etapa 11: [KIT11]) Pressione o botão [DRUM KIT] para interromper temporariamente o som.

#### **A função de controlador de bloco não funciona.**

- Você conectou um bloco equipado com controlador de bloco, como o TP100 ou o TP120SD?
- As configurações de controlador de bloco estão definidas corretamente? ([p. 15\)](#page-14-0)

#### **A Voz de chimbal não é produzida.**

● O tipo de bloco apropriado foi selecionado? Se o RHH135/130 é usado como um controlador de chimbal, o tipo de bloco deve ser definido como "RHH". [\(p. 35](#page-34-2): [TRG2 Pad Type])

#### **A seção domo ou borda do controlador de chimbal não produz som quando tocado. As funções de choke não funcionam.**

- O tipo de bloco apropriado foi selecionado? Selecione o tipo de bloco apropriado para o tipo de bloco de chimbal que está usando. ([p. 35:](#page-34-2) [TRG2 Pad Type])
- O som produzido pelas seções borda e domo não será produzido quando um bloco equipado com uma chave de aro (PCY135/155 etc.) estiver conectada ao plugue de entrada  $(9)$  –  $(12)$ .

#### <span id="page-38-3"></span>**Splashes de pedal não são produzidos.**

- O pedal está conectado à saída HI-HAT CONTROL?
- Ajuste o tempo de detecção de splashes de pedal. [\(p. 14](#page-13-0): Ajustando o Chimbal)

#### **Preciso restaurar as configurações de fábrica originais do instrumento.**

● Use a função Configuração de fábrica ([p. 33\)](#page-32-0) para redefinir as configurações internas do DTX500 para as configurações de fábrica iniciais.

# <span id="page-39-0"></span>**Índice**

#### **Símbolos**

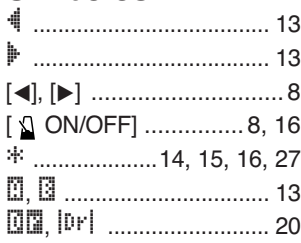

#### **A**

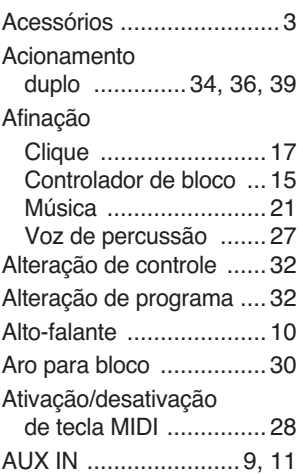

#### **B**

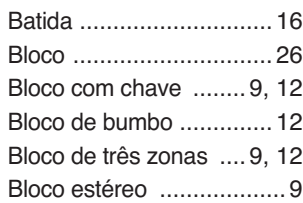

#### **C**

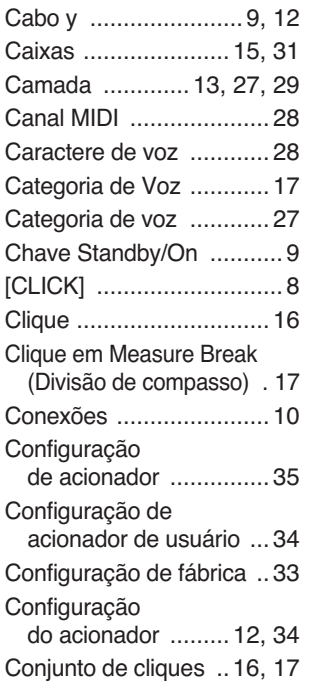

#### Conjunto

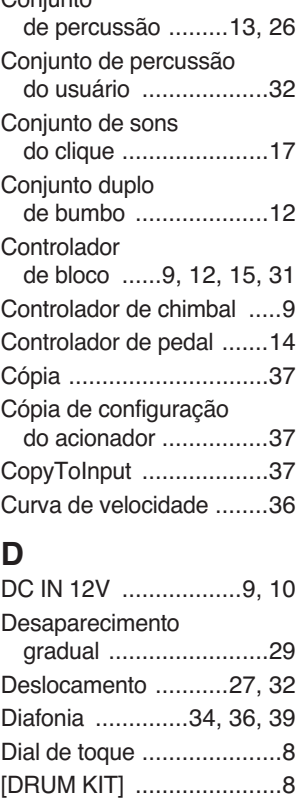

#### **E**

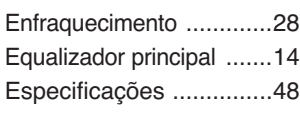

[DT20 ..................12,](#page-11-8) [34,](#page-33-7) [39](#page-38-2)

#### **F**

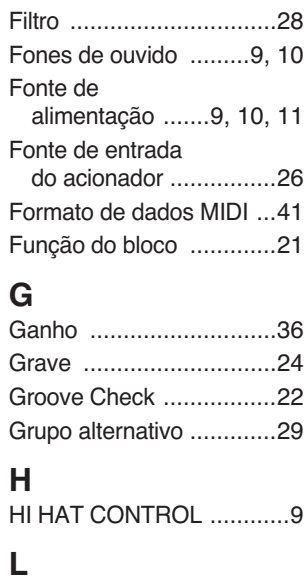

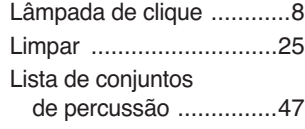

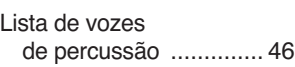

#### **M** [Mensagens de erro ......... 38](#page-37-2) [Metrônomo ..................... 16](#page-15-8) [MIDI ............................... 11](#page-10-5) [MIDI OUT ................... 9,](#page-8-13) [11](#page-10-6) [Modo Challenge ............. 22](#page-21-3) Modo de atribuição [de tecla ....................... 29](#page-28-5) [Modo Numeric Display .... 22](#page-21-4) [Modo reprodução ........... 30](#page-29-1) [Modo segurar ................. 28](#page-27-7) [Música ........................... 20](#page-19-2) [Música de bloco ....... 13,](#page-12-8) [30](#page-29-2) [Música do usuário .......... 25](#page-24-2) [Mute \(Sem áudio\) ........... 20](#page-19-3) [MVI ................................ 36](#page-35-7) **N**

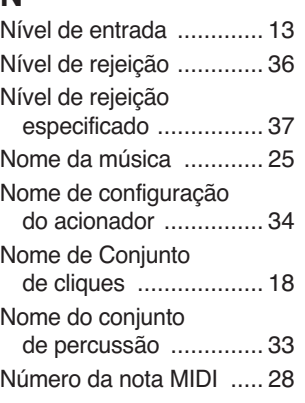

#### **O**

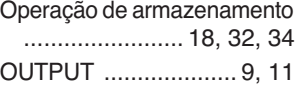

#### **P**

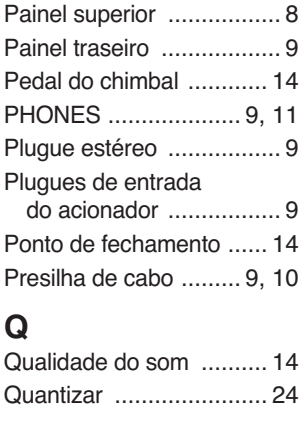

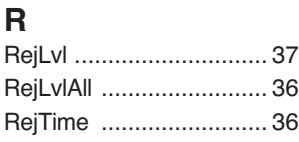

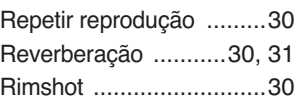

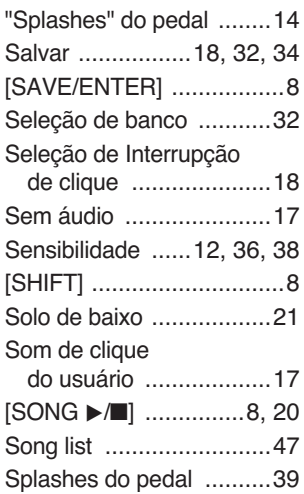

#### **T**

**S**

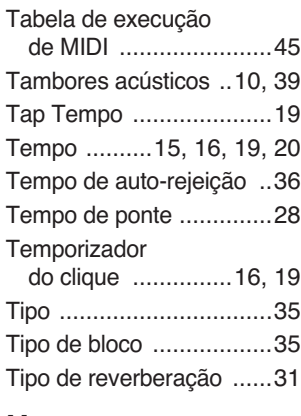

#### **U** [Utilitário ..........................14](#page-13-8)

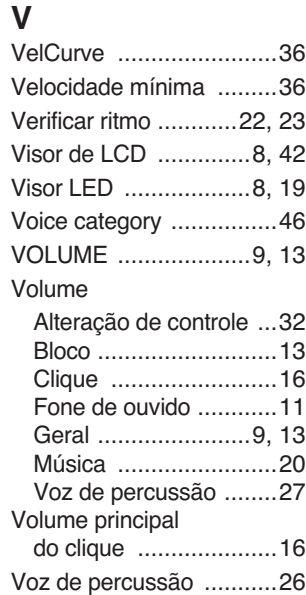

#### <span id="page-40-2"></span><span id="page-40-1"></span><span id="page-40-0"></span>**Formato de dados MIDI**

#### **1. Mensagens de canal**

As mensagens de canal descritas abaixo são enviadas somente pelos acionadores de tambores. Outras mensagens são enviadas dos acionadores de tambores e do seqüenciador.

#### **1.1 Tecla ativada/tecla desativada**

Faixa de notas: 0 (C-2) – 127 (G8) Faixa de velocidade: 0 – 127

#### **1.2 Alteração de controle**

- **1.2.1 Seleção de banco MSB, LSB 0, 32 dados = 0 – 127**
- **1.2.2 Controlador de pedal 4 (Canal 10 somente)**
- **1.2.3 Volume principal 7**
- **1.2.4 Pan 10 (esquerda 0, direita 127**
- **1.3 Alteração de programa**

#### **2. Mensagens exclusivas do sistema**

#### **2.1 Alteração de parâmetro**

#### **2.1.1 Sistema GM ativado**

\$F0 \$7E \$7F \$09 \$01 \$F7 (hexadecimal) Volta todas as mensagens (exceto a afinação mestre MIDI) a seus valores iniciais.

#### **3. Mensagem do sistema em tempo real**

#### **3.1 Relógio de temporização**

Envia dados.

#### **3.2 Iniciar, Interromper**

Envia dados.

#### **3.3 Sensor ativo**

Envia as mensagens em um intervalo de aproximadamente 300 ms.

#### <span id="page-41-1"></span><span id="page-41-0"></span>**Visor de LCD**

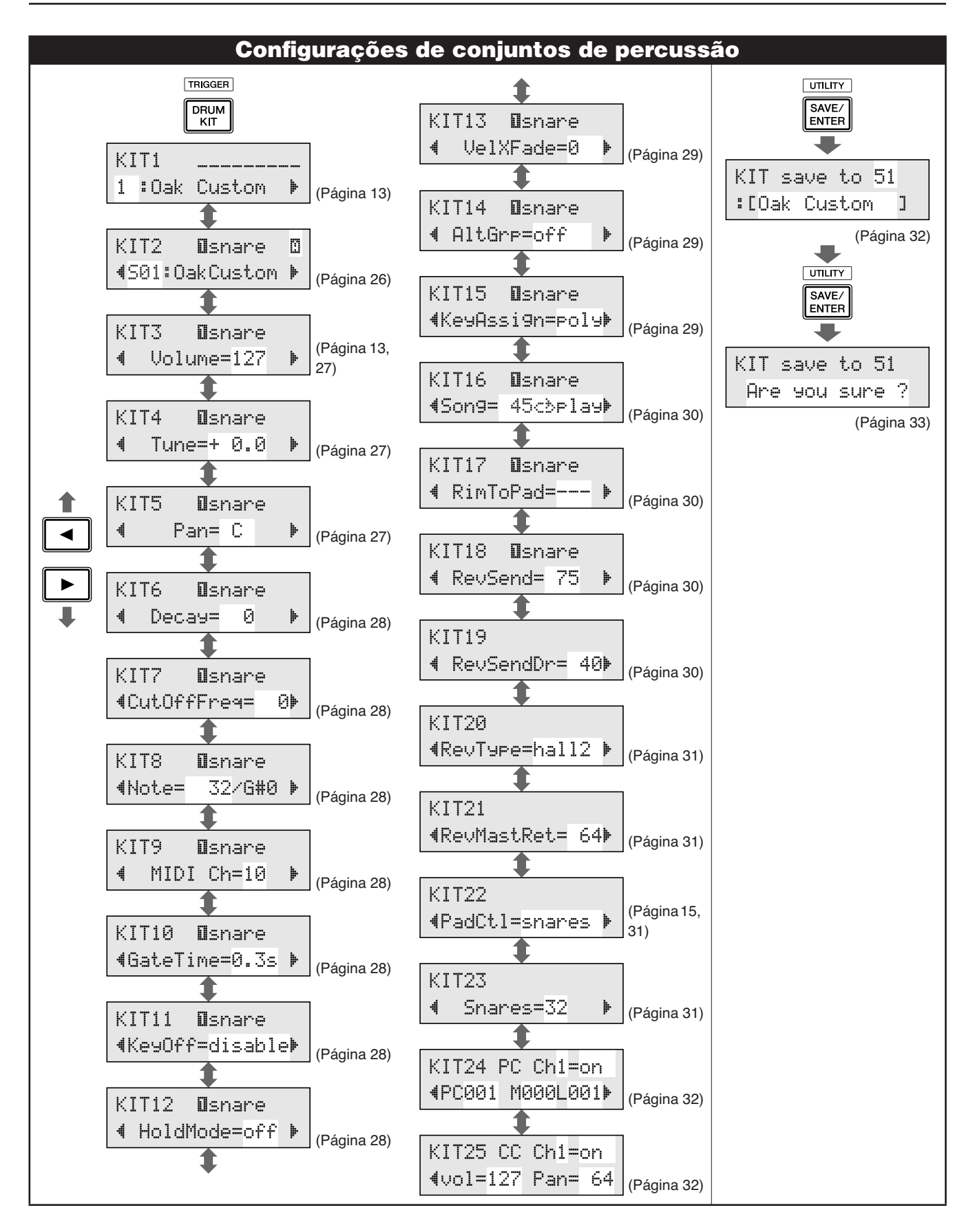

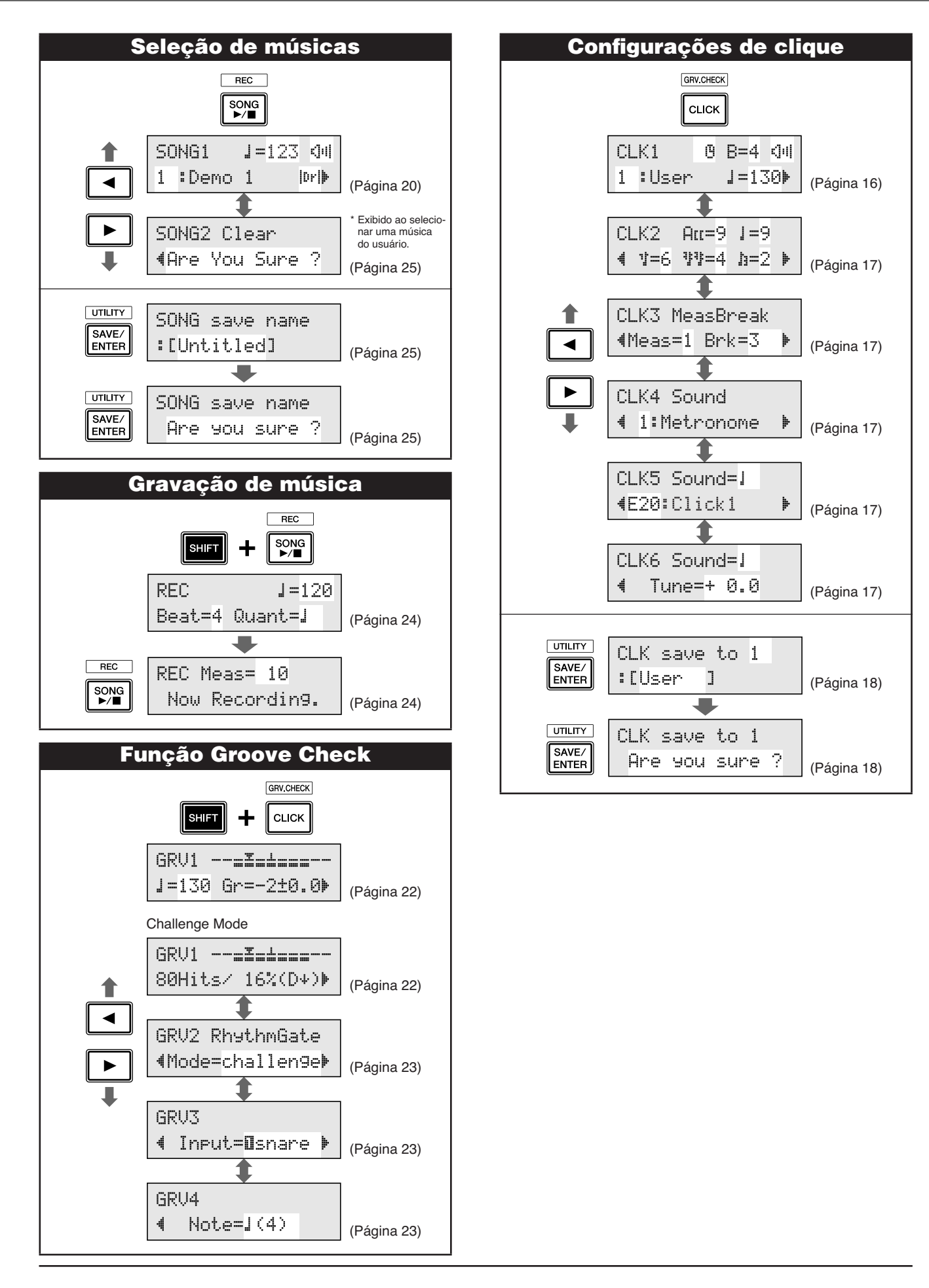

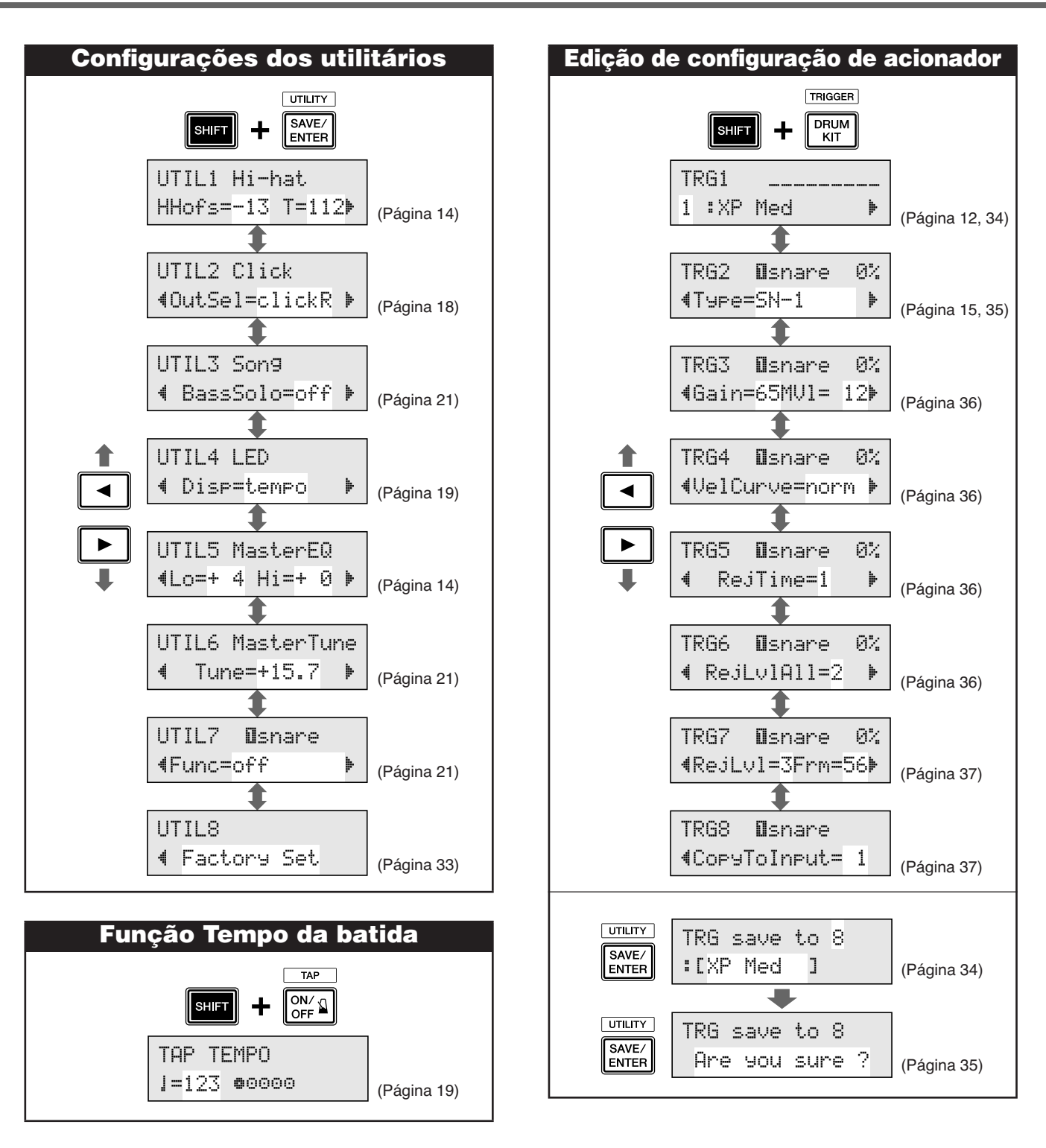

\* Os diagramas "Visores LCD" acima mostram as páginas disponíveis em cada tela. Lembre-se que as telas reais no instrumento podem ser diferentes das apresentadas aqui.

<span id="page-44-1"></span><span id="page-44-0"></span>YAMAHA [ DRUM TRIGGER MODULE ] DATE :7-Dec-2009<br>Model DTX500 MIDI Implementation Chart Version : 1.0 Model DTX500 MIDI Implementation Chart

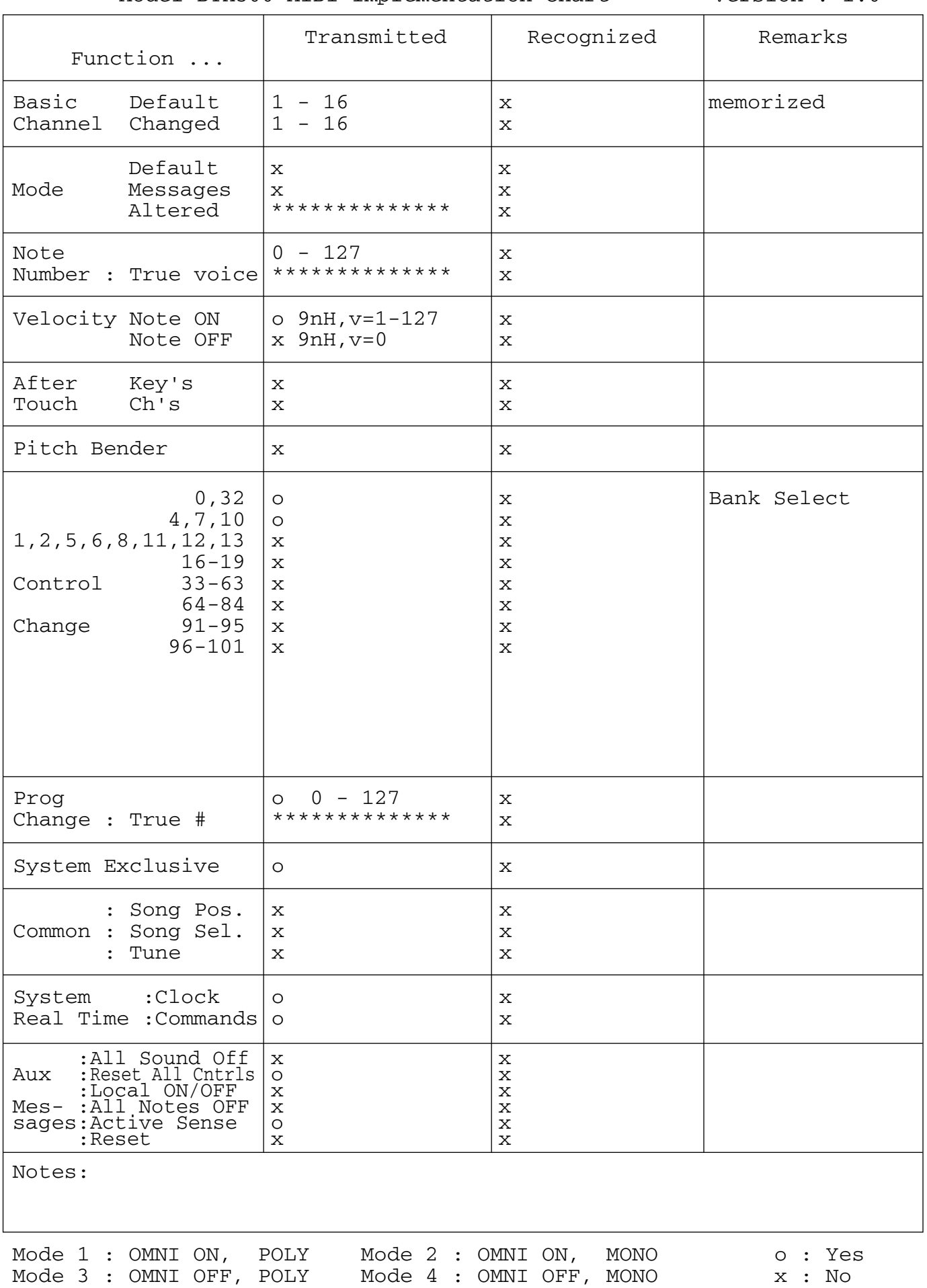

#### <span id="page-45-1"></span><span id="page-45-0"></span>**Lista de vozes de percussão**

<span id="page-45-2"></span>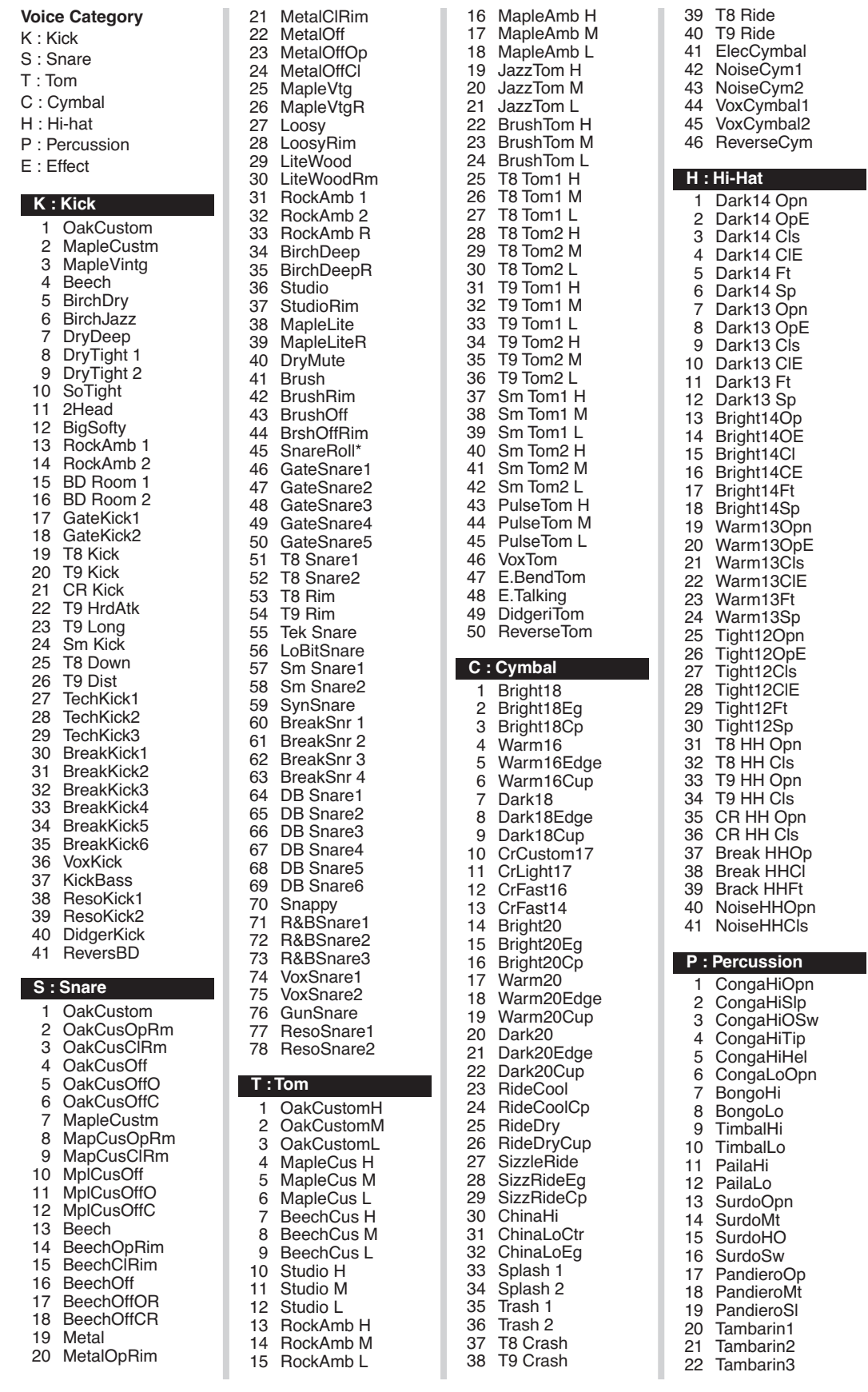

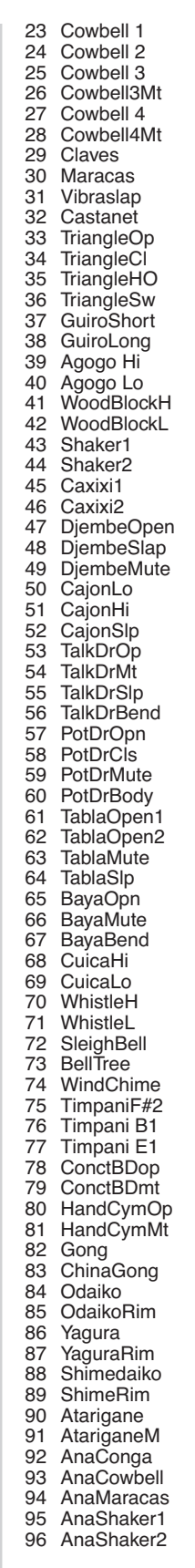

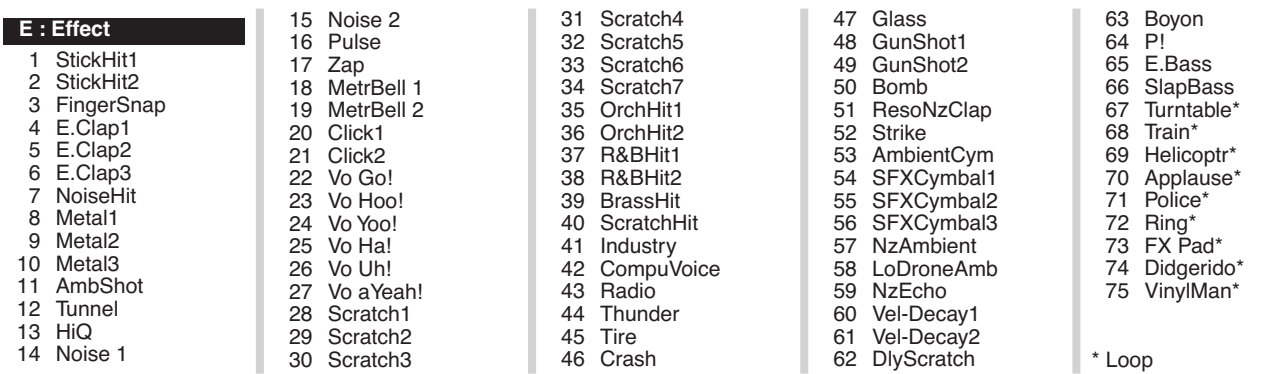

#### <span id="page-46-4"></span><span id="page-46-2"></span><span id="page-46-0"></span>**Lista do conjunto de percussão predefinidos**

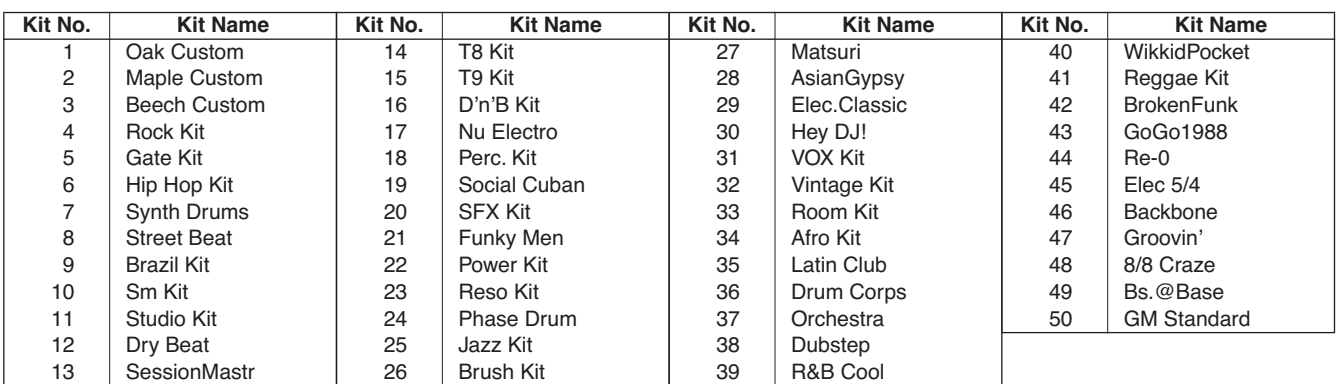

#### <span id="page-46-5"></span><span id="page-46-3"></span><span id="page-46-1"></span>**Lista de músicas predefinidas**

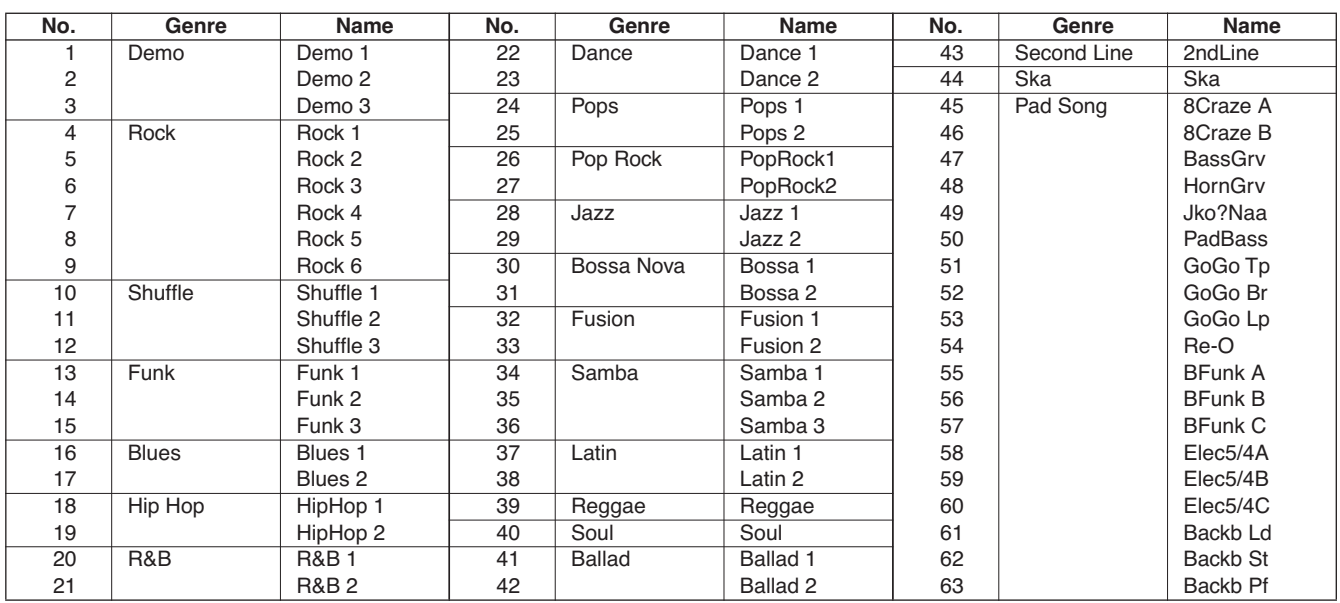

#### <span id="page-47-1"></span><span id="page-47-0"></span>**Especificações**

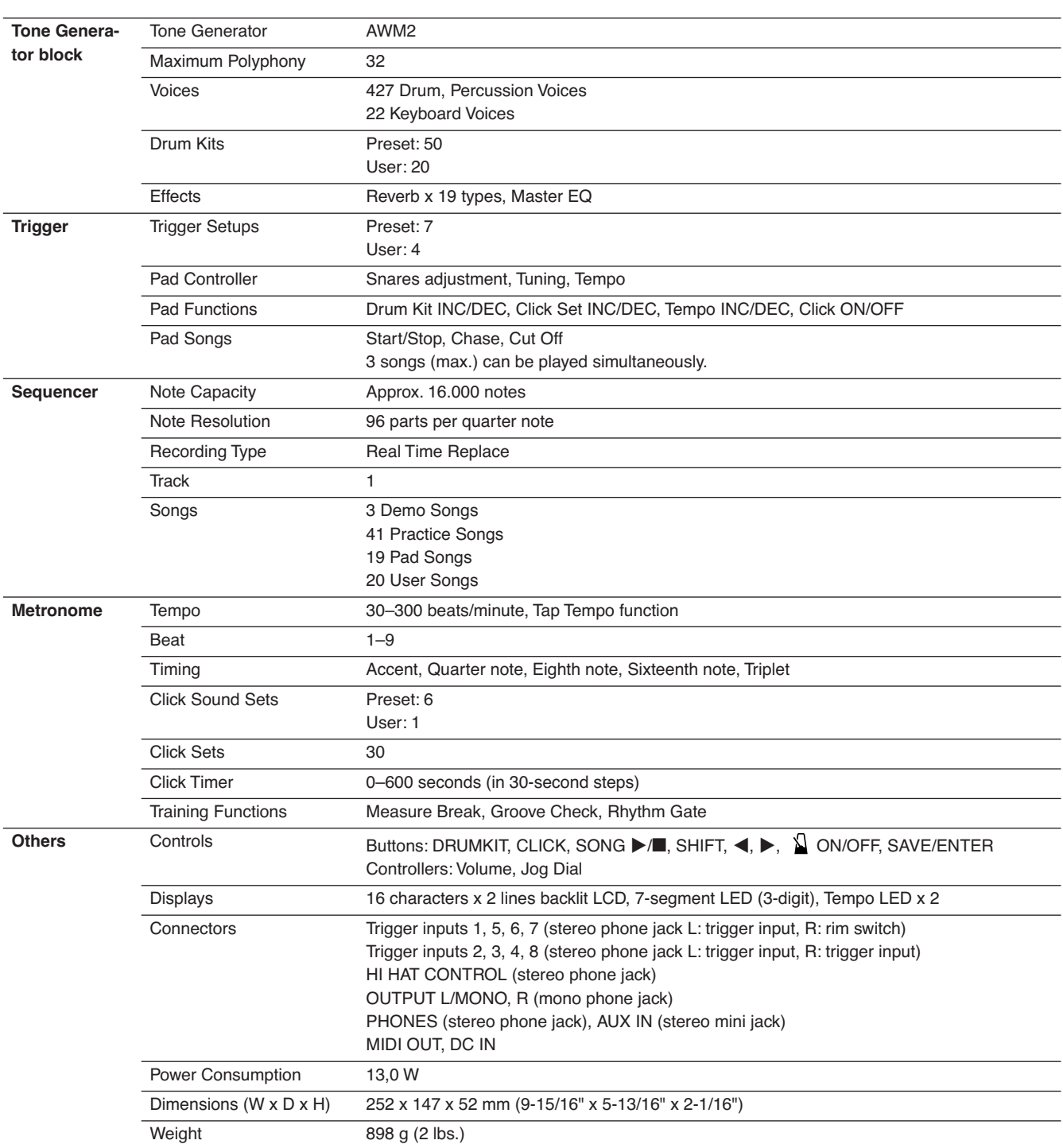

\* As especificações e as descrições contidas neste manual do proprietário têm apenas fins informativos. YA Yamaha Corp. reserva-se o direito de alterar ou modificar produtos ou especificações a qualquer momento, sem notificação prévia. Como as especificações, os equipamentos ou as opções podem não ser iguais em todas as localidades; verifique esses itens com o revendedor Yamaha.

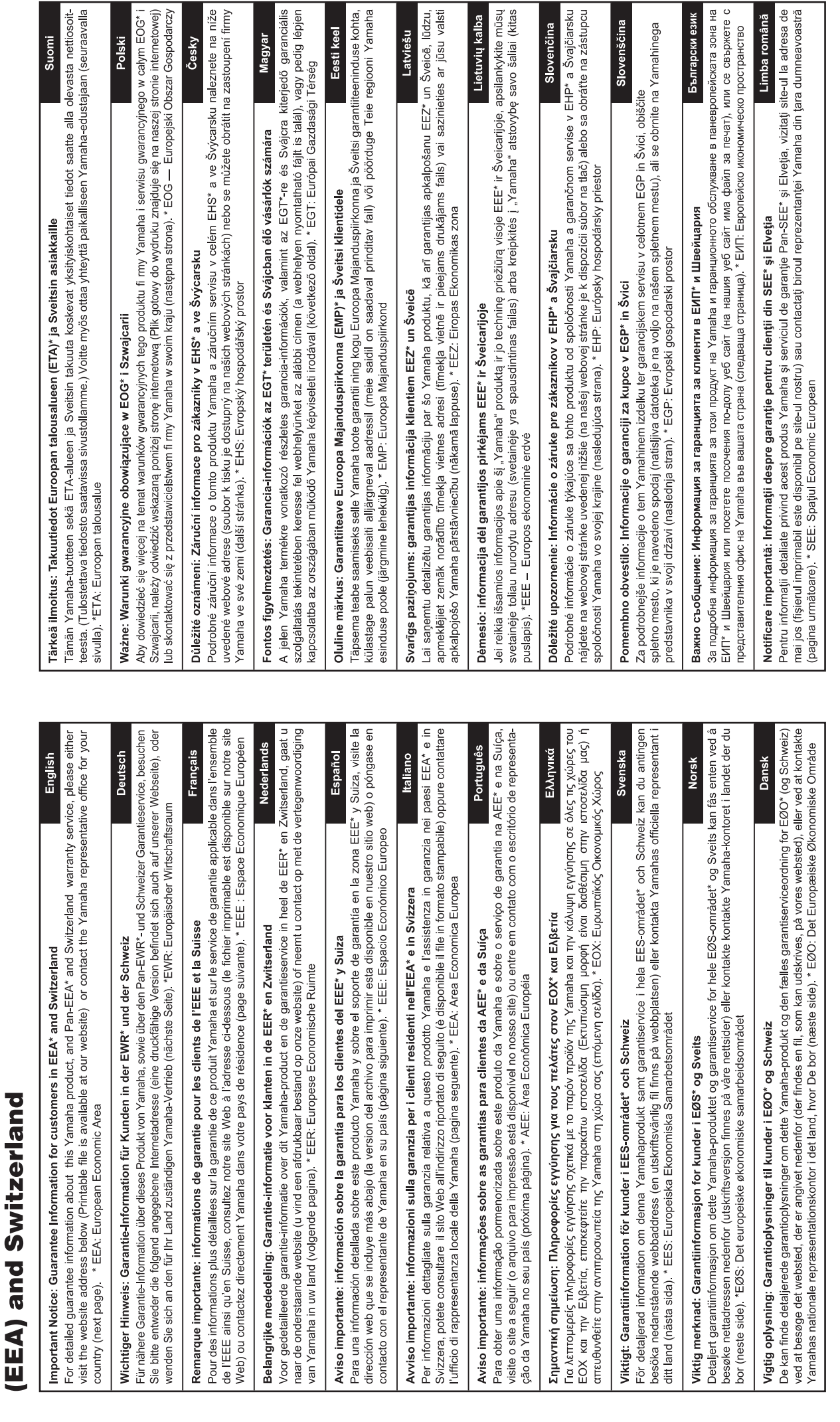

for customers in European Economic Area Important Notice: Guarantee Information

# http://europe.yamaha.com/warranty/

# Yamaha Representative Offices in Europe

# **AUSTRIA**

Schleiergasse 20, A-1100 Wien Austria 'amaha Music Europe GmbH Fax: +43 (0)1 602 039051 Fel: +43 (0)1 602 03900 **Branch Austria** 

# BELGIUM

Clarissenhof 5b NL, 4133 AB Vianen Fax: +31 (0)347 358060 Tel: +31 (0)347 358040 Yamaha Music Europe The Netherlands **Branch Benelux** 

# **BULGARIA**

Branch Austria (Central and Eastern Europe) Schleiergasse 20, A-1100 Wien Austria Yamaha Music Europe GmbH Fax: +43 (0)1 602 039051 Tel: +43 (0)1 602 03900

# CYPRUS

31C Nikis Ave., 1086 Nicosia NAKAS Music Cyprus Ltd Fax: +357 (0)22 511 080 Tel: +357 (0)22 510 477

# Yamaha Music Europe GmbH CZECH REPUBLIC

Branch Austria (Central and Eastern Europe)<br>Schleiergasse 20, A-1100 Wien Austria Tel: +43 (0)1 602 03900<br>Fax: +43 (0)1 602 039051

# **DENMARK**

(Yamaha Scandinavia AB Filial Denmark) Generatorvej 6A, 2730 Herlev, Denmark YS Copenhagen Liaison Office Tel: +45 44 92 49 00<br>Fax: +45 44 54 47 09

## **ESTONIA**

'amaha Music Europe GmbH PL-02-146 Warszawa Poland Sp z o o Oddział w Polsce Tel: +48 (0)22 500 29 25<br>Fax: +48 (0)22 500 29 30 ul 17 Stycznia 56 (Branch Poland)

# **UNA INL**

Kaisaniemenkatu 7, PL260 Fax: +358 (0)9 61851385 For Musical Instrument) 00101 Helsinki, Finland Tel: +358 (0)9 618511 - Musiikki OY

#### Box 300 53, 400 43 Goteborg /ästra Frölunda, Sweden Sweden - Postal Address) 'amaha Scandinavia AB J A Wettergrens gata 1 Fax: +46 (0)31 454026 Tel: +46 (0)31 893400 For Pro Audio)

# FRANCE

B P 70, 77312 Marne la Vallée Cedex 2 77183 Croissy-Beaubourg, France Fax: +33 (0)1 64 61 4079 Zone d'activité de Pariest Yamaha Musique France Tel: +33 (0)1 64 61 4000 France-Adresse postale) 7, rue Ambroise Croizat

# GERMANY

D-25462 Rellingen, b. Hamburg, Germany Yamaha Music Europe GmbH Fax: +49 (0)4101 303 77702 Tel: +49 (0)4101 3030 Siemensstr 22-34

# GREECE

PH Nakas S A Music House/Service 19002 Peania / Attiki, Greece Fax: +30 (0)210 6686269 Tel: +30 (0)210 6686260 19 KM Leoforos Lavriou

# **HUNGARY**

Branch Austria (Central and Eastern Europe) Schleiergasse 20, A-1100 Wien Austria<br>Tel: +43 (0)1 602 03900<br>Fax: +43 (0)1 602 039051 **Yamaha Music Europe GmbH** 

#### (For Musical Instrument)<br>HLJODFAERAHUSID EHF 108 Reykjavik, Iceland  $\frac{2}{3}$ ax: +354 568 65 14 el: +354 525 50 50 Sidumula 20 CELAND

Box 300 53, 400 43 Goteborg Sweden - Postal Address) amaha Scandinavia AB /ästra Frölunda. Sweden J A Wettergrens gata 1 ax: +46 (0)31 454026 Tel: +46 (0)31 893400 For Pro Audio)

# RELAND (REPUBLIC OF IRELAND)

**Tilbrook, Milton Keynes MK7 8BL** Fax: +44 (0) 1908 369278 Tel: +353 (0) 1526 2449 Yamaha Music UK Ltd. Sherbourne Drive **Jnited Kingdom** 

## 20020, Lainate (Milano), Italy Fax: +39 (0)02 937 0956  $-$ el: +39 $(0)$ 02 93577

Yamaha Musica Italia s p a

**ITALY** 

Viale Italia 88

Yamaha Music Europe GmbH **ATVIA** 

ul. 17 Stycznia 56<br>PL-02-146 Warszawa Poland Sp z o o Oddział w Polsce Tel: +48 (0)22 500 29 25<br>Fax: +48 (0)22 500 29 30 (Branch Poland)

# LIECHTENSTEIN

Yamaha Music Europe GmbH, Rellingen, Branch Switzerland in Zurich Seefeldstrasse 94, CH-8008 Fax: +41 (0)44 3833918 el: +41 (0)44 3878080 Zürich, Switzerland

# LITHUANIA

Yamaha Music Europe GmbH PL-02-146 Warszawa Poland Sp z o o Oddział w Polsce Tel: +48 (0)22 500 29 25<br>Fax: +48 (0)22 500 29 30 ul 17 Stycznia 56 Branch Poland)

#### Clarissenhof 5b NL, 4133 AB Vianen Fax: +31 (0)347 358060 Tel: +31 (0)347 358040 famaha Music Europe **The Netherlands LUXEMBOURG Branch Benelux**

# **MALTA**

The Emporium, Level 3, St Louis Street Fax: +356 (0)2133 2144 Tel: +356 (0)2133 2093 Olimpus Music Ltd. Msida MSD06

# **NETHERLANDS**

Clarissenhof 5b NL, 4133 AB Vianen Fax: +31 (0)347 358060 ramaha Music Europe Tel: +31 (0)347 358040 The Netherlands **Branch Benelux** 

# **NORWAY**

Yamaha Scandinavia AB Filial Norway) /S Oslo Liaison Office 1361 Osteras, Norway Fax: +47 67 16 77 79 Grini Naeringspark 1 Tel: +47 67 16 77 70

# POLAND

YAMAHA Music Europe GmbH 02-146 WARSZAWA/POLSKA Sp z o o Oddział w Polsce Tel: +48 (0)22 500 29 25<br>Fax: +48 (0)22 500 29 30 ul. 17 Stycznia 56

# PORTUGAL

Yamaha Música Ibérica, S A U 2610-016 Amadora, Portugal Fax: +351 214 718 220 Tel: +351 214 704 330 Sucursal Portuguesa Rua Alfredo da Silva

# ROMANIA

Branch Austria (Central and Eastern Europe) Schleiergasse 20, A-1100 Wien Austria Yamaha Music Europe GmbH Tel: +43 (0)1 602 03900<br><sup>-</sup>ax: +43 (0)1 602 039051

# **SLOVAKIA**

Branch Austria (Central and Eastern Europe)<br>Schleiergasse 20, A-1100 Wien Austria famaha Music Europe GmbH Fax: +43 (0)1 602 039051 Tel: +43 (0)1 602 03900

# SLOVENIA

Branch Austria (Central and Eastern Europe) Schleiergasse 20, A-1100 Wien Austria **Yamaha Music Europe GmbH** Fax: +43 (0)1 602 039051 Tel: +43 (0)1 602 03900

## **SPAIN**

28230 Las Rozas de Madrid, Spain ramaha Música Ibérica, S A U Ctra de la Coruna km 17, 200 Fax: +34 91 638 4660 Tel: +34 902 39 8888

## **SWEDEN**

Box 300 53, 400 43 Goteborg Sweden - Postal Address) /ästra Frölunda. Sweden famaha Scandinavia AB Fax: +46 (0)31 454026 J A Wettergrens gata 1 Tel: +46 (0)31 893400

# **SWITZERLAND**

ramaha Music Europe GmbH, Rellingen, Branch Switzerland in Zurich Seefeldstrasse 94, CH-8008 Fax: +41 (0)44 3833918 Tel: +41 (0)44 3878080 Zürich, Switzerland

# ramaha Music UK Ltd JNITED KINGDOM

**Tilbrook, Milton Keynes MK7 8BL** ax: +44 (0) 1908 369278 Tel: +44 (0) 870 4445575 Sherbourne Drive **Jnited Kingdom** 

Para obter detalhes de produtos, entre em contato com o representante mais próximo da Yamaha ou com o distribuidor autorizado relacionado a seguir.

#### **NORTH AMERICA**

#### **CANADA**

**Yamaha Canada Music Ltd.** 135 Milner Avenue, Scarborough, Ontario, M1S 3R1, Canada Tel: 416-298-1311

**U.S.A.**

**Yamaha Corporation of America**  6600 Orangethorpe Ave., Buena Park, Calif. 90620, U.S.A. Tel: 714-522-9011

#### **MEXICO CENTRAL & SOUTH AMERICA**

**Yamaha de México S.A. de C.V.** Calz. Javier Rojo Gómez #1149, Col. Guadalupe del Moral C.P. 09300, México, D.F., México Tel: 55-5804-0600

#### **BRAZIL**

**Yamaha Musical do Brasil Ltda.** Rua Joaquim Floriano, 913 - 4' andar, Itaim Bibi, CEP 04534-013 Sao Paulo, SP. BRAZIL Tel: 011-3704-1377

#### **ARGENTINA**

**Yamaha Music Latin America, S.A. Sucursal de Argentina** Olga Cossettini 1553, Piso 4 Norte Madero Este-C1107CEK Buenos Aires, Argentina Tel: 011-4119-7000

#### **PANAMA AND OTHER LATIN AMERICAN COUNTRIES/ CARIBBEAN COUNTRIES**

**Yamaha Music Latin America, S.A.** Torre Banco General, Piso 7, Urbanización Marbella, Calle 47 y Aquilino de la Guardia, Ciudad de Panamá, Panamá Tel: +507-269-5311

#### **EUROPE**

**THE UNITED KINGDOM/IRELAND Yamaha Music U.K. Ltd.** Sherbourne Drive, Tilbrook, Milton Keynes, MK7 8BL, England Tel: 01908-366700

#### **GERMANY**

SY51

**Yamaha Music Europe GmbH** Siemensstraße 22-34, 25462 Rellingen, Germany Tel: 04101-3030

#### **SWITZERLAND/LIECHTENSTEIN Yamaha Music Europe GmbH Branch Switzerland in Zürich**

Seefeldstrasse 94, 8008 Zürich, Switzerland Tel: 01-383 3990 **AUSTRIA**

**Yamaha Music Europe GmbH Branch Austria** Schleiergasse 20, A-1100 Wien, Austria Tel: 01-60203900

#### **CZECH REPUBLIC/SLOVAKIA/ HUNGARY/SLOVENIA**

**Yamaha Music Europe GmbH Branch Austria** Schleiergasse 20, A-1100 Wien, Austria Tel: 01-602039025

#### **POLAND/LITHUANIA/LATVIA/ESTONIA Yamaha Music Europe GmbH<br><b>Branch Sp.z o.o. Oddzial w Polsce**<br>ul. 17 Stycznia 56, PL-02-146 Warszawa, Poland<br>Tel: 022-868-07-57

#### **THE NETHERLANDS/ BELGIUM/LUXEMBOURG**

**Yamaha Music Europe Branch Benelux** Clarissenhof 5-b, 4133 AB Vianen, The Netherlands Tel: 0347-358 040

#### **FRANCE**

**Yamaha Musique France**  BP 70-77312 Marne-la-Vallée Cedex 2, France Tel: 01-64-61-4000

#### **ITALY**

**Yamaha Musica Italia S.P.A. Combo Division** Viale Italia 88, 20020 Lainate (Milano), Italy Tel: 02-935-771

#### **SPAIN/PORTUGAL**

**Yamaha Música Ibérica, S.A.** Ctra. de la Coruna km. 17, 200, 28230 Las Rozas (Madrid), Spain Tel: 91-639-8888

#### **GREECE**

**Philippos Nakas S.A. The Music House** 147 Skiathou Street, 112-55 Athens, Greece Tel: 01-228 2160 **SWEDEN**

**Yamaha Scandinavia AB** J. A. Wettergrens Gata 1, Box 30053 S-400 43 Göteborg, Sweden Tel: 031 89 34 00 **DENMARK**

**YS Copenhagen Liaison Office** Generatorvej 6A, DK-2730 Herlev, Denmark Tel: 44 92 49 00 **FINLAND**

#### **F-Musiikki Oy** Kluuvikatu 6, P.O. Box 260,

SF-00101 Helsinki, Finland Tel: 09 618511 **NORWAY**

#### **Norsk filial av Yamaha Scandinavia AB**  Grini Næringspark 1, N-1345 Østerås, Norway Tel: 67 16 77 70

**ICELAND Skifan HF** Skeifan 17 P.O. Box 8120, IS-128 Reykjavik, Iceland Tel: 525 5000

#### **RUSSIA**

**Yamaha Music (Russia)** Office 4015, entrance 2, 21/5 Kuznetskii Most street, Moscow, 107996, Russia Tel: 495 626 0660

#### **OTHER EUROPEAN COUNTRIES**

**Yamaha Music Europe GmbH** Siemensstraße 22-34, 25462 Rellingen, Germany Tel: +49-4101-3030

#### **AFRICA**

**Yamaha Corporation, Asia-Pacific Music Marketing Group** Nakazawa-cho 10-1, Naka-ku, Hamamatsu, Japan 430-8650 Tel: +81-53-460-2312

#### **MIDDLE EAST**

#### **TURKEY/CYPRUS**

**Yamaha Music Europe GmbH** Siemensstraße 22-34, 25462 Rellingen, Germany Tel: 04101-3030

#### **OTHER COUNTRIES**

**Yamaha Music Gulf FZE** LOB 16-513, P.O.Box 17328, Jubel Ali, Dubai, United Arab Emirates Tel: +971-4-881-5868

#### 2F, Yunhedasha, 1818 Xinzha-lu, Jingan-qu, Shanghai, China Tel: 021-6247-2211 **HONG KONG**

**THE PEOPLE'S REPUBLIC OF CHINA Yamaha Music & Electronics (China) Co.,Ltd.**

**ASIA**

**Tom Lee Music Co., Ltd.** 11/F., Silvercord Tower 1, 30 Canton Road, Tsimshatsui, Kowloon, Hong Kong Tel: 2737-7688

#### **INDIA**

**Yamaha Music India Pvt. Ltd.** 5F Ambience Corporate Tower Ambience Mall Complex Ambience Island, NH-8, Gurgaon-122001, Haryana, India Tel: 0124-466-5551

#### **INDONESIA**

**PT. Yamaha Music Indonesia (Distributor) PT. Nusantik**

Gedung Yamaha Music Center, Jalan Jend. Gatot Subroto Kav. 4, Jakarta 12930, Indonesia Tel: 21-520-2577

#### **KOREA**

**Yamaha Music Korea Ltd.**<br>8F, 9F, Dongsung Bldg. 158-9 Samsung-Dong,<br>Kangnam-Gu, Seoul, Korea Tel: 080-004-0022

#### **MALAYSIA**

**Yamaha Music Malaysia, Sdn., Bhd.** Lot 8, Jalan Perbandaran, 47301 Kelana Jaya, Petaling Jaya, Selangor, Malaysia Tel: 3-78030900

#### **PHILIPPINES**

**Yupangco Music Corporation** 339 Gil J. Puyat Avenue, P.O. Box 885 MCPO, Makati, Metro Manila, Philippines Tel: 819-7551

#### **SINGAPORE**

**Yamaha Music Asia Pte., Ltd.**<br>#03-11 A-Z Building<br>140 Paya Lebor Road, Singapore 409015 Tel: 747-4374

#### **TAIWAN**

**Yamaha KHS Music Co., Ltd.**  3F, #6, Sec.2, Nan Jing E. Rd. Taipei. Taiwan 104, R.O.C. Tel: 02-2511-8688

#### **THAILAND**

**Siam Music Yamaha Co., Ltd.** 4, 6, 15 and 16th floor, Siam Motors Building, 891/1 Rama 1 Road, Wangmai, Pathumwan, Bangkok 10330, Thailand Tel: 02-215-2626

#### **OTHER ASIAN COUNTRIES Yamaha Corporation,**

**Asia-Pacific Music Marketing Group** Nakazawa-cho 10-1, Naka-ku, Hamamatsu, Japan 430-8650 Tel: +81-53-460-2317

#### **OCEANIA**

**AUSTRALIA Yamaha Music Australia Pty. Ltd.** Level 1, 99 Queensbridge Street, Southbank, Victoria 3006, Australia Tel: 3-9693-5111

#### **NEW ZEALAND**

**Music Works LTD** P.O.BOX 6246 Wellesley, Auckland 4680, New Zealand Tel: 9-634-0099

#### **COUNTRIES AND TRUST TERRITORIES IN PACIFIC OCEAN Yamaha Corporation, Asia-Pacific Music Marketing Group** Nakazawa-cho 10-1, Naka-ku, Hamamatsu,

Japan 430-8650 Tel: +81-53-460-2312

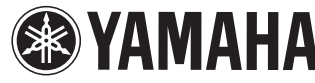

Yamaha Electronic Drums web site: **http://www.yamaha.co.jp/english/product/drums/ed/**

**HEAD OFFICE Yamaha Corporation, Pro Audio & Digital Musical Instrument Division**

Nakazawa-cho 10-1, Naka-ku, Hamamatsu, Japan 430-8650 Tel: +81-53-460-2432

Yamaha Manual Library **http://www.yamaha.co.jp/manual/**

#### U.R.G., Pro Audio & Digital Musical Instrument Division, Yamaha Corporation © 2010 Yamaha Corporation

003PO\*\*\*.\*-01B0 Printed in Vietnam